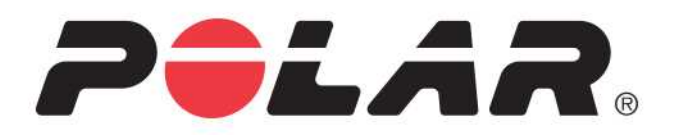

# **POLAR M460**

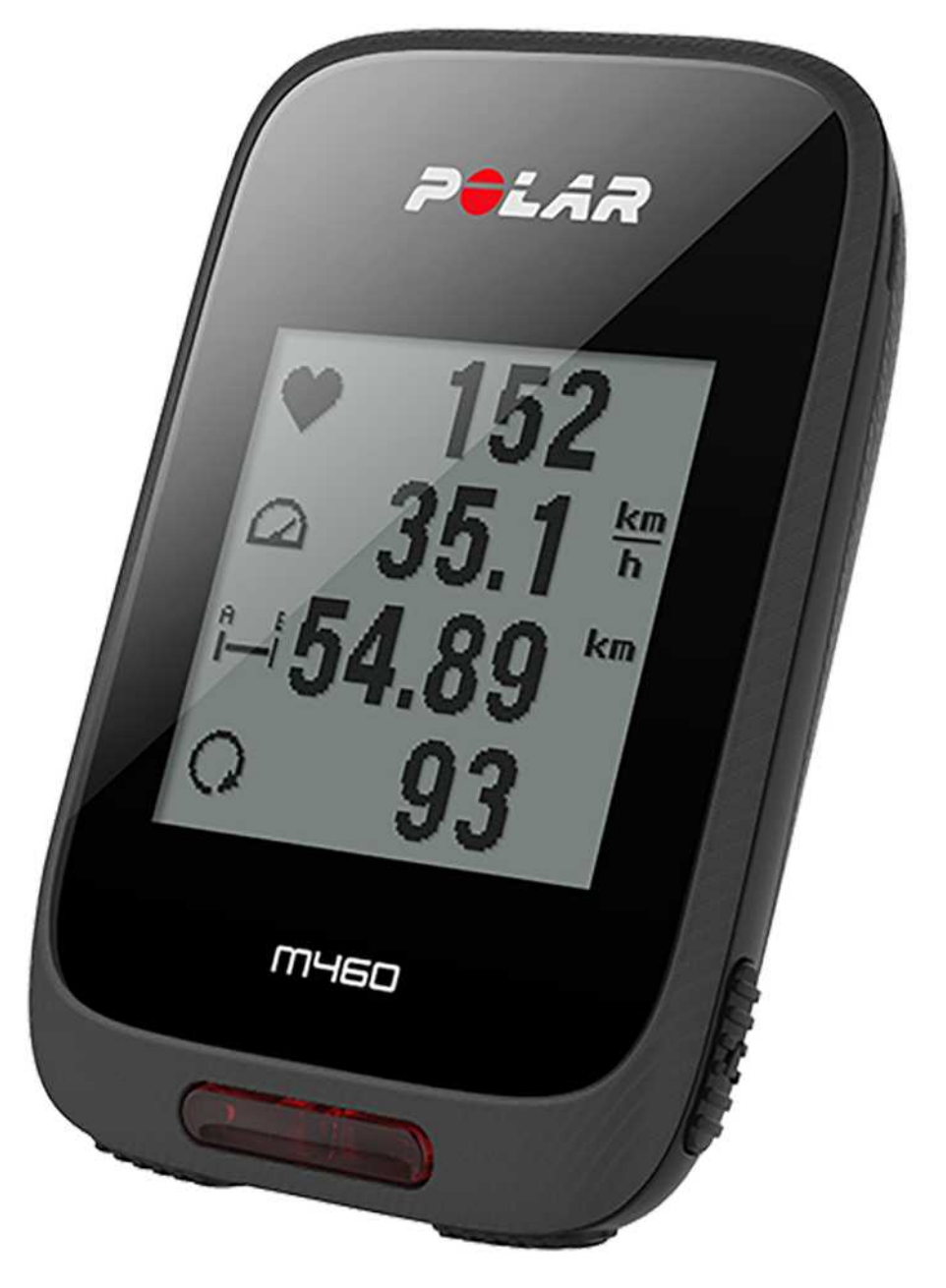

MANUAL DE UTILIZARE

## <span id="page-1-0"></span>**CUPRINS**

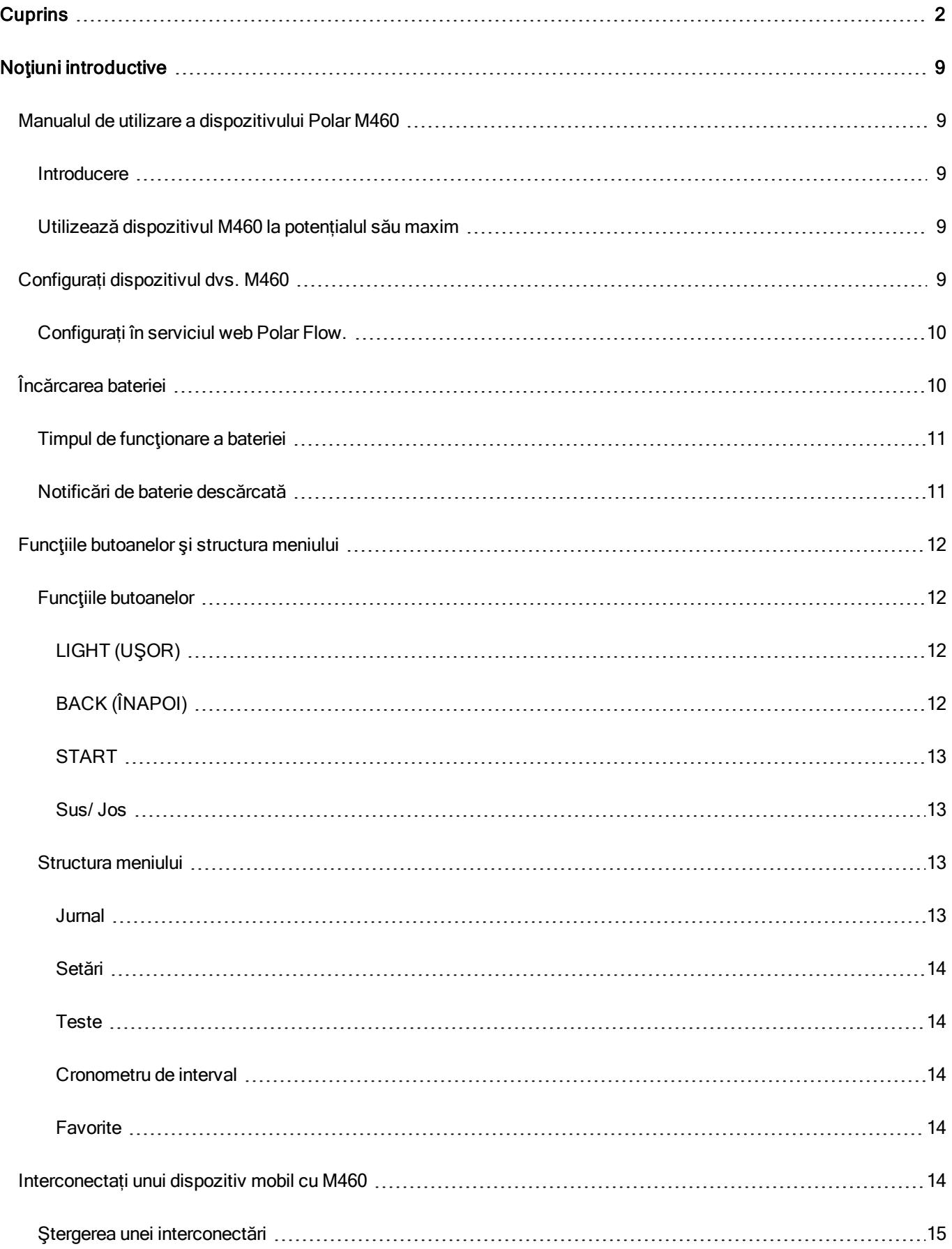

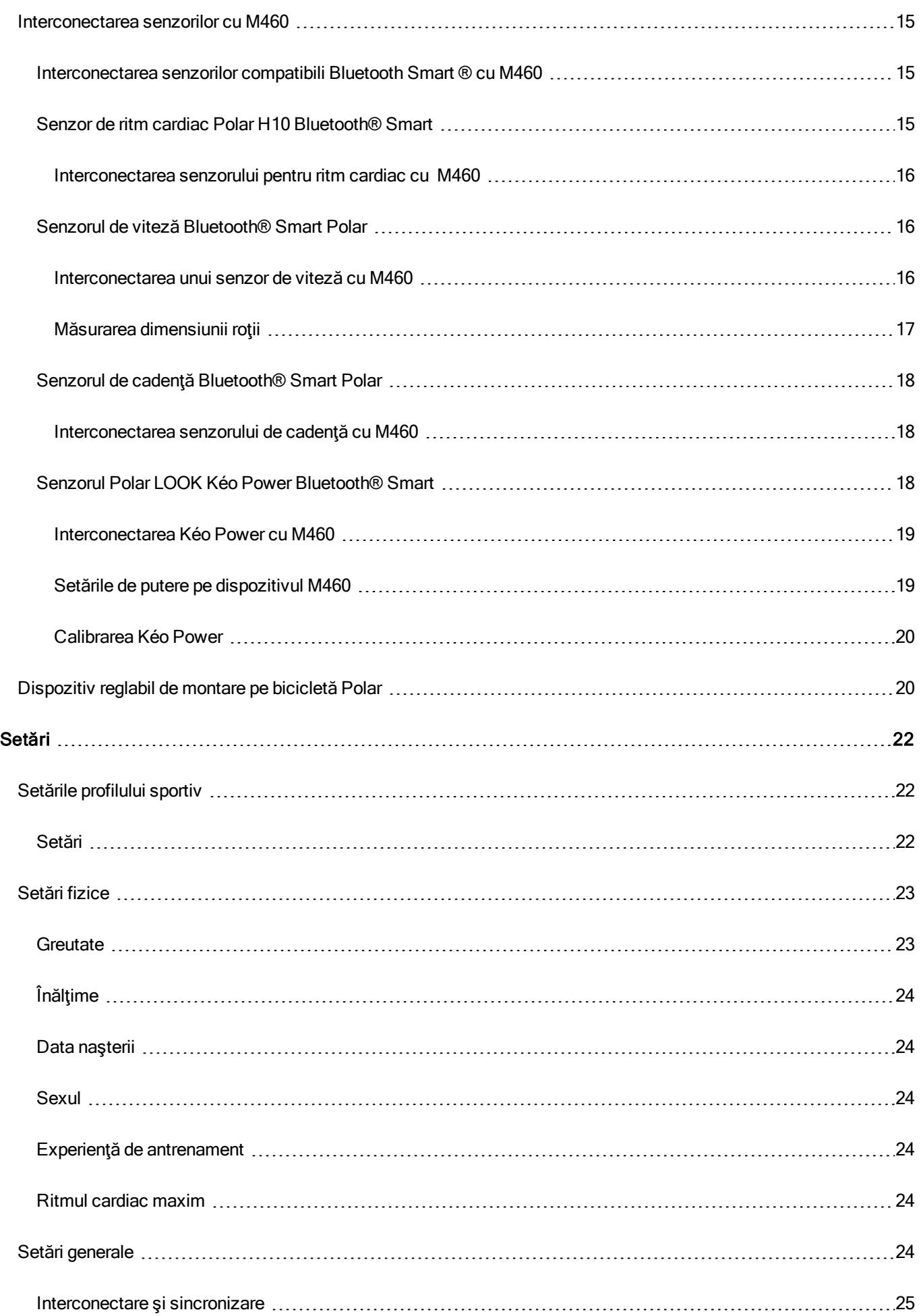

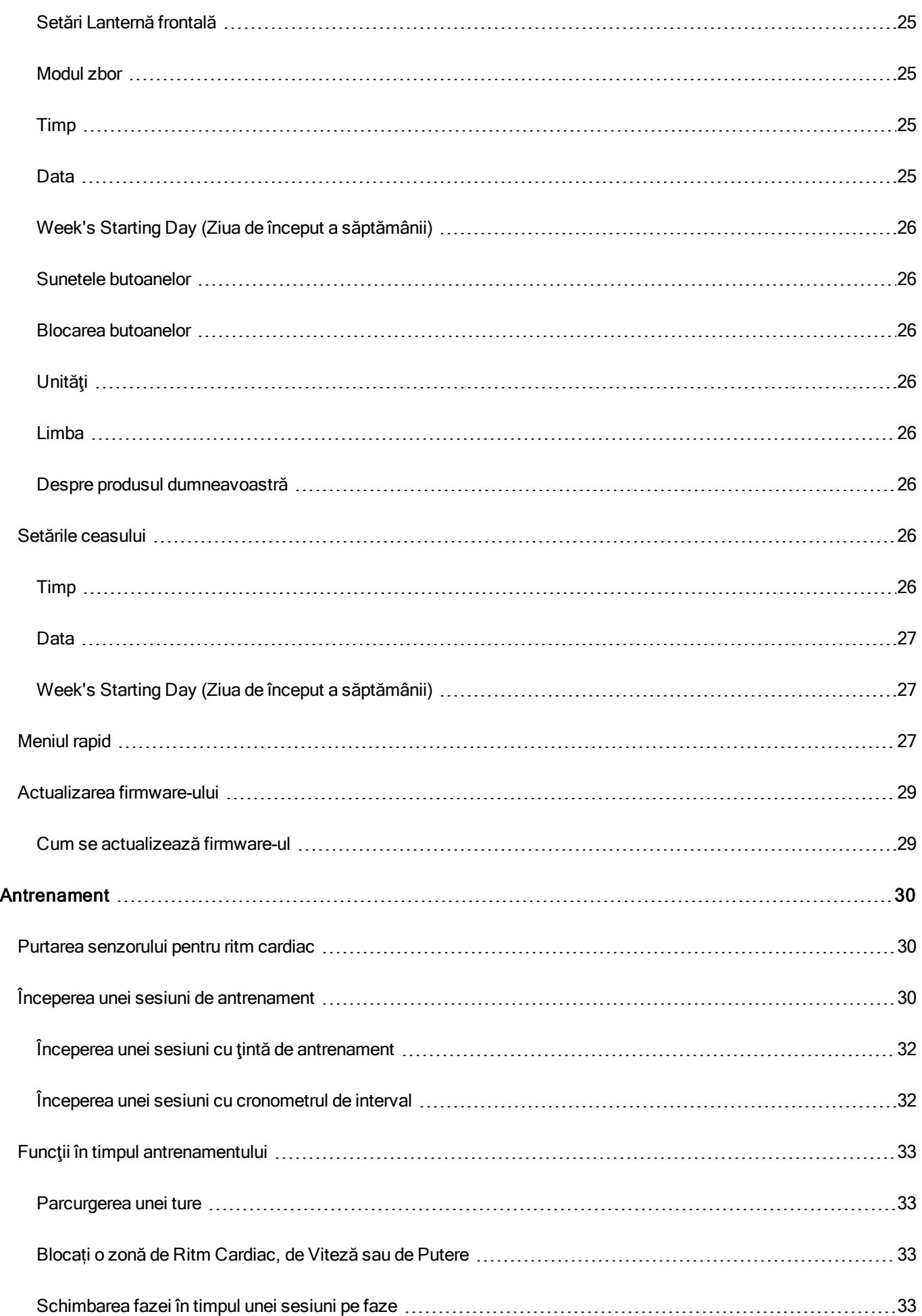

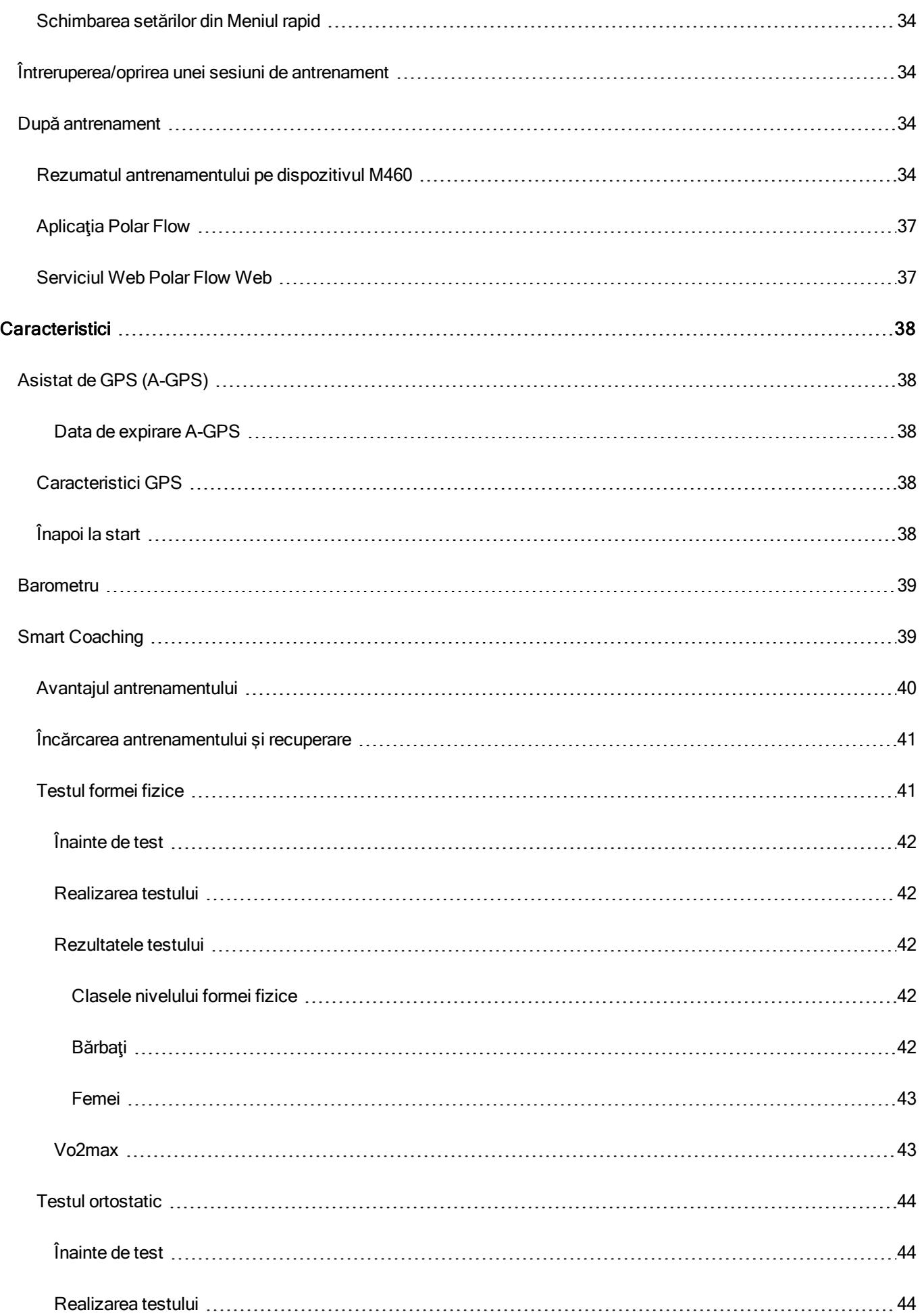

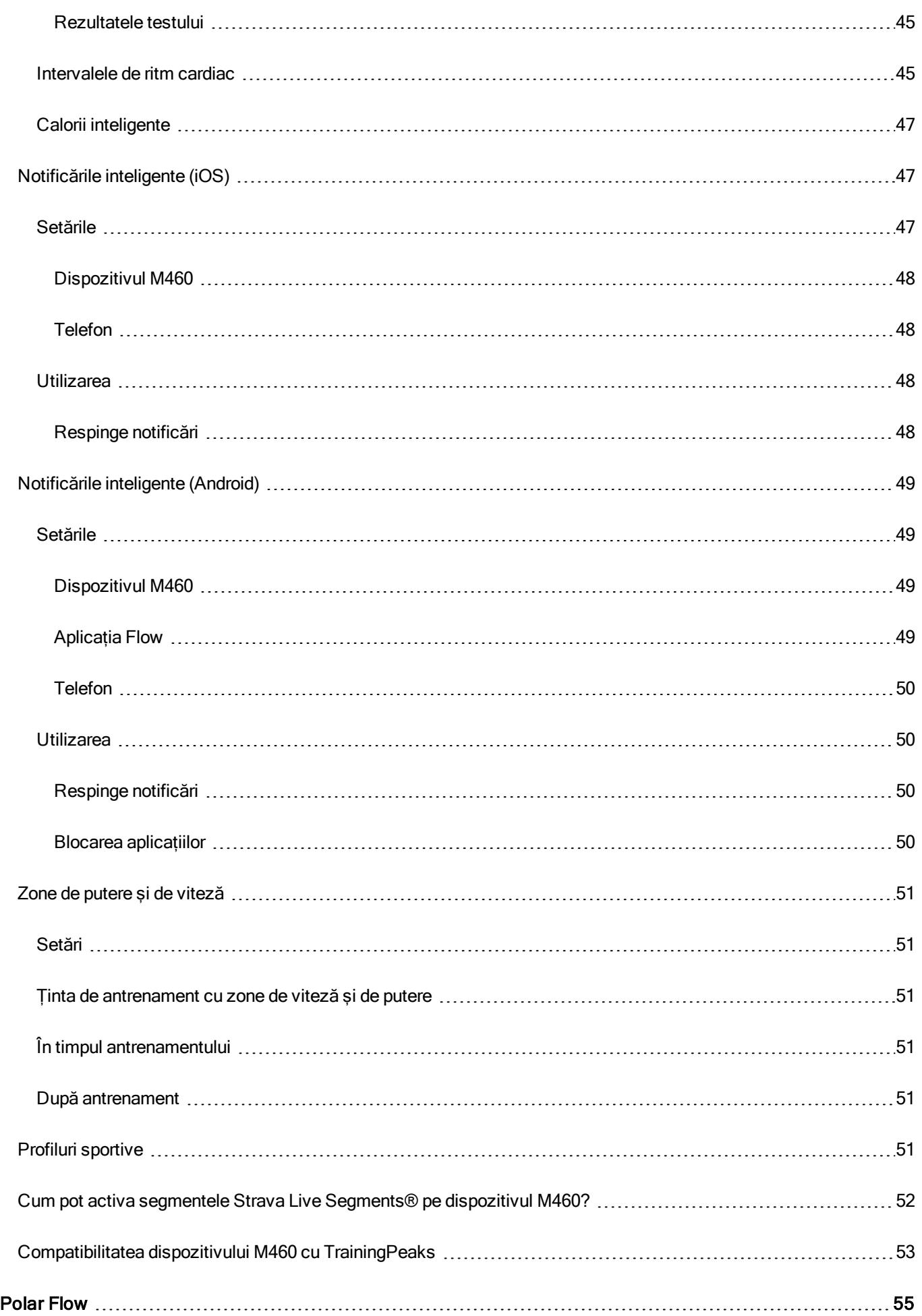

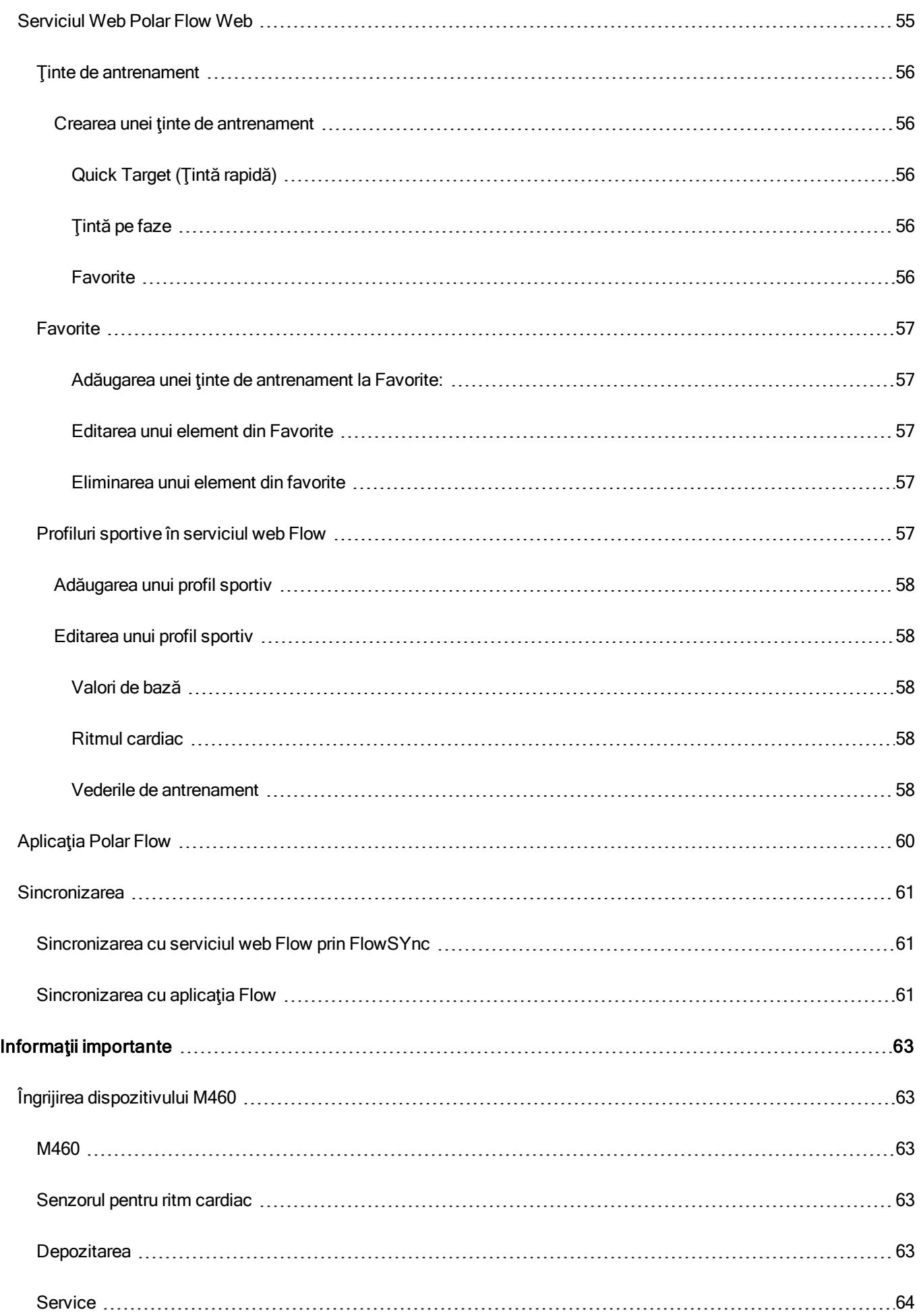

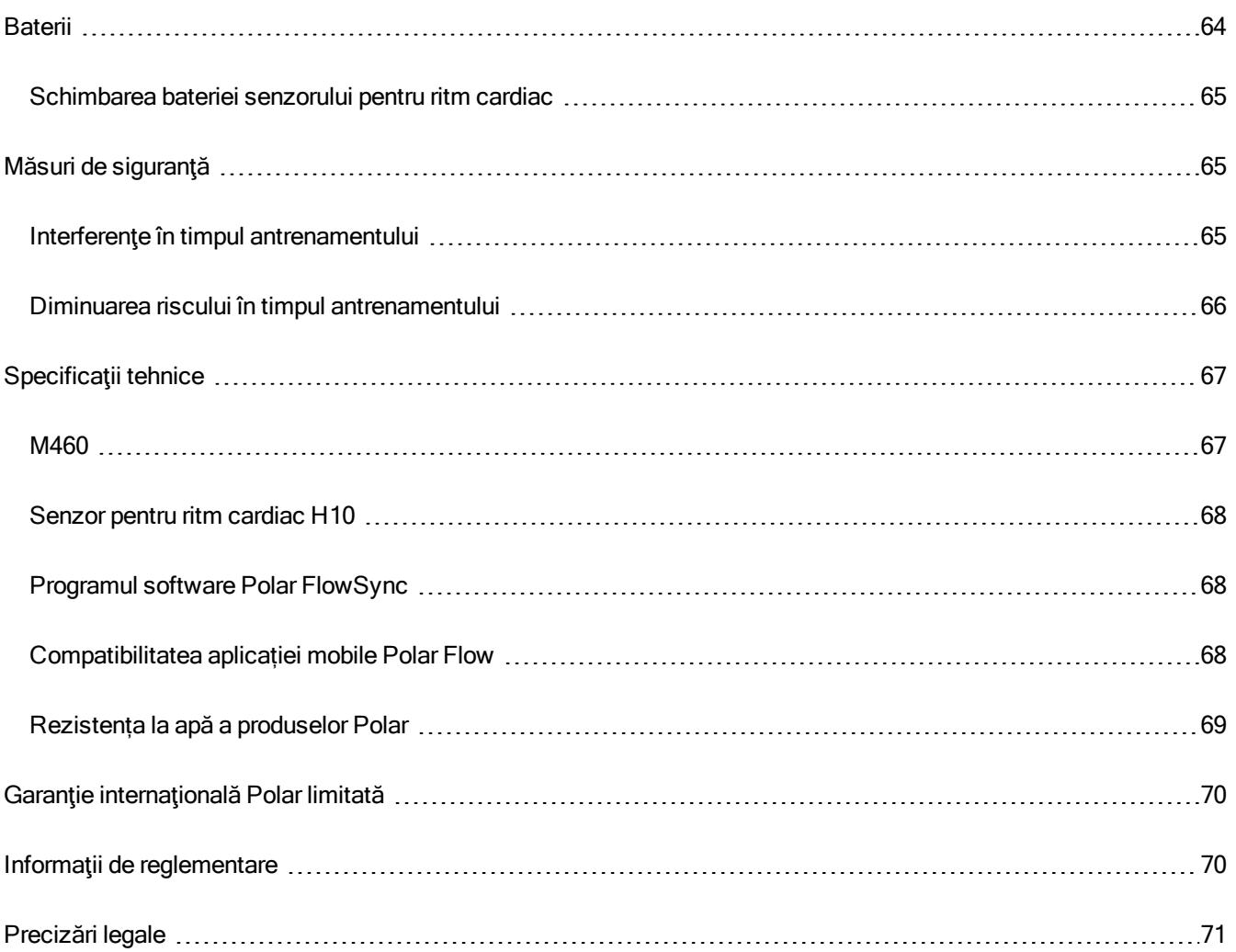

## <span id="page-8-0"></span>**NOŢIUNI INTRODUCTIVE**

## <span id="page-8-2"></span><span id="page-8-1"></span>**MANUALUL DE UTILIZARE A DISPOZITIVULUI POLAR M460 INTRODUCERE**

Felicitări pentru noul tău dispozitiv M460! Computerul universal de bicicletă cu GPS Polar M460 este perfect compatibil cu mai multe dispozitive Bluetooth de măsurare a puterii și îți oferă o experiență mult mai emoționantă de ciclism cu ajutorul segmentelor Strava Live Segments®. Dispozitivul M460 este compatibil cu platforma de instrucție și analiză TrainingPeaks® și găsești pe acesta următorii indici de cuantificare a puterii avansați TrainingPeaks pentru ciclism: NORMALIZED POWER® (NP®), INTENSITY FACTOR® (IF®) și TRAINING STRESS SCORE® (TSS®).

Când este combinat cu un senzor pentru ritm cardiac, dispozitivul Polar M460 oferă acces la funcții unice bazate pe ritmul cardiac, cum ar fi: Fitness Test (Test formă fizică), Orthostatic Test (Test ortostatic), Training Load (Încărcare antrenament) și Recovery Status (Stare recuperare). Dispozitivul este rezistent la stropire (IPX7), iar durata de viață a bateriei este de până la 16 ore de antrenament. Sistemul GPS și barometrul îți permit să-ți monitorizezi viteza, distanța, altitudinea și înclinarea. Cu ajutorul notificărilor inteligente de pe telefon, dispozitivul M460 îți permite să rămâi conectat oriunde și oricând. Datorită ledului frontal, acesta se asigură chiar și siguranța ta. Obține o privire de ansamblu instantanee a antrenamentului tău imediat după sesiune cu aplicația Flow. Planifică și analizează antrenamentul în detaliu cu serviciul web Flow.

Acest manual de utilizare te ajută, oferindu-ți să faci cunoștință cu noul tău tovarăș de antrenament. Găsești ajutor suplimentar la [support.polar.com/en/M460](http://support.polar.com/en/M460).

### <span id="page-8-3"></span>**UTILIZEAZĂ DISPOZITIVUL M460 LA POTENȚIALUL SĂU MAXIM**

Vezi ritmul cardiac exact în timp real pe dispozitivul M460 în timpul antrenamentului cu [senzorul](#page-14-3) pentru ritm cardiac [Polar](#page-14-3) H10. Ritmul tău cardiac este informația utilizată pentru a analiza modul în care s-a desfășurat sesiunea. Dacă ai cumpărat un set care nu include un senzor pentru ritmul cardiac, nu îți face griji, poți cumpăra unul ulterior.

Vizualizează datele de antrenament dintr-o privire după fiecare sesiune cu [aplicația](#page-59-0) mobilă Polar Flow. Aplicația Flow sincronizează datele de antrenament fără fir cu serviciul web Polar Flow. Descarcă-l de la magazinul de aplicații sau de la Google Play.

Software-ul Polar Flowsync îți permite să sincronizezi datele între dispozitivul M460 și serviciul web Flow pe computer prin intermediul cablului USB. Accesează [flow.polar.com/start](http://www.flow.polar.com/start) pentru a descărca și instala software-ul Polar FlowSync. Planifică și analizează fiecare detaliu al antrenamentului, personalizează-ți dispozitivul și află mai multe detalii despre performanța ta cu ajutorul [serviciului](#page-54-0) web Polar Flow la [flow.polar.com](http://flow.polar.com/).

<span id="page-8-4"></span>NORMALIZED POWER®, INTENSITY FACTOR® și TRAINING STRESS SCORE® sunt mărci comerciale ale TrainingPeaks, LLC și sunt utilizate cu aprobare. Află mai multe la [http://www.trainingpeaks.com](http://www.trainingpeaks.com/).

## **CONFIGURAȚI DISPOZITIVUL DVS. M460**

Vă rugăm să efectuați configurarea în serviciul web Polar Flow. Acolo puteți completa pe loc toate detaliile fizice necesare pentru un antrenament exact. Puteți de asemenea, să selectați limba și să obțineți cel mai nou firmware pentru dispozitivul M460. Pentru a efectua configurarea în serviciul web Polar Flow, aveți nevoie de un computer cu conexiune la internet.

M460 este livrat în modul repaus. Se activează când îl conectați la un computer sau la un încărcător USB. În cazul în care bateria este complet descărcată, poate dura câteva minute până când animaţia de încărcare apare pe afişaj.

### <span id="page-9-0"></span>**CONFIGURAȚI ÎN SERVICIUL WEB POLAR FLOW.**

- 1. Accesați [flow.polar.com/start](http://flow.polar.com/start) și descărcați software-ul Polar FlowSync, de care aveți nevoie pentru a conecta M460 la service web Flow.
- 2. Deschideți pachetul de instalare și urmați instrucțiunile de pe ecran pentru a instala software-ul.
- 3. Când instalarea s-a încheiat, FlowSync se deschide automat și vă roagă să conectați dispozitivul dvs. Polar.
- 4. Conectați M460 la portul USB al computerului dvs. cu cablul USB. M460 se activează și începe să se încarce. Lăsați computerul să instaleze orice drivere USB dacă așa vă sugerează.
- 5. Serviciul web Flow se deschide automat în browser-ul dvs. de internet. Creați-vă un cont Polar sau accesați-l dacă aveți deja unul. Introduceți setările dvs. fizice în mod exact deoarece influențează calcularea caloriilor și alte caracteristici ale Antrenării Inteligente.
- 6. Începeți sincronizarea făcând clic pe Done, (Terminat) și setările vor fi sincronizate între M460 și serviciu. Bara de stare FlowSync se va schimba la completă, atunci când sincronizarea s-a încheiat.
- 7. Trebuie să actualizezi software-ul dispozitivului M460. Dă clic pe Yes (Da) pentru a trece la cea mai recentă versiune software pentru dispozitivul M460. Vă rugăm să vă actualizați dispozitivul M460 pentru a vă bucura pe deplin de setul complet de funcții. Această procedură va dura aproximativ 20-30 de minute.

## <span id="page-9-1"></span>**ÎNCĂRCAREA BATERIEI**

Dispozitivul M460 are o baterie internă, reîncărcabilă. Folosiţi cablul USB inclus în produs, setat pentru încărcarea acestuia prin portul USB de pe calculatorul dumneavoastră. Puteţi, de asemenea, să încărcaţi bateria prin intermediul unei prize de perete. Când încărcaţi de la o priză de perete, folosiţi un adaptor de curent USB (neinclus în setul produsului). Dacă folosiți un adaptor de c.a., asigurați-vă că adaptorul este marcat cu "ieșire 5 Vc.c." și că asigură cel puțin 500 mA. Folosiți numai un adaptor de c.a. care dispune de siguranță aprobată corespunzător (marcat cu "LPS", "Sursă de putere limitată" sau "Listat UL").

1. Ridicaţi capacul din cauciuc de pe portul USB. Conectaţi micro-conectorul USB în portul USB al dispozitivului M460 şi conectaţi celălalt capăt al cablului la PC-ul dumneavoastră.

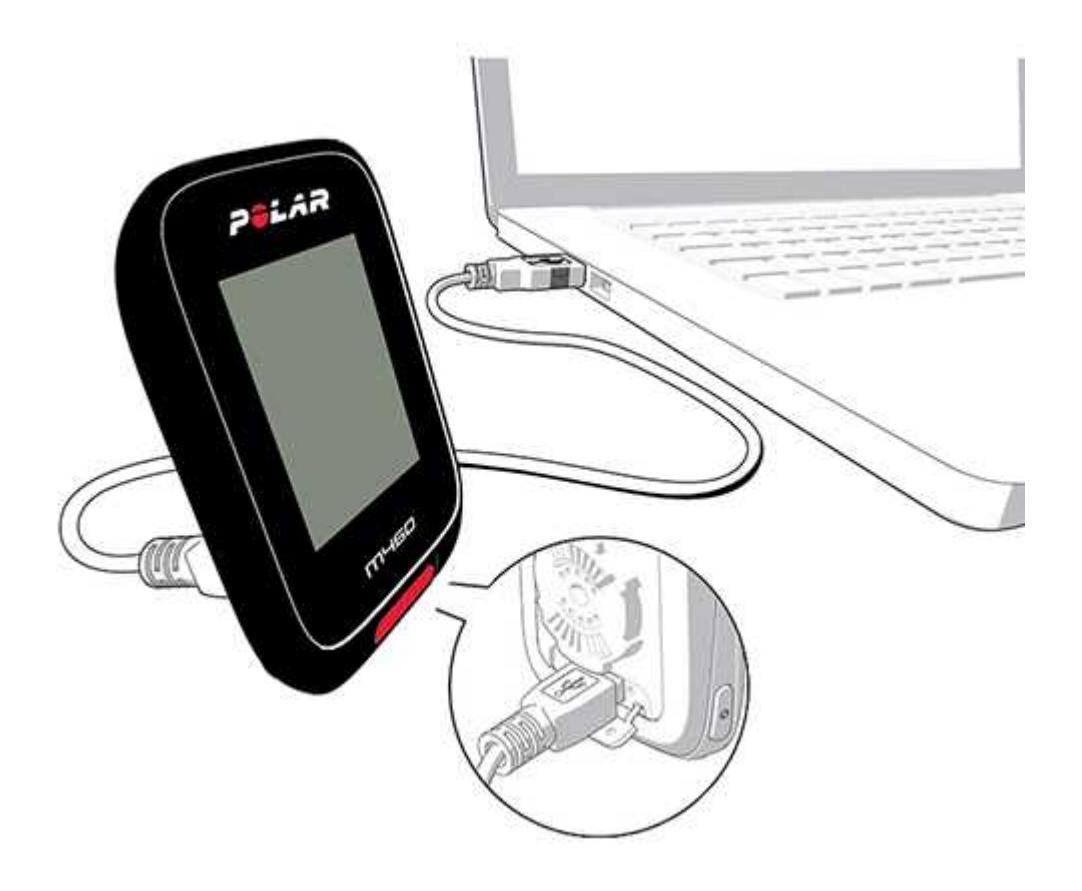

- 2. Pe afişaj apare mesajul Charging (Se încarcă).
- 3. Când M460 este complet încărcat, este afişat mesajul Charging completed (Încărcare încheiată).

Nu lăsaţi bateria complet descărcată o perioadă lungă de timp sau ţineţi-o mereu complet încărcată, deoarece acest lucru ar putea afecta durata de viaţă a bateriei. Ţineţi capacul portului USB închis când nu este utilizat.

Nu încărcaţi bateria când dispozitivul M460 este ud.

Nu încărcați bateria la temperaturi sub <sup>0</sup> °C / <sup>32</sup> °F sau de peste +50 °C / <sup>122</sup> °F. Încărcarea dispozitivului M460 într-un mediu în care temperatura nu se află în intervalul acesta de temperatură poate deteriora permanent capacitatea bateriei – mai ales dacă temperatura este mai ridicată.

### <span id="page-10-0"></span>**TIMPUL DE FUNCŢIONARE A BATERIEI**

Timpul de funcţionare a bateriei este de până la 16 ore cu GPS şi senzorul pentru ritm cardiac. Timpul de funcţionare depinde de numeroși factori, cum ar fi temperatura mediului în care utilizați dispozitivul M460, caracteristicile pe care le selectați și utilizaţi (de ex. utilizarea luminii frontale reduce timpul de funcționare) și vechimea bateriei. Timpul de funcționare este semnificativ redus la temperaturi mult sub nivelul de îngheț.

## <span id="page-10-1"></span>**NOTIFICĂRI DE BATERIE DESCĂRCATĂ**

Battery low. Charge (Baterie descărcată. Încărcaţi.)

Sarcina bateriei este scăzută. Se recomandă să încărcaţi M460.

Charge before training (Încărcaţi înainte de antrenament)

Sarcina este prea scăzută pentru a înregistra o sesiune de antrenament.

Nu se poate începe o nouă sesiune de antrenament înainte de a încărca M460.

Când afişajul este gol, fie M460 a intrat în modul repaus, fie bateria este consumată. M460 intră în modul repaus atunci când se află în modul vizionare și nu apăsați niciun buton timp de zece minute. Iese din modul repaus atunci când apăsați orice buton. Dacă nu iese din modul repaus, este timpul să-l încărcați.

## <span id="page-11-1"></span><span id="page-11-0"></span>**FUNCŢIILE BUTOANELOR ŞI STRUCTURA MENIULUI FUNCŢIILE BUTOANELOR**

M460 are cinci butoane care au diverse funcționalități, în funcție de situația de utilizare. Consultați tabelele de mai jos pentru a afla ce funcţionalităţi au butoanele în diferite moduri.

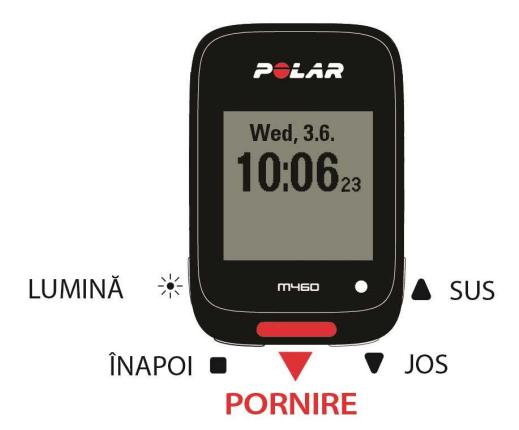

#### <span id="page-11-2"></span>**LIGHT (UŞOR)**

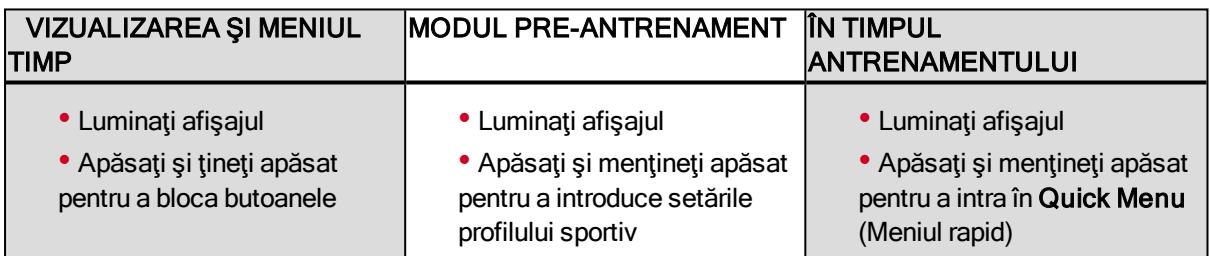

#### <span id="page-11-3"></span>**BACK (ÎNAPOI)**

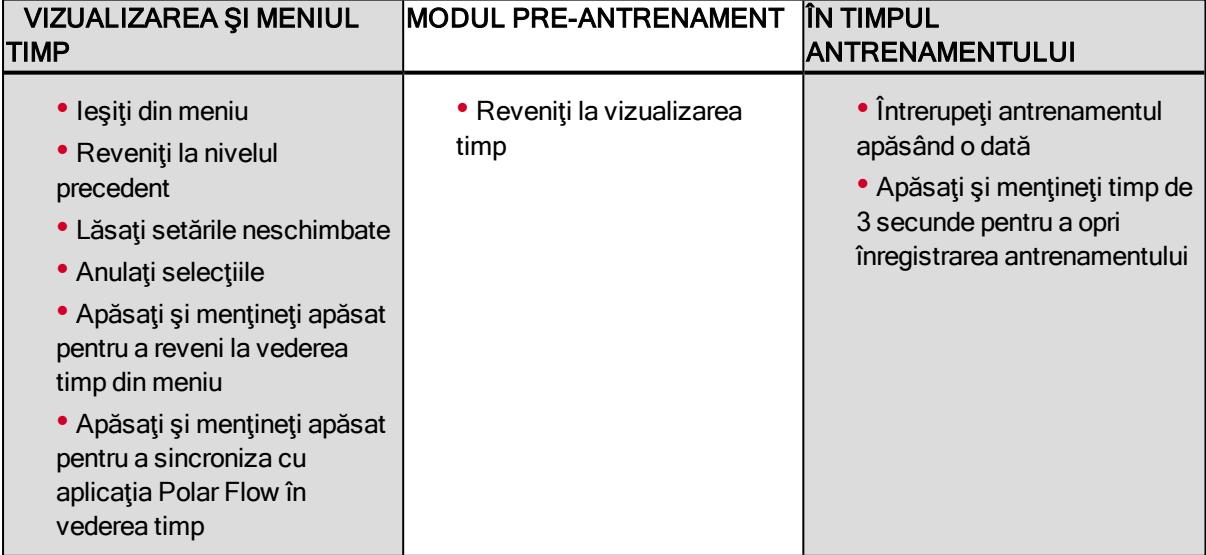

<span id="page-12-0"></span>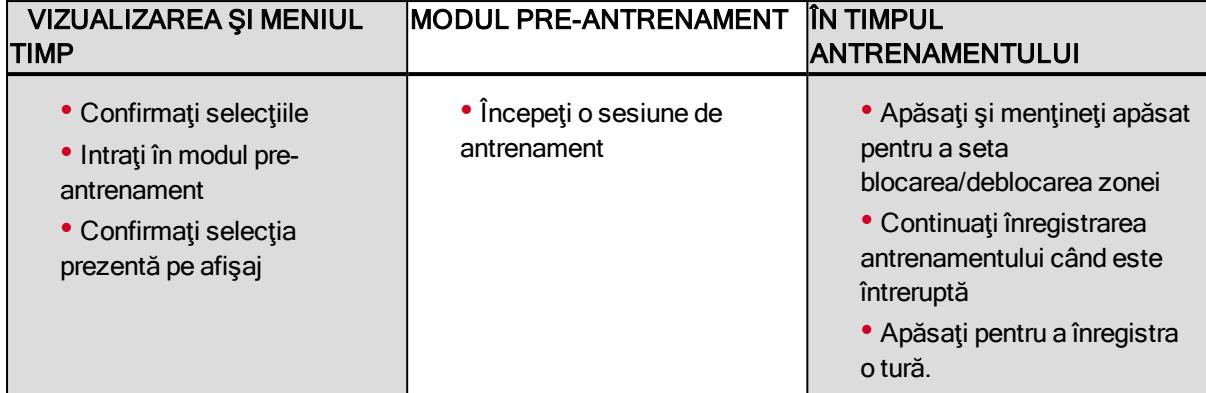

#### <span id="page-12-1"></span>**SUS/ JOS**

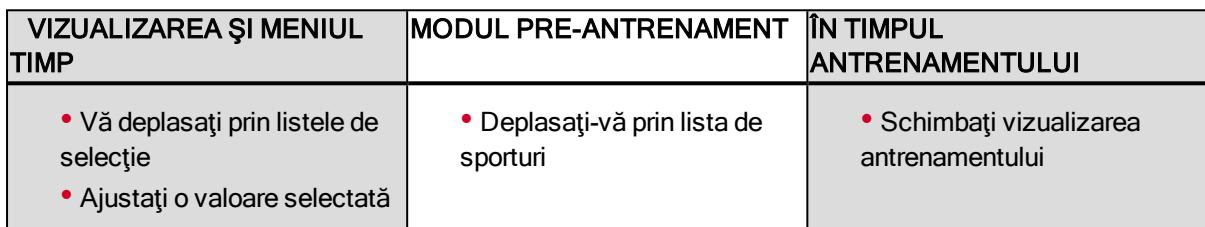

#### <span id="page-12-2"></span>**STRUCTURA MENIULUI**

Intraţi şi răsfoiţi meniul apăsând UP (SUS) sau DOWN (JOS). Confirmaţi selecţiile cu butonul START (PORNIRE) şi reveniţi cu butonul BACK (ÎNAPOI).

În meniu veţi găsi:

- Diary (Jurnal)
- Settings (Setări)
- Tests (Teste)
- Interval timer (Cronometru de interval):
- Favorites (Favorite):
- Strava Live Segments

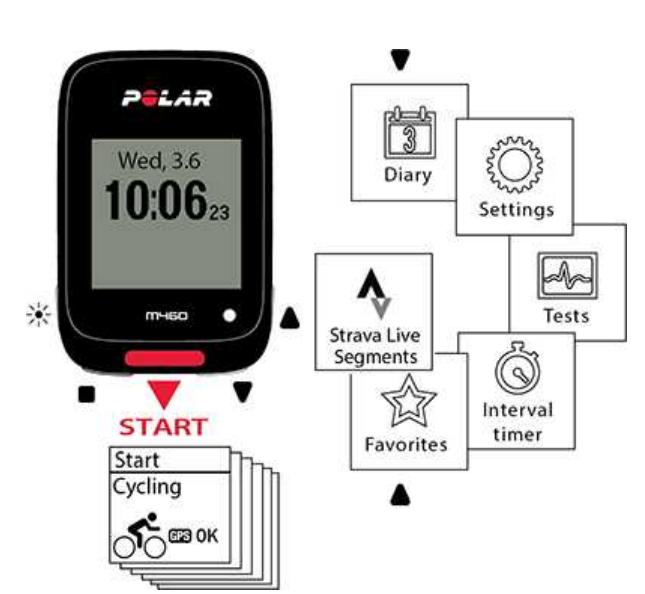

#### <span id="page-12-3"></span>**JURNAL**

În Diary (Jurnal) veţi vedea săptămâna curentă, ultimele patru săptămâni şi următoarele patru săptămâni. Selectaţi o zi pentru a vedea activitatea sesiunile dvs. de antrenament din ziua respectivă, rezumatul antrenamentului pentru fiecare sesiune şi testele pe care le-aţi făcut. Puteţi vedea şi sesiunile de antrenament planificate.

### <span id="page-13-0"></span>**SETĂRI**

În Settings (Setări) puteți edita:

- Sport profiles (Profiluri sportive)
- Physical settings (Setări fizice)
- General settings (Setări generale)
- Watch settings (Setări ceas)

<span id="page-13-1"></span>Pentru informații suplimentare, consultați [Settings](#page-21-0) (Setări).

#### **TESTE**

În Tests (Teste) veți găsi:

Orthostatic test (Testul ortostatic)

Fitness test (Testul formei fizice)

Pentru mai multe informații, consultați [Features](#page-37-0) (Caracteristici).

#### <span id="page-13-2"></span>**CRONOMETRU DE INTERVAL**

Creați cronometre de interval pe baza timpului și/sau a distanței pentru a stabili exact fazele de activitate și de recuperare din sesiunile dumneavoastră de antrenament cu intervale.

<span id="page-13-3"></span>Pentru informații suplimentare, consultați Start a Training Session (Începerea unei sesiuni de [antrenament\)](#page-29-2).

#### **FAVORITE**

În Favorites (Favorite), veţi găsi ţintele de antrenament pe care le-aţi salvat ca favorite în serviciul web Flow.

<span id="page-13-4"></span>Pentru informații suplimentare, consultați [Favorite](#page-56-0).

## **INTERCONECTAȚI UNUI DISPOZITIV MOBIL CU M460**

Înainte de a interconecta un dispozitiv mobil, creaţi un cont Polar dacă nu aveţi deja unul şi descărcaţi aplicaţia Flow din magazinul de aplicaţii sau Google Play. Asiguraţi-vă că aţi descărcat şi aţi instalat programul FlowSync pe calculator de la [flow.polar.com/start](http://flow.polar.com/start) și v-ați înregistrat dispozitivul M460 în serviciul Flow web.

Înainte de a încerca interconectarea, asigurați-vă că dispozitivul mobil are funcția Bluetooth activată și modul avion/zbor nu este pornit.

Pentru a interconecta un dispozitiv mobil:

- 1. În M460, mergeți la Settings > General settings > Pair and sync > Pair mobile device (Setări > Setări generale > Interconectare și sincronizare > Interconectare dispozitiv mobil) și apăsați START (PORNIRE).
- 2. După ce dispozitivul este găsit, se afișează identificatorul dispozitivului Polar mobile xxxxxxxx pe M460.
- 3. Apăsaţi START (PORNIRE), se afişează Connecting to device (Conectare la dispozitiv) urmat de Connecting to app (Conectare la aplicaţie).
- 4. Acceptaţi solicitarea de interconectare Bluetooth pe dispozitivul mobil şi introduceţi codul PIN afişat pe

dispozitivul M460.

5. Este afișat mesajul Pairing completed (Interconectare încheiată) când ați terminat.

sau

- 1. Pe dispozitivul mobil, deschideţi aplicaţia Flow şi conectaţi-vă la contul dumneavoastră Polar.
- 2. Asteptați ca vizualizarea Conectare produs să apară pe dispozitivul dvs. mobil, este afișat mesajul (Searching for Polar M460 (Căutare Polar M460)).
- 3. În modul de timp M460, apăsați și țineți APĂSAT.
- 4. Se afişează Connecting to device (Conectarea la dispozitiv), urmat de Connecting to app (Conectare la aplicatie).
- 5. Acceptati solicitarea de interconectare Bluetooth pe dispozitivul mobil si introduceti codul PIN afisat pe dispozitivul M460.
- 6. Este afişat mesajul Pairing completed (Interconectare încheiată) când aţi terminat.

## <span id="page-14-0"></span>**ŞTERGEREA UNEI INTERCONECTĂRI**

Pentru a şterge o interconectare cu un senzor sau un dispozitiv mobil:

- 1. Accesați Settings > General settings > Pair and sync > Paired devices (Setări > Setări generale > Interconectare și sincronizare > Dispozitive interconectate) și apăsați START (PORNIRE).
- 2. Alegeţi dispozitivul pe care doriţi să-l ştergeţi din listă şi apăsaţi START (PORNIRE).
- 3. Se afișează Delete pairing? (Ștergere interconectare?), alegeți Yes (Da) și apăsați START (PORNIRE).
- <span id="page-14-1"></span>4. Este afişat mesajul Pairing deleted (Interconectare ștearsă) când ați terminat.

## **INTERCONECTAREA SENZORILOR CU M460**

Îmbunătățește-ți experiența antrenamentului și obține o înţelegere mai completă a utilizării senzorilor Bluetooth® Smart. Înainte de a pune în funcțiune un senzor pentru ritmul cardiac Bluetooth Smart ® sau un dispozitiv mobil nou (smartphone sau tabletă), acesta trebuie să fie interconectat cu dispozitivul dumneavoastră M460. Interconectarea nu durează decât câteva secunde şi asigură primirea semnalelor de către dispozitivul M460 numai de la senzorii şi dispozitivele dumneavoastră, permiţând antrenamentul fără perturbări într-un grup. Înainte de a introduce un eveniment sau o cursă, verificaţi dacă aţi făcut interconectarea acasă pentru a împiedica interferenţa produsă de transmisia datelor.

### <span id="page-14-2"></span>**INTERCONECTAREA SENZORILOR COMPATIBILI BLUETOOTH SMART ® CU M460**

Pe lângă faptul că dispozitivul M460 este compatibil cu numeroși senzori Polar, acesta este perfect compatibil și cu mai multe dispozitive Bluetooth de măsurare a puterii furnizate de terți. Vezi tabelul complet privind compatibilitatea, accesând [support.polar.com](http://support.polar.com/en/support/which-third-party-power-sensors-are-compatible-with-polar-m460). Asigură-te că ai cea mai recentă versiune firmware atât pe dispozitivul M460, cât și pe senzorul de putere terț. Urmează instrucțiunile producătorului pentru a calibra senzorul de putere.

### <span id="page-14-3"></span>**SENZOR DE RITM CARDIAC POLAR H10 BLUETOOTH® SMART**

Senzorul pentru ritm cardiac Polar constă dintr-o curea confortabilă şi un conector. Acesta detectează ritmul dvs. cardiac și trimite datele către M460 în timp real.

Datele despre ritmul cardiac vă oferă o imagine asupra condiției dvs. fizice și asupra modului în care corpul dvs. răspunde la antrenament. Cu toate că există numeroase indicii subiective în ceea ce priveşte modul în care se comportă organismul dumneavoastră în timpul exercițiilor (efortul perceput, ritmul respirației, senzațiile fizice), niciunul nu este atât de credibil ca măsurarea ritmului cardiac. Acesta este un element obiectiv şi este afectat deopotrivă de factori interni şi externi - ceea ce înseamnă că veţi avea o măsurare fidelă a stării dumneavoastră fizice.

#### <span id="page-15-0"></span>**INTERCONECTAREA SENZORULUI PENTRU RITM CARDIAC CU M460**

Purtati senzorul pentru ritm cardiac conform instructiunilor din Wear Heart Rate [Sensor](#page-29-0) (Purtarea senzorului pentru ritm cardiac). Există două moduri de a interconecta un senzor pentru ritm cardiac cu dispozitivul M460:

- 1. Mergeți la General Settings > Pair and sync > Pair other device (Setări generale > Interconectare și sincronizare > Interconectare alt dispozitiv) și apăsați START (PORNIRE).
- 2. M460 începe să caute senzorul pentru ritm cardiac.
- 3. Odată ce a găsit senzorul pentru ritm cardiac, este afişat ID-ul dispozitivului, spre exemplu, Pair Polar H10 xxxxxxx (Interconectează Polar H10 xxxxxxxx). Alegeti senzorul pentru ritm cardiac pe care doriti să-l interconectati.
- 4. Apăsați START (PORNIRE), se afisează Pairing (Interconectare).
- 5. Este afisat mesajul Pairing completed (Interconectare încheiată) când ati terminat.

sau

- 1. Apăsați START (PORNIRE) în vizualizarea timp pentru a intra în modul pre-antrenament.
- 2. Pentru interconectare, atingeți senzorul dvs. cu M460 și așteptați să îl găsească.
- 3. M460 listează senzorii pentru ritm cardiac pe care îi găseşte. Este afişat ID-ul dispozitivului, spre exemplu, Pair Polar H10 xxxxxxxx (Interconectează Polar H10 xxxxxxxx). Alegeți senzorul pentru ritm cardiac pe care doriți să-l interconectati și alegeți Yes (Da).
- 4. Este afisat mesajul Pairing completed (Interconectare încheiată) când ati terminat.

## <span id="page-15-1"></span>**SENZORUL DE VITEZĂ BLUETOOTH® SMART POLAR**

Există o gamă largă de factori care vă pot afecta viteza de pedalare. Evident forma fizică este unul dintre ei, dar condiţiile atmosferice şi înclinaţiile variabile ale drumului joacă şi ele un rol extrem de important. Cel mai avansat mod de a măsura modul în care aceşti factori vă afectează performanţa de viteză este prin folosirea senzorului de viteză aerodinamic.

- Măsoară viteza dvs. actuală, medie şi maximă
- Urmărește viteza dvs. medie pentru a vedea progresul făcut și îmbunătățirea performanței
- Uşor, dar rezistent şi simplu de ataşat

#### <span id="page-15-2"></span>**INTERCONECTAREA UNUI SENZOR DE VITEZĂ CU M460**

Verificaţi dacă senzorul de viteză a fost corect instalat. Pentru informaţii suplimentare despre instalarea senzorului de viteză, consultați manualul de utilizare al senzorului de viteză.

Există două moduri de a sincroniza un senzor de viteză cu dispozitivul M460:

- 1. Mergeți la General Settings > Pair and sync > Pair other device (Setări generale > Interconectare și sincronizare > Interconectare alt dispozitiv) şi apăsaţi START (PORNIRE).
- 2. M460 începe să caute senzorul de viteză. Învârtiți roata de câteva ori pentru activarea senzorului. Lumina roșie intermitentă de pe senzor indică faptul că senzorul este activat.
- 3. După ce senzorul de viteză este găsit, se afișează Polar SPD xxxxxxxx.
- 4. Apăsați START (PORNIRE), se afișează Pairing (Interconectare).
- 5. Se afişează Pairing completed (Interconectare încheiată) când interconectarea este gata.
- 6. Se afişeazăSensor linked to (Senzor conectat la). Alegeţi Bike 1 (Bicicleta 1), Bike 2 (Bicicleta 2) sau Bike 3 (Bicicleta 3). Confirmaţi cu START.
- 7. Se afișează Set wheel size (Setare dimensiune roată). Setați dimensiunea și apăsați START (PORNIRE).

*D* Primul senzor de ciclism pe care îl interconectați va fi în mod automat conectat la Bike 1 (Bicicleta 1).

- 1. Apăsaţi START (PORNIRE) în vizualizarea timp pentru a intra în modul pre-antrenament.
- 2. M460 începe să caute senzorul de viteză. Învârtiți roata de câteva ori pentru activarea senzorului. Lumina roșie intermitentă de pe senzor indică faptul că senzorul este activat.
- 3. Se afişează identificatorul dispozitivului Pair Polar SPD xxxxxxxx (Sincronizare Polar SPD xxxxxxxx). Alegeți Yes (Da).
- 4. Se afişează Pairing completed (Interconectare încheiată) când interconectarea este gata.
- 5. Se afișează Sensor linked to (Senzor conectat la). Alegeți Bike 1 (Bicicleta 1), Bike 2 (Bicicleta 2) sau Bike 3 (Bicicleta 3). Confirmaţi cu START (PORNIRE).
- 6. Se afișează Set wheel size (Setare dimensiune roată). Setați dimensiunea și apăsați START (PORNIRE).

#### <span id="page-16-0"></span>**MĂSURAREA DIMENSIUNII ROŢII**

Setările de dimensiune a roții sunt obligatorii pentru informații de ciclism corecte. Există două moduri de a determina dimensiunea rotii bicicletei dumneavoastră:

#### Metoda 1

Căutați diametrul în inci sau în ETRTO imprimat pe roată. Potriviți-l cu dimensiunea roții în milimetri din coloana din dreapta a tabelului.

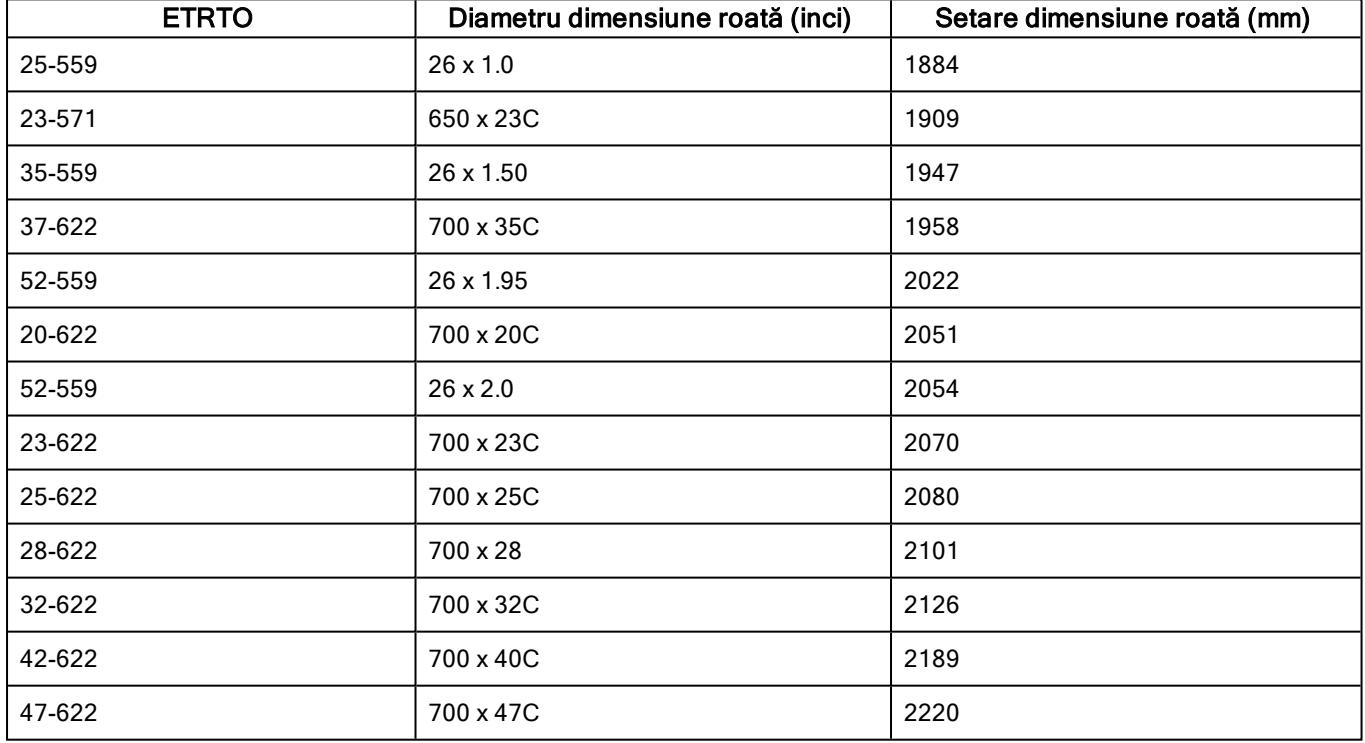

Dimensiunile roţilor din grafic sunt cu caracter informativ deoarece dimensiunea roşii depinde de tipul roţii şi de presiunea aerului.

#### Metoda 2

- Măsuraţi roata manual pentru un rezultat cât mai exact.
- Folosiţi supapa pentru a marca punctul în care roata atinge pământul. Trasaţi o linie pentru a marca punctul respectiv. Deplasați bicicleta în față pentru a efectua o rotație completă. Verificați ca anvelopa să fie perfect

perpendiculară pe sol. Trasați o altă linie pe sol, în dreptul supapei, pentru a marca o rotație completă. Măsurați distanta dintre cele două linii.

• Scădeți 4 mm pentru greutatea de pe bicicletă și veți obține circumferința roții.

## <span id="page-17-0"></span>**SENZORUL DE CADENŢĂ BLUETOOTH® SMART POLAR**

Cel mai practic mod de a vă măsura sesiunea de ciclism este prin folosirea senzorului avansat de candentă wireless. Acesta măsoară cadența de ciclism în timp real, medie și maximă sub formă de revoluții pe minut pentru a putea compara tehnica cursei dumneavoastră fată de cursele precedente.

- Vă îmbunătăţeşte tehnica de ciclism şi identifică cadenţa dvs. optimă.
- Datele despre cadenţă fără interferenţă vă permit să vă evaluaţi performanţa individuală
- Conceput pentru a fi aerodinamic şi uşor

#### <span id="page-17-1"></span>**INTERCONECTAREA SENZORULUI DE CADENŢĂ CU M460**

Verificaţi dacă senzorul de cadenţă a fost corect instalat. Pentru informaţii suplimentare despre instalarea senzorului de cadență, consultați manualul de utilizare al senzorului de cadență.

Există două moduri de a interconecta un senzor de cadentă cu dispozitivul M460:

- 1. Mergeți la General Settings > Pair and sync > Pair other device (Setări generale > Interconectare și sincronizare > Interconectare alt dispozitiv) şi apăsaţi START (PORNIRE).
- 2. M460 începe să caute senzorul de cadenţă. Învârtiţi pinionul de câteva ori pentru activarea senzorului. Lumina roşie intermitentă de pe senzor indică faptul că senzorul este activat.
- 3. După ce senzorul de cadență este găsit, se afișează Polar CAD xxxxxxxx.
- 4. Apăsați START (PORNIRE), se afișează Pairing (Interconectare).
- 5. Se afişează Pairing completed (Interconectare încheiată) când interconectarea este gata.
- 6. Sensor linked to (Senzor conectat la) se afişează. Alegeţi Bike 1 (Bicicleta 1), Bike 2 (Bicicleta 2) sau Bike 3 (Bicicleta 3). Confirmaţi cu START (PORNIRE).

Primul senzor de ciclism pe care îl interconectați va fi în mod automat conectat cu Bike 1 (Bicicleta 1).

#### sau

- 1. Apăsaţi START (PORNIRE) în vizualizarea timp pentru a intra în modul pre-antrenament.
- 2. M460 începe să caute senzorul de cadenţă. Învârtiţi pinionul de câteva ori pentru activarea senzorului. Lumina roşie intermitentă de pe senzor indică faptul că senzorul este activat.
- 3. Se afișează identificatorul dispozitivului Pair Polar CAD xxxxxxxx (Interconectare Polar CAD xxxxxxxx). Alegeti Yes (Da).
- 4. Se afişează Pairing completed (Interconectare încheiată) când interconectarea este gata.
- 5. Se afișează Sensor linked to (Senzor conectat la). Alegeți Bike 1 (Bicicleta 1), Bike 2 (Bicicleta 2) sau Bike 3 (Bicicleta 3). Confirmaţi cu START (PORNIRE).

### <span id="page-17-2"></span>**SENZORUL POLAR LOOK KÉO POWER BLUETOOTH® SMART**

Cu Polar LOOK Kéo Power, vă puteți dezvolta cu adevărat performanţa şi tehnica dvs. de ciclism. Perfect pentru cicliștii ambițioși, acest sistem utilizează tehnologia Bluetooth® Smart și consumă puțină energie.

- Vă măsoară puterea (în Wați) și forța (în Newtoni).
- Ușor de configurat și de schimbat de pe o bicicletă pe alta.
- M460 vă arată puterea în Wați, Wați/kg sau % of FTP (prag funcțional de putere).
- M460 vă arată echilibrul pe partea stângă/dreaptă și cadenta actuală, medie și maximă.

Setul Kéo Power Bluetooth® Smart include două pedale și două emițătoare de putere.

Kéo Power Essential Bluetooth® Smart este o variantă economică pentru măsurătorile de bază ale puterii. Măsoară puterea și forța dvs. din pedala din stânga și obține puterea/forța totală înmulțind rezultatul cu doi. Setul include două pedale și un emițător de putere.

#### <span id="page-18-0"></span>**INTERCONECTAREA KÉO POWER CU M460**

Înainte de a interconecta Kéo Power, asigurați-vă că l-ați instalat corect. Pentru informații privind montarea pedalelor și instalarea emiţătorilor, consultaţi manualul de utilizare al Polar LOOK Kéo Power care este livrat în cutia produsului sau tutorialul video.

Dacă aveți două emițătoare de putere, trebuie să le interconectați pe rând. După interconectarea primului emiţător, îl puteți interconecta imediat pe al doilea. Verificați ID-ul dispozitivului de pe spatele fiecărui emitător pentru a vă asigura că găsiţi emiţătoarele corecte din listă.

Există două moduri de a interconecta Keó Power cu dispozitivul M460:

- 1. Mergeți la General Settings > Pair and sync > Pair other device (Setări generale > Interconectare și sincronizare > Interconectare alt dispozitiv) şi apăsaţi START.
- 2. Rotiţi pinioanele pentru a activa emiţătoarele. M460 începe să caute Kéo Power.
- 3. După ce acesta este găsit, se afisează Polar PWR xxxxxxxx.
- 4. Apăsați START, se afișează Pairing (Interconectare).
- 5. Este afișat mesajul Pairing completed (Interconectare încheiată) când ați terminat.
- 6. Se afişeazăSensor linked to (Senzor conectat la). Alegeţi Bike 1 (Bicicleta 1), Bike 2 (Bicicleta 2) sau Bike 3 (Bicicleta 3). Confirmaţi cu START. Se afişează Do you have another pedal to pair? (Aveți o altă pedală de interconectat?). Dacă aveți două emițătoare, alegeți Yes (Da) pentru a-l interconecta pe celălalt.
- 7. Set crank length (Setaţi lungimea pinionului): Setaţi lungimea pinionului în milimetri.

Primul senzor de ciclism pe care îl interconectați va fi în mod automat conectat cu Bike 1 (Bicicleta 1).

sau

- 1. Apăsaţi START în vizualizarea timp pentru a intra în modul pre-antrenament.
- 2. Rotiţi pinioanele pentru a activa emiţătoarele.
- 3. Se afișează dispozitivul Pair Polar PWR xxxxxxx (Interconectare Polar CAD xxxxxxxx). Alegeți Yes (Da).
- 4. Este afișat mesajul Pairing completed (Interconectare încheiată) când ați terminat.
- 5. Se afișeazăSensor linked to (Senzor conectat la). Alegeți Bike 1 (Bicicleta 1), Bike 2 (Bicicleta 2) sau Bike 3 (Bicicleta 3). Confirmaţi cu START. Se afişează Do you have another pedal to pair? (Aveți o altă pedală de interconectat?). Dacă aveți două emițătoare, alegeți Yes (Da) pentru a-l interconecta pe celălalt.
- 6. Set crank length (Setaţi lungimea pinionului): Setaţi lungimea pinionului în milimetri.

#### <span id="page-18-1"></span>**SETĂRILE DE PUTERE PE DISPOZITIVUL M460**

Ajustaţi setările de putere pentru a corespunde cât mai bine nevoilor dvs. de antrenament. Editaţi setările de putere din Settings > Sport profiles (Setări > Profiluri sportive). Alegeți profilul pe care doriți să-l editați, apoi alegeți Bike power settings (Setări de putere ale bicicletei).

În Bike power settings (Setări de putere ale bicicletei) veţi găsi:

- Power view (Vedere putere): Alegeţi Watts (W)(Waţi (W)), Watts/kg (W/kg) sau % of FTP (% de FTP).
- Power, rolling average (Putere, medie de rulare): Setați frecvența de înregistrare. Alegeţi 1, 3, 5, 10, 15, 30 sau 60 secunde.
- Set FTP value (Setaţi valoarea FTP): Setaţi valoarea FTP. Limita este între 60 şi 600 de waţi.
- Check power zone limits (Verificați limitele zonelor de putere). Verificați limitele zonelor dvs. de putere.

#### <span id="page-19-0"></span>**CALIBRAREA KÉO POWER**

Calibrati Kéo Power înainte de a începe sesiunea. Sistemul Polar LOOK Kéo Power se calibrează automat de fiecare dată când emitătoarele se activează și M460 este găsit. Calibrarea durează câteva secunde.

Temperatura mediului de antrenament afectează acurateţea calibrării. Dacă urmează să vă antrenaţi în aer liber, de exemplu, scoateţi bicicleta afară cu <sup>o</sup> jumătate de oră înainte de <sup>a</sup> face calibrarea iniţială. În acest fel temperatura bicicletei este identică cu cea a mediului de antrenament.

Pentru a calibra Kéo power:

- 1. Activaţi emiţătoarele rotind pinioanele și alegeți modul de pre-antrenament din M460 pentru a începe calibrarea.
- 2. Ţineţi bicicleta în sus şi pinioanele în poziţie până când calibrarea este încheiată.

Pentru a vă asigura că este realizată corect calibrarea:

- Nu puneţi nicio greutate pe pedale în timpul calibrării.
- Nu întrerupeţi calibrarea.

<span id="page-19-1"></span>Când calibrarea este încheiată, un LED verde va clipi pe emițătoare și puteți începe sesiunea.

## **DISPOZITIV REGLABIL DE MONTARE PE BICICLETĂ POLAR**

Puteţi instala dispozitivul reglabil de montare pe bicicletă Polar pe pipă sau în partea stângă sau dreaptă a ghidonului.

- 1. Aşezaţi baza de cauciuc pe pipă/ghidon
- 2. Poziţionaţi dispozitivul de montare pe bicicletă pe baza de cauciuc pentru ca sigla POLAR să fie în linie cu ghidonul.
- 3. Fixaţi dispozitivul de montare pe bicicletă pe pipă/ghidon cu inelul toric.

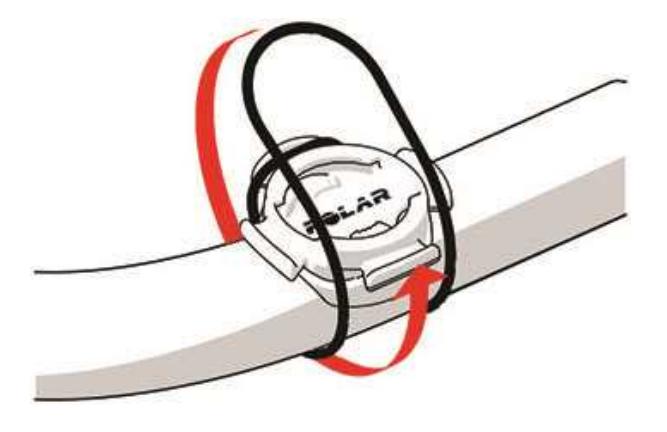

4. Aliniaţi rigletele de pe spatele M460 cu sloturile de pe dispozitivul de montare pe bicicletă şi răsuciţi în sens orar până când M460 este fixat în poziţie.

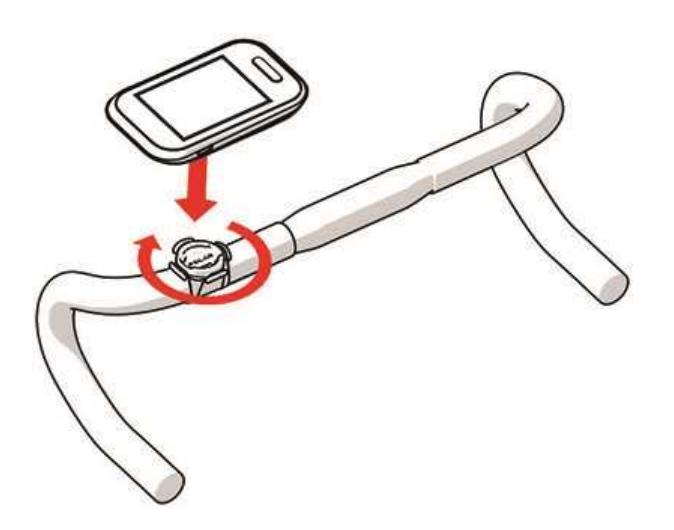

Pentru cea mai bună performanță <sup>a</sup> GPS-ului, asiguraţi-vă că afişajul este orientat în sus.

## <span id="page-21-0"></span>**SETĂRI**

## <span id="page-21-1"></span>**SETĂRILE PROFILULUI SPORTIV**

Ajustati setările profilului spotiv pentru a corespunde cât mai bine nevoilor dumneavoastră de antrenament. În M460 puteți edita anumite profiluri sportive în Settings > Sports profiles (Setări > Profiluri sportive). Spre exemplu, puteți seta GPS activat sau dezactivat pentru diferite sporturi.

O gamă mai largă de opţiuni de personalizare este disponibilă în serviciul web Flow. Pentru mai multe informații, consultați Profiluri [sportive](#page-56-4) în Flow.

Există sase profiluri sportive afisate în modul pre-antrenament în mod implicit. În serviciul Flow web puteți adăuga noi sporturi la lista dvs. și să le sincronizați în dispozitivul dvs. M460. Aveti maximum 20 de sporturi în M460 la un moment dat. Numărul de profituri sportive din serviciul Web Flow nu este limitat.

Implicit, în Sport profiles (Profiluri sportive) veți găsi:

- Cycling (Ciclism)
- Road cycling (Ciclism rutier)
- Indoor cycling (Ciclism în interior)
- Mountain biking (Ciclism montan)
- Other outdoor (Altele în exterior)
- Other indoor (Altele în interior)

 $\bigoplus$  Dacă ați editat profilurile sportive în serviciul Flow web înainte de prima sesiune de antrenament și le-ați sincronizat în dispozitivul dvs. M460, lista cu profilurile de sport va conține profilele sportive editate.

## <span id="page-21-2"></span>**SETĂRI**

Pentru a vizualiza sau modifica setările profilurilor sportive, accesați Settings > Sport profiles (Setări > Profiluri sportive) și alegeți profilul pe care doriți să-l modificați. Puteți, de asemenea, să accesați setările profilului sportiv selectat în momentul respectiv din modul pre-antrenament apăsând şi ţinând apăsat LIGHT (LUMINĂ).

• Training sounds (Sunete de antrenament): Alegeţi Off (Dezactivat), Soft (Blând), Loud (Tare) sau Very loud (Foarte tare).

• Heart rate settings (Setările ritmului cardiac): Heart rate view (Vizualizare ritm cardiac): Alegeti Beats per minute (bpm) (Bătăi pe minut (bpm)), sau % of maximum (% din maxim). Check HR zone limits (Verificare limite zone HR): Verificați limitele pentru fiecare zonă de ritm cardiac. HR visible to other device (HR vizibil pe alt dispozitiv): Alegeți On (Activat) sau Off (Dezactivat). Dacă alegeți On (Activat), alte dispozitive compatibile (de ex. echipament de gimnastică) pot detecta ritmul dumneavoastră cardiac.

• Bike power settings (Setările de putere ale bicicletei): Power view (Vedere putere): Vedeți cum vreți să fie afișate datele despre putere (Watts (W) (Wați (W)), Watts/kg (W/kg) (Wați/kg (W/kg)) sau % of FTP (% din FTP)). Power, rolling average (Putere, medie de rulare): Setați frecvența de înregistrare. Alegeți 1, 3, 5, 10, 15, 30 sau 60 secunde. Set FTP value (Setați valoarea FTP): Setați valoarea FTP (prag funcțional de putere). Plaja este între 60 şi 600 de waţi. Check power zone limits (Verificați limitele zonelor de putere): Verificați limitele zonelor dvs. de putere.

 $\bigoplus$  Setările de putere ale bicicletei sunt vizibile numai dacă Kéo Power a fost interconectat.

• GPS recording (Înregistrare GPS): Alegeţi On (Activat) sau Off (Dezactivat).

• Calibrate power sensor (Calibrați senzorii de putere): Calibrarea sonzorului de putere este vizibilă numai când se accesează setările profilului sportiv din modul pre-antrenament și după interconectarea senzorului. Pentru informatii suplimentare despre calibrare, consultati Polar LOOK Kéo Power [Sensor](#page-17-2) Bluetooth® Smart.

• Bike settings (Setările bicicletei): Wheel size (Dimensiune roată): Setati dimensiunea roții în milimetri. Pentru informatii suplimentare, consultati Măsurarea dimensiunii rotii. Crank length (Lungime pinion): Setati lungimea pinionului în milimetri. Used sensors (Senzorii utilizați): Vizualizați toți senzorii pe care i-ați conectat la bicicletă.

• Calibrate altitude (Calibrare altitudine): Setati altitudinea corectă. Se recomandă să calibrati întotdeauna manual altitudinea când știți altitudinea curentă.

Calibrarea altitudinii este vizibilă numai când se accesează setările profilului sportiv din modul pre-antrenament sau modul antrenament.

• Speed settings (Setările de viteză): Speed vie (Vizualizare viteză): Alegeți km/h (kilometri pe oră) sau min/km (minute pe kilometru). Dacă ați ales unități impediale, alegeți mph (mile pe oră) sau min/mi (minute pe milă). Check speed zone limits (Verificați limitele zonelor de viteză): Verificați limitele pentru fiecare zonă de viteză.

• Automatic pause sett. (Setări de pauză automată): Automatic pause (Pauză automată): Alegeţi On (Activat) sau Off (Dezactivat). Dacă setați pauză automată On (Activat), sesiunea dumneavoastră este întreruptă automat când opriți mișcarea. Atingeți Activation speed: (Viteză activare) pentru a seta viteza la care înregistrarea este întreruptă.

• Automatic lap (Tură automată): Alegeţi Off (Dezactivat), Lap distance (Distanţă tură) sau Lap duration (Durată tură). Dacă alegeți Lap distance (Distanță tură), setați distanța la care este parcursă fiecare tură. Dacă alegeți Lap duration (Durată tură), setați durata după care este parcursă fiecare tură.

Pentru <sup>a</sup> utiliza pauza automată sau tura automată bazată pe distanță, trebuie să utilizați funcția GPS sau Polar Senzorul de viteză Bluetooth® Smart.

## <span id="page-22-0"></span>**SETĂRI FIZICE**

Pentru a vizualiza și edita setările fizice, accesați Settings > Physical settings (Setări > Setări fizice) Este important să oferiţi informaţii precise la setările fizice, în special când setaţi greutatea, înălţimea, data naşterii şi sexul, deoarece acestea au un impact asupra preciziei măsurării valorilor, cum ar fi limitele ritmului cardiac şi consumul de calorii.

În Physical setttings (Setări fizice) veţi găsi:

- Weight (Greutate)
- Height (Înălţime)
- Date of birth (Data naşterii)
- Sex (Sexul)
- Training background (Experienţă de antrenament)
- <span id="page-22-1"></span>• Maximum heart rate (Ritmul cardiac maxim)

#### **GREUTATE**

Setaţi-vă greutatea în kilograme (kg) sau livre (lb).

## <span id="page-23-0"></span>**ÎNĂLŢIME**

<span id="page-23-1"></span>Setati-vă înăltimea în centimetri (sistem metric) sau în picioare și inci (sistem imperial).

## **DATA NAŞTERII**

Setați-vă data nașterii. Ordinea în care se fac setările datei depinde de formatul orei și datei pe care l-ați ales (24 h: zi lună - an / 12h: lună - zi - an).

### <span id="page-23-2"></span>**SEXUL**

<span id="page-23-3"></span>Selectati Male (Bărbat) sau Female (Femeie).

## **EXPERIENŢĂ DE ANTRENAMENT**

Experienta de antrenament este o evaluare a nivelului de activitate fizică pe termen lung. Selectați alternativa care descrie cel mai bine nivelul general de intensitate al activităţii dumneavoastră fizice în ultimele trei luni.

• Occasional (0-1h/week) (Ocazional (0-1h/săptămână)): Nu participati regulat la un sport recreational programat sau o activitate fizică intensă, de ex. mers numai de plăcere sau exercițiu fizic destul de dificil pentru a provoca respiraţie agitată sau transpiraţie numai ocazional.

• Regular (1-3h/week) (Regulat (1-3h/săptămână)): Participați regulat la sporturi recreaționale, de ex. alergați 5-10 km sau 3-6 mile pe săptămână sau petreceți 1-3 ore pe săptămână în activitate fizică comparabilă sau munca dumneavoastră necesită activitate fizică modestă.

• Frequent (3-5h/week) (Frecvent (3-5 h/săptămână)): Participaţi de cel puţin 3 ori pe săptămână la un exerciţiu fizic dificil, de exemplu alergaţi 20-50 km/12-31 mile pe săptămână sau petreceţi 3-5 ore pe săptămână în activitate fizică comparabilă.

• Heavy (5-8h/week) (Intens (5-8 h/săptămână)): Participaţi la exerciţii fizice intense cel puţin de 5 ori pe săptămână şi puteţi participa uneori la evenimente sportive de masă.

• Semi-pro (8-12h/week) (Semiprofesionist (8-12 h/săptămână)): Participați la exerciții fizice intense aproape zilnic şi faceţi exerciţii pentru a vă îmbunătăţi performanţa în scopuri competiţionale.

• Pro (>12h/week) (Profesionist (>12 h/săptămână)) Sunteți un atlet de anduranță. Participați la exerciții fizice intense pentru a vă îmbunătăţi performanţa în scopuri competiţionale.

### <span id="page-23-4"></span>**RITMUL CARDIAC MAXIM**

Setați-vă ritmul cardiac maxim dacă vă cunoașteți valoarea maximă a ritmului cardiac curent. Valoarea ritmului cardiac maxim previzionat de vârstă (220-vârstă) este afişată ca setare implicită la setarea pentru prima oară a acestei valori.

 $HR_{max}$  este folosit pentru estimarea consumului de energie. HR $_{max}$  este cel mai ridicat număr de bătăi ale inimii pe minut în timpul efortului fizic maxim. Cea mai exactă metodă pentru determinarea HR<sub>max</sub> individual este de a se efectua un test la efort fizic maxim într-un laborator. HR<sub>max</sub> este de asemenea esențial la determinarea intensității antrenamentului. Este o valoare individuală şi depinde de vârstă şi de factori ereditari.

## <span id="page-23-5"></span>**SETĂRI GENERALE**

Pentru a vizualiza și edita setările generale, accesați Settings > General settings (Setări > Setări generale)

În General setttings (Setări generale) veţi găsi:

- Pair and sync (Interconectare şi sincronizare)
- Front light settings (Setări Lanternă frontală)
- Flight mode (Mod de zbor)
- Time (Timp)
- Date (Data)
- Week's starting day (Ziua de început a săptămânii)
- Button sounds (Sunete buton)
- Button lock (Blocare buton)
- Units (Unităţi)
- Language (Limbă)
- About your product (Despre produsul dvs.)

#### <span id="page-24-0"></span>**INTERCONECTARE ŞI SINCRONIZARE**

• Pair and sync (Interconectare si sincronizare): Interconectati dispozitivele mobile cu dispozitivul M460.

• Pair other device (Interconectați alte dispozitive): Interconectaţi senzorii de ritm cardiac și senzorii de ciclism cu dispozitivul M460.

• Paired devices (Dispozitive interconectate): Vizualizaţi toate dispozitivele pe care le-aţi interconectat cu M460.

• Sync Data (Date de sincronizare): Sincronizaţi datele cu aplicaţia Flow. Opţiunea Sync data (Sincronizare date) devine vizibilă după ce aţi interconectat dispozitivul M460 cu un dispozitiv mobil.

### <span id="page-24-1"></span>**SETĂRI LANTERNĂ FRONTALĂ**

• Front light (Lanternă frontală): Alegeţi Manual front light (Lanternă frontală manuală) sau Automatic front light (Lanternă frontală automată)

- Manual front light (Lanternă frontală manuală): Reglați lanterna frontală manual din meniul rapid.
- Automatic front light (Lanternă frontală automată): M460 porneşte şi opreşte lumina faţă în funcţie de condițiile de luminozitate.
- Nivel de activare: Alegeţi Dark (Întuneric), Dusk (Amurg) sau Light (Lumină).
- Blink rate (Rata de clipire): Selectați Blinking off (Clipire oprită), Slow (înceată), Fast (rapidă) sau Very fast (foarte rapidă).

#### <span id="page-24-2"></span>**MODUL ZBOR**

Alegeți On (Activat) sau Off (Dezactivat).

Modul Zbor întrerupe toate comunicațiile wireless de la dispozitiv. Nu îl puteți utiliza în sesiunile de antrenament cu senzori Bluetooth® Smart ® Smart și nici nu puteți sincroniza datele cu aplicația mobilă aplicația mobilă Polar Flow pentru că Bluetooth® Smart este dezactivat.

#### <span id="page-24-3"></span>**TIMP**

<span id="page-24-4"></span>Setați formatul orei: 24 h sau 12 h. Apoi setați ora.

#### **DATA**

Setați data. Setați și Date format (Format dată), puteți alege mm/dd/yyyy, dd/mm/yyyy, yyyy/mm/dd, dd-mm-yyyy, yyyy-mm-dd, dd.mm.yyyy (ll/zz/aaaa, zz/ll/aaaa, aaaa/ll/zz, zz-ll-aaaa, aaaa-ll-zz, zz.ll.aaaa) sau yyyy.mm.dd

<span id="page-25-0"></span>(aaaa.ll.zz).

## **WEEK'S STARTING DAY (ZIUA DE ÎNCEPUT A SĂPTĂMÂNII)**

<span id="page-25-1"></span>Alegeţi ziua de început a fiecărei săptămâni. Alegeţi Monday, Saturday (Luni, Sâmbătă) sau Sunday (Duminică).

### **SUNETELE BUTOANELOR**

Setati sunetele butoanelor la On (Activat) sau Off (Dezactivat).

Vă rugăm să reţineţi că această selecţie nu modifică sunetele de antrenament. Sunetele de antrenament sunt modificate în setările profilului sportiv. Pentru mai multe informații, consultați . "Setările [profilului](#page-21-1) sportiv" on page 22.

### <span id="page-25-2"></span>**BLOCAREA BUTOANELOR**

Alegeţi Manual lock (Blocare manuală) sau Automatic lock (Blocare automată).În Manual lock (Blocare manuală) puteți bloca butoanele manual din Quick menu (Meniu rapid). În Automatic Lock (Blocare automată) blocarea butoanelor se face automat după 60 de secunde.

## <span id="page-25-3"></span>**UNITĂŢI**

Alegeți unitățile de măsură metrice (kg, cm) sau pe cele imperiale (lb, ft) (livre/picioare). Setați unitățile folosite pentru a măsura greutatea, înălțimea, distanța și viteza.

#### <span id="page-25-4"></span>**LIMBA**

Alegeţi: Dansk, Deutsch, English, Español, Français, Italiano, 日本語, Nederlands, Norsk, Polski, Português, 简体中文, Русский, Suomi sau Svenska. Setați limba dispozitivului M460.

### <span id="page-25-5"></span>**DESPRE PRODUSUL DUMNEAVOASTRĂ**

<span id="page-25-6"></span>Verificaţi ID-ul dispozitivului dvs. M460, precum şi versiunea firmware, modelul HW şi data de expirare A-GPS.

## **SETĂRILE CEASULUI**

Pentru a vizualiza și edita setările ceasului, accesați Settings > Watch settings (Setări > Setări ceas)

În Watch setttings (Setări ceas) veţi găsi:

- Time (Timp)
- Date (Data)
- Week's starting day (Ziua de început a săptămânii)

#### <span id="page-25-7"></span>**TIMP**

Setați formatul orei: 24 h sau 12 h. Apoi setați ora.

## <span id="page-26-0"></span>**DATA**

Setați data. Setați și Date format (Format dată), puteți alege mm/dd/yyyy, dd/mm/yyyy, yyyy/mm/dd, dd-mm-yyyy, yyyy-mm-dd, dd.mm.yyyy (ll/zz/aaaa, zz/ll/aaaa, aaaa/ll/zz, zz-ll-aaaa, aaaa-ll-zz, zz.ll.aaaa) sau yyyy.mm.dd (aaaa.ll.zz).

## <span id="page-26-1"></span>**WEEK'S STARTING DAY (ZIUA DE ÎNCEPUT A SĂPTĂMÂNII)**

Alegeți ziua de început a fiecărei săptămâni. Alegeți Monday, Saturday (Luni, Sâmbătă) sau Sunday (Duminică).

<span id="page-26-2"></span>Atunci când vă sincronizaţi dispozitivul M460 cu serviciul web Flow prin intermediul programului FlowSync sau aplicației Flow, setările ceasului sunt actualizate în mod automat conform setărilor computerului sau telefonului.

## **MENIUL RAPID**

În modul preliminar antrenamentului, apăsați și mențineți LIGHT (UŞOR) pentru a accesa setările profilului sportiv ales în prezent:

• Training sounds (Sunete de antrenament): Alegeţi Off (Dezactivat), Soft (Blând), Loud (Tare) sau Very loud (Foarte tare).

• Heart rate settings (Setările ritmului cardiac): Heart rate view (Vizualizare ritm cardiac): Alegeti Beats per minute (bpm) (Bătăi pe minut (bpm)), sau % of maximum (% din maxim). Check HR zone limits (Verificare limite zone HR): Verificați limitele pentru fiecare zonă de ritm cardiac. HR visible to other device (HR vizibil pe alt dispozitiv): Alegeti On (Activat) sau Off (Dezactivat). Dacă alegeți On (Activat), alte dispozitive compatibile (de ex. echipament de gimnastică) pot detecta ritmul dumneavoastră cardiac.

• GPS recording (Înregistrare GPS): Alegeţi On (Activat) sau Off (Dezactivat).

• Bike settings (Setările bicicletei): Used sensors (Senzorii utilizați): Vizualizaţi toţi senzorii pe care i-aţi conectat la bicicletă.

• Calibrate altitude (Calibrare altitudine): Setaţi altitudinea corectă. Se recomandă să calibraţi întotdeauna manual altitudinea când ştiţi altitudinea curentă.

• Speed settings (Setările de viteză): Speed View (Vizualizare viteză): Alegeţi km/h (kilometri pe oră) sau min/km (minute pe kilometru). Dacă ați ales unități imperiale, alegeți mph (mile pe oră) sau min/mi (minute pe milă). Check speed zone limits (Verificați limitele zonelor de viteză): Verificaţi limitele pentru fiecare zonă de viteză.

• Automatic pause sett. (Setări de pauză automată): Automatic pause (Pauză automată): Alegeţi On (Activat) sau Off (Dezactivat). Dacă setați pauză automată On (Activat), sesiunea dumneavoastră este întreruptă automat când opriți mișcarea. Atingeți Activation speed: (Viteză activare) pentru a seta viteza la care înregistrarea este întreruptă.

• Automatic lap (Tură automată): Alegeţi Off (Dezactivat), Lap distance (Distanţă tură) sau Lap duration (Durată tură). Dacă alegeți Lap distance (Distanță tură), setați distanța la care este parcursă fiecare tură. Dacă alegeți Lap duration (Durată tură), setaţi durata după care este parcursă fiecare tură.

În vizualizarea antrenament, ţineţi apăsat LIGHT (LUMINĂ) pentru a intra în Quick menu (Meniului rapid). Veți găsi:

• Lock buttons (Blocare butoane): Apăsați START (PORNIRE) pentru a bloca butoanele. Pentru a debloca, apăsaţi şi menţineţi apăsat LIGHT (LUMINĂ).

- Set front light on (Activați lanterna frontală) sau off (dezactivați).
- Set backlight on (Activați lanterna posterioară) sau off (dezactivați).

• Calibrate power sensor (Calibrați senzorii de putere): Calibrarea senzorului de putere este vizibilă numai când se accesează setările profilului sportiv din modul pre-antrenament și după interconectarea senzorului. Pentru informatii suplimentare despre calibrare, consultati Polar LOOK Kéo Power [Sensor](#page-17-2) Bluetooth® Smart.

• Calibrate altitude (Calibrare altitudine): Setaţi altitudinea corectă. Se recomandă să calibraţi întotdeauna manual altitudinea când știți altitudinea curentă.

• Interval timer (Cronometru de interval): Creaţi cronometre de interval pe baza timpului şi/sau a distanţei pentru a stabili exact fazele de activitate şi de recuperare din sesiunile dumneavoastră de antrenament cu intervale.

• Current location info (Informaţii locaţie curentă): Locație curentă și număr de sateliți vizibili.

• Alegeţi Set location guide on (Setare ghid de locaţie activat) şi apăsaţi START. Este afişat Location guide arrow view set on (Setare vedere săgeată ghid locație activată) și dispozitivul M460 intră în vederea Back to Start (Înapoi la start).

\*Această selecţie este disponibilă numai dacă GPS-ul este setat pornit pentru profilul sportiv.

În modul pauză, apăsați și ţineţi apăsat LIGHT (LUMINĂ) pentru a intra în Quick menu (Meniul rapid). Veți găsi:

• Lock buttons (Blocare butoane): Apăsaţi START (PORNIRE) pentru a bloca butoanele. Pentru a debloca, apăsaţi şi menţineţi apăsat LIGHT (LUMINĂ).

• Set front lighton (Activați lanterna frontală) sauoff (dezactivați).

• Training sounds (Sunete de antrenament): Alegeţi Off (Dezactivat), Soft (Blând), Loud (Tare) sau Very loud (Foarte tare).

• Heart rate settings (Setările ritmului cardiac): Heart rate view (Vizualizare ritm cardiac): Alegeţi Beats per minute (bpm) (Bătăi pe minut (bpm)), sau % of maximum (% din maxim). Check HR zone limits (Verificare limite zone HR): Verificați limitele pentru fiecare zonă de ritm cardiac. HR visible to other device (HR vizibil pe alt dispozitiv): Alegeti On (Activat) sau Off (Dezactivat). Dacă alegeți On (Activat), alte dispozitive compatibile (de ex. echipament de gimnastică) pot detecta ritmul dumneavoastră cardiac.

• Bike power settings (Setările de putere bicicletei): Power view (Vedere putere): Vedeți cum vreți să fie afișate datele despre putere (Watts (W) (Wați (W)), Watts/kg (W/kg) (Wați/kg (W/kg)) sau % of FTP (% din FTP)). Power, rolling average (Putere, medie de rulare): Setați frecvența de înregistrare. Alegeţi 1, 3, 5,10, 15, 30 sau 60 secunde. Set FTP value (Setați valoarea FTP) : Setați valoarea FTP. Limita este între 60 și 600 de wați. Check power zone limits (Vizualizaţi limitele zonelor de putere). Vizualizaţi limitele zonelor dvs. de putere.

• GPS recording (Înregistrare GPS): Alegeti On (Activat) sau Off (Dezactivat).

• Calibrate power sensor (Calibrați senzorii de putere): Calibrarea senzorului de putere este vizibilă numai când se accesează setările profilului sportiv din modul pre-antrenament și după interconectarea senzorului. Pentru informatii suplimentare despre calibrare, consultati Polar LOOK Kéo Power [Sensor](#page-17-2) Bluetooth® Smart.

• Bike settings (Setările bicicletei): Used sensors (Senzorii utilizați): Vizualizaţi toţi senzorii pe care i-aţi conectat la bicicletă.

• Calibrate altitude (Calibrare altitudine): Setati altitudinea corectă. Se recomandă să calibrati întotdeauna manual altitudinea când ştiţi altitudinea curentă.

• Speed settings (Setările de viteză): Speed View (Vizualizare viteză): Alegeţi km/h (kilometri pe oră) sau min/km (minute pe kilometru). Dacă ați ales unități imperiale, alegeți mph (mile pe oră) sau min/mi (minute pe milă). Check speed zone limits (Verificați limitele zonelor de viteză): Verificaţi limitele pentru fiecare zonă de viteză.

• Automatic pause sett. (Setări de pauză automată): Automatic pause (Pauză automată): Alegeţi On (Activat) sau Off (Dezactivat). Dacă setați pauză automată On (Activat), sesiunea dumneavoastră este întreruptă automat când opriți mișcarea. Atingeți Activation speed: (Viteză activare) pentru a seta viteza la care înregistrarea este întreruptă.

• Automatic lap (Tură automată): Alegeţi Off (Dezactivat), Lap distance (Distanţă tură) sau Lap duration (Durată tură). Dacă alegeți Lap distance (Distanță tură), setați distanța la care este parcursă fiecare tură. Dacă alegeți Lap duration (Durată tură), setați durata după care este parcursă fiecare tură.

Pentru <sup>a</sup> utiliza pauza automată sau tura automată bazată pe distanță, trebuie să utilizați funcția GPS sau Polar Senzorul de viteză Bluetooth® Smart.

## <span id="page-28-0"></span>**ACTUALIZAREA FIRMWARE-ULUI**

Firmware-ul dispozitivului dumneavoastră M460 poate fi actualizat. În orice moment în care este disponibilă o nouă versiune firmware, FlowSync vă va înştiinţa la conectarea M460 la computerul dumneavoastră cu un cablu USB. Actualizările de firmware sunt descărcate prin cablul USB și software-ul FlowSync. Aplicatia Flow vă va înștiința, de asemenea, când este disponibil un nou firmware.

Actualizările de firmware sunt executate pentru a îmbunătăți funcționalitatea dispozitivului M460. Acestea pot include îmbunătăţiri ale caracteristicilor existente, caracteristici complet noi sau remedierea unor deficienţe, de exemplu.

## <span id="page-28-1"></span>**CUM SE ACTUALIZEAZĂ FIRMWARE-UL**

Pentru a actualiza firmware-ul dispozitivului M460, trebuie să aveti:

- Un cont la serviciul web Polar Flow
- Software-ul FlowSync instalat
- Să înregistraţi dispozitivul dumneavoastră M460 în serviciul web Polar Flow

Accesaţi [flow.polar.com/start](http://www.flow.polar.com/start) şi creaţi propriul cont Polar în serviciul web Polar Flow, apoi descărcaţi şi instalaţi software-ul FlowSync pe PC.

Pentru a actualiza firmware-ul:

- 1. Conectaţi micro-conectorul USB în portul USB al dispozitivului M460 şi conectaţi celălalt capăt al cablului la PCul dumneavoastră.
- 2. FlowSync începe sincronizarea datelor.
- 3. După sincronizare, vi se cere să actualizaţi firmware-ul.
- 4. Alegeţi Yes (Da). Noul firmware este instalat (acest lucru poate dura un timp) şi M460 reporneşte.

 $\bigoplus$  înainte de actualizarea firmware-ului, datele cele mai importante din dispozitivul M460 sunt sincronizate cu serviciul Web Flow. Prin urmare nu veți pierde datele importante la actualizare.

## <span id="page-29-1"></span><span id="page-29-0"></span>**ANTRENAMENT**

## **PURTAREA SENZORULUI PENTRU RITM CARDIAC**

- 1. Umezește zonele cu electrozi ale curelei.
- 2. Fixează cureaua în jurul pieptului și ajusteaz-o în așa fel încât să te simți confortabil.
- 3. Cuplează conectorul.
- 4. Înainte de prima sesiune de antrenament, trebuie să interconectezi senzorul de ritm cardiac cu dispozitivul M460. Poartă senzorul pentru ritm cardiac apasă pe START. Apoi așteaptă ca senzorul să solicite interconectarea și alege Yes (Da).

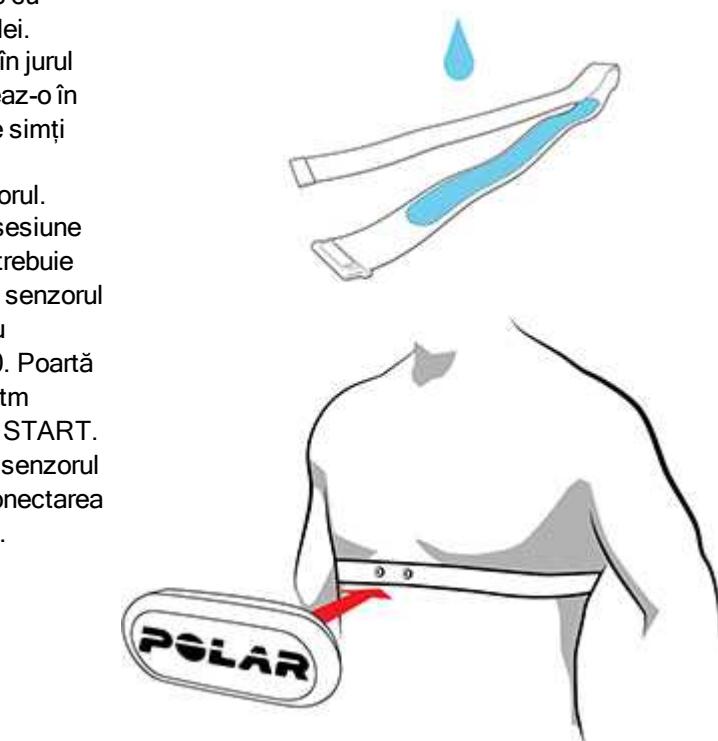

Detaşaţi conectorul de la curea şi clătiţi cureaua sub jet de apă după fiecare sesiune de antrenament. Transpiraţia şi umezeala pot menţine senzorul pentru ritm cardiac activat, aşadar amintiţi-vă să-l uscaţi şi pe acesta.

## <span id="page-29-2"></span>**ÎNCEPEREA UNEI SESIUNI DE ANTRENAMENT**

- 1. În vederea timp, apăsaţi START(PORNIRE) pentru a intra în modul pre-antrenament.
- 2. În modul pre-antrenament, alegeți profilul sportiv pe care doriți să-l folosiți cu SUS/JOS.

Pentru <sup>a</sup> schimba setările profilului sportiv înainte de începerea sesiunii (în modul pre-antrenament), apăsaţi si mențineți apăsat LIGHT (UŞOR) pentru a introduce Quick Menu (Meniul Rapid). Pentru a reveni la modul preantrenament, apăsaţi BACK (ÎNAPOI).

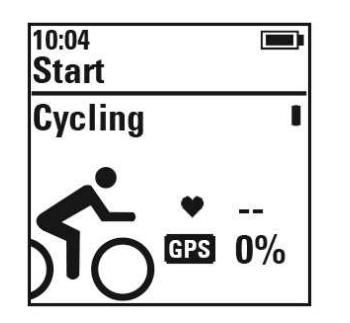

Dacă ați activat funcția GPS în acest profil sportiv și /sau folosiți un senzor Bluetooth® Smart sensor compatibil, M460 va începe automat căutarea semnalelor. ,

Rămâneţi în modul pre-antrenament până când M460 a identificat semnalele GPS prin satelit și senzorul ritmului cardiac pentru a vă asigura că datele dumneavoastră de antrenament sunt exacte. Pentru a recepționa semnalele sateliților GPS, mergeți în exterior și la distanță de clădirile și pomii înalți. Tineți M460 nemișcat și cu ecranul în sus în timpul căutării: Menţineţi poziţia până când M460 a găsit semnalele de la sateliti.

Găsirea semnalelor de GPS ale sateliților este mai rapidă cu ajutorul GPS-ului asistat (A-GPS). Un fişier de date A-GPS este actualizat automat în dispozitivul dvs. M460 când vă sincronizaţi dispozitivul M460 cu serviciul web Flow prin intermediul programului FlowSync. Dacă fisierul de date A-GPS a expirat sau nu v-ati sincronizat încă dispozitivul M460, este nevoie de mai mult timp pentru găsirea semnalelor satelitului. Pentru mai multe informații, consultați [Assisted](#page-37-1) GPS (A-GPS) (GPS asistat (A-GPS)).

#### 3. Când M460 a găsit toate semnalele, apăsaţi START. Se afişează Recording started (A început înregistrarea) şi puteţi începe antrenamentul.

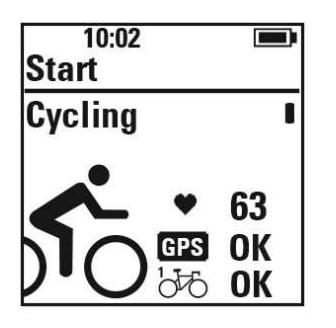

Ritmul cardiac: M460 a găsit semnalul senzorului pentru ritm cardiac când este afişat ritmul dvs. cardiac.

GPS: Valoarea procentuală afişată alături de simbolul GPS indică atunci când GPS-ul este pregătit. Când acesta atinge nivelul 100 %, se afişează OK.

Senzori pentru ciclism: Este afişat OK lângă pictograma pictograma bicicletei atunci când M460 a găsit semnalele senzorului. Dacă ați conectat senzorii la mai mult de o bicicletă, veți vedea un număr lână pictograma bicicletei, care indică ce bicicletă este folosită. M 450 alege bicicleta la care este conectat senzorul cel mai apropiat.

#### Exemplu:

Ați conectat un senzor de viteză la Bike 1 (Bicicleta 1), și un alt senzor de viteză la Bike 2 (Bicicleta 2). Amândouă bicicletele se află în apropiere atunci când M460 intră în modul pre-antrenament. Senzorul de viteză conectat la Bike 1 (Bicicleta 1) este mai aproape de M460. Prin urmare, M460 alege Bike 1 (Bicicleta 1) pentru tură. Numărul 1 este afișat lângă pictograma bicicletei.

Dacă doriți să folosiți Bike 2 (Bicicleta 2) în schimb, faceți următoarele:

- Reveniti la nivelul precedent. Apoi, măriți distanța dintre M460 și Bike 1 (Bicicleta 1) astfel încât Bike 2 (Bicicleta 2) să fie mai apropiată de M460. Reintraţi în modulul pre-antrenament.
- Atingeți senzorul Bike 2 (Bicicleta 2) cu M460.

## <span id="page-31-0"></span>**ÎNCEPEREA UNEI SESIUNI CU ŢINTĂ DE ANTRENAMENT**

Puteți crea ținte de antrenament detaliate în serviciul web Flow și să le sincronizați în M460 cu ajutorul software-ului Flowsync sau al aplicației Flow. În timpul antrenamentului, puteți urmări usor ghidarea pe dispozitiv.

Pentru a începe o sesiune de antrenament cu o tintă de antrenament, procedați astfel:

- 1. Începeți mergând la Diary (Jurnal) sau Favorites (Favorite).
- 2. În Diary (Jurnal), alegeți ziua în care este programată ținta, apăsați START și apoi alegeți ținta din listă și apăsați START. Orice note pe care le-ați adăugat la țintă sunt afișate.

sau

În Favorites (Favorite), alegeti obiectivul din listă și apăsati START. Orice note pe care le-ati adăugat la tintă sunt afişate.

- 3. Apăsați START pentru a intra în modul pre-antrenament și alegeți profilul sportiv pe care doriți să-l utilizați.
- 4. Când M460 a găsit toate semnalele, apăsați START. Se afisează Recording started (A început înregistrarea) si puteti începe antrenamentul.

<span id="page-31-1"></span>Pentru mai multe informatii privind obiectivele de [antrenament](#page-55-0), consultati Obiective de antrenament.

#### **ÎNCEPEREA UNEI SESIUNI CU CRONOMETRUL DE INTERVAL**

Puteți seta un timp care se repetă sau doi timpi alternativi și/sau temporizatoare în funcție de distanța parcursă pentru ghidarea fazelor de lucru și a fazelor de recuperare în intervalul de antrenament.

- 1. Începeţi accesând Timers (Cronometre) > Interval timer (Cronometru de interval). Alegeţi Set timer(s) (Setare cronometru(e)) pentru a crea cronometre noi.
- 2. Alegeți Time-based (În funcție de timp) sau În funcție de timp (În funcție de distanță):

• Time-based (În functie de timp): Definiti minutele și secundele pentru temporizator și apăsați START (PORNIRE).

• Distance-based (În funcţie de distanţă): Setaţi distanţa pentru temporizator şi apăsaţi START (PORNIRE).

- 3. Se afişează Set another timer? (Setați un alt cronometru?). Pentru a seta un alt cronometru, alegeți Yes (Da) și repetati pasul 2.
- 4. Când ați terminat, alegeți Start X.XX km / XX:XX (Start X,XX km / XX:XX) și apăsați START (PORNIRE) pentru a intra în modul pre-antrenament și apoi alegeți profilul sportiv pe care doriti să-l utilizați.
- 5. Când M460 a găsit toate semnalele, apăsați START (PORNIRE). Se afișează Recording started (A început înregistrarea) şi puteţi începe antrenamentul.

De asemenea puteţi porni Interval timer (Temporizatorul de interval) pe parcursul sesiunii, spre exemplu după încălzire. Apăsați și mențineți apăsat LIGHT (USOR) pentru a introduce Quick menu (Meniu rapid) și apoi alegeți Interval timer (Temporizator interval).

## <span id="page-32-1"></span><span id="page-32-0"></span>**FUNCŢII ÎN TIMPUL ANTRENAMENTULUI PARCURGEREA UNEI TURE**

Apăsaţi START pentru a înregistra o tură. Turele pot fi parcurse şi automat. În setările profilului sportiv, setaţi Automatic lap (Tură automată) la Lap distance (Distanță tură) sau Lap duration (Durată tură). Dacă alegeți Lap distance (Distanță tură), setați distanța la care este parcursă fiecare tură. Dacă alegeți Lap duration (Durată tură), setați durata după care este parcursă fiecare tură.

## <span id="page-32-2"></span>**BLOCAȚI O ZONĂ DE RITM CARDIAC, DE VITEZĂ SAU DE PUTERE**

Apăsați și mențineți apăsat START (PORNIRE) pentru a bloca zona de ritm cardiac în care vă aflați. Pentru a bloca/debloca zona, apăsați și mențineți apăsat START (PORNIRE). Dacă ritmul dvs. cardiac, viteza sau puterea ies în afara zonei blocate, veţi fi înştiinţat cu un feedback audio.

Zonele de ritm cardiac, viteză și putere pot fi activate în serviciul web Flow. Puteți personaliza individual zonele pentru fiecare profil sportiv pentru care sunt disponibile. Pentru <sup>a</sup> edita zonele, accesați serviciul web Flow și dați click pe numele dvs. din colțul de dreapta sus. Alegeţi Profile Sportive și profilul sportiv pe care doriţi să-l utilizaţi. Zonele pot fi setate din Setările de ritm cardiac, Viteză/Ritm și Putere. După editarea zonelor, sincronizați-le cu dispozitivul dvs. de antrenament cu ajutorul FlowSync.

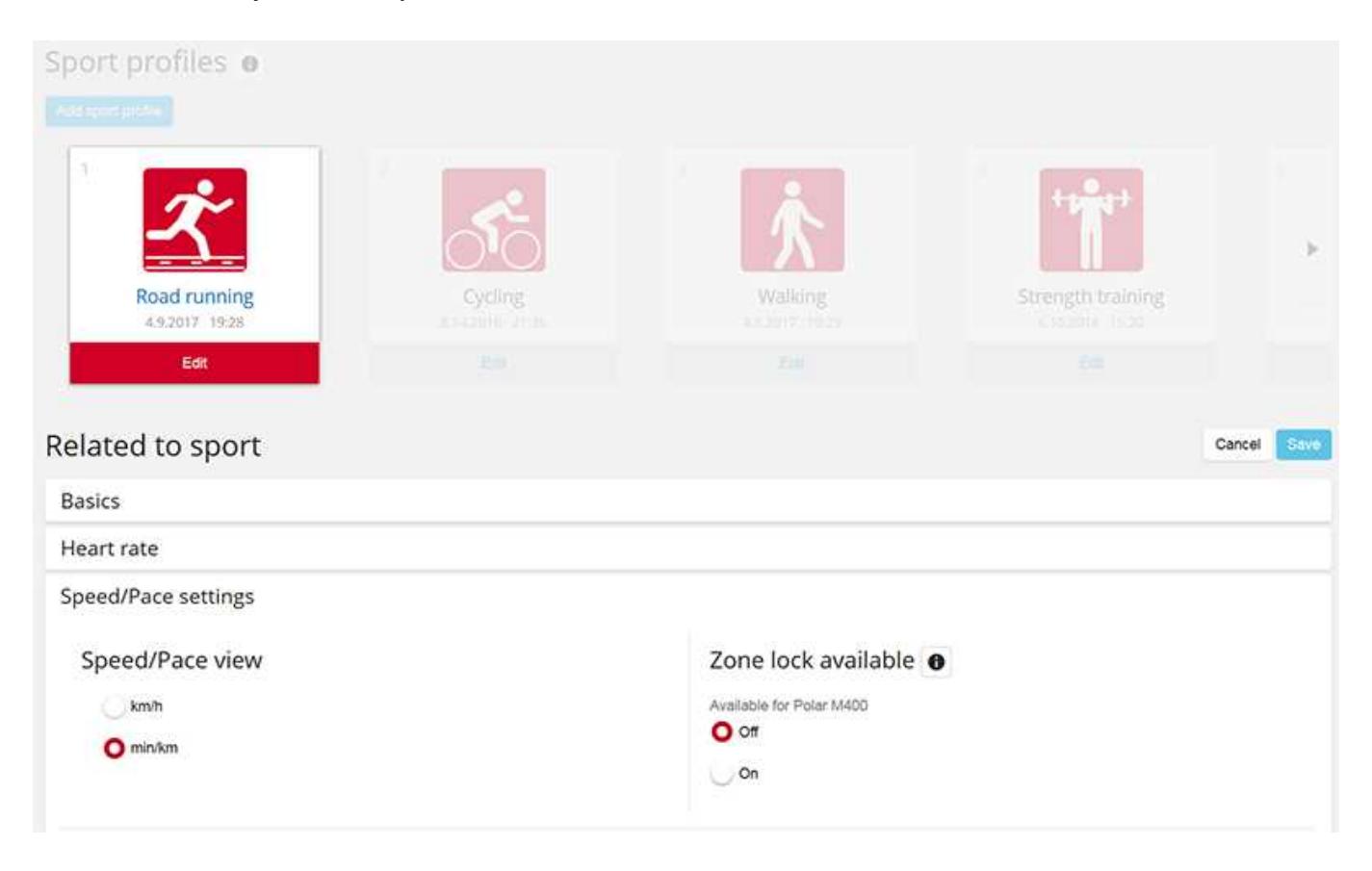

## <span id="page-32-3"></span>**SCHIMBAREA FAZEI ÎN TIMPUL UNEI SESIUNI PE FAZE**

Apăsați și mențineți apăsat LIGHT (LUMINĂ). Este afișat Quick menu (Meniu rapid). Alegeți Start next phase (Start faza următoare) din listă şi apăsaţi START (PORNIRE). Dacă ați ales schimbarea automată a fazei, faza se va schimba automat când ați terminat o fază. Veți fi înștiințat cu un feedback audio.

**D** Puteți crea ținte de antrenament pe faze în serviciul web Flow. Pentru informații suplimentare, consultați [Training](#page-55-0) [Targets](#page-55-0).(Ținte de antrenament)

## <span id="page-33-0"></span>**SCHIMBAREA SETĂRILOR DIN MENIUL RAPID**

<span id="page-33-1"></span>Apăsați și mențineți apăsat LIGHT (LUMINĂ). Este afișat Quick menu (Meniu rapid). Puteți schimba anumite setări fără a întrerupe înregistrarea sesiunii de antrenament. Pentru mai multe informații, consultați [Meniu](#page-26-2) Rapid.

## **ÎNTRERUPEREA/OPRIREA UNEI SESIUNI DE ANTRENAMENT**

1. Pentru a întrerupe o sesiune de antrenament, apăsați butonul BACK (ÎNAPOI). Este afisat mesajul Recording paused (Înregistrare întreruptă) când M460 intră în modul pauză. Pentru a continua sesiunea de antrenament, apăsaţi START (PORNIRE).

2. Pentru a întrerupe o sesiune de antrenament, apăsați și mentineți apăsat butonul ÎNAPOI timp de trei secunde în timpul înregistrării sau în modul pauză până la afișarea mesajului Recording ended (Înregistrare încheiată).

<span id="page-33-2"></span> $\bigoplus$  Timpul de pauză nu este inclus în timpul total de antrenament.

## **DUPĂ ANTRENAMENT**

Primiti analiză instantanee și informații aprofundate despre antrenamentul dumneavoastră cu M460, aplicația Flow și serviciul web Flow.

### <span id="page-33-3"></span>**REZUMATUL ANTRENAMENTULUI PE DISPOZITIVUL M460**

După fiecare sesiune de antrenament, veţi primi rezumatul instantaneu al antrenamentului pentru sesiunea dumneavoastră. Pentru a vizualiza rezumatul antrenamentului mai târziu, accesați Diary (Jurnal) și alegeți ziua, apoi alegeţi rezumatul sesiunii pe care doriţi să-l vizualizaţi.

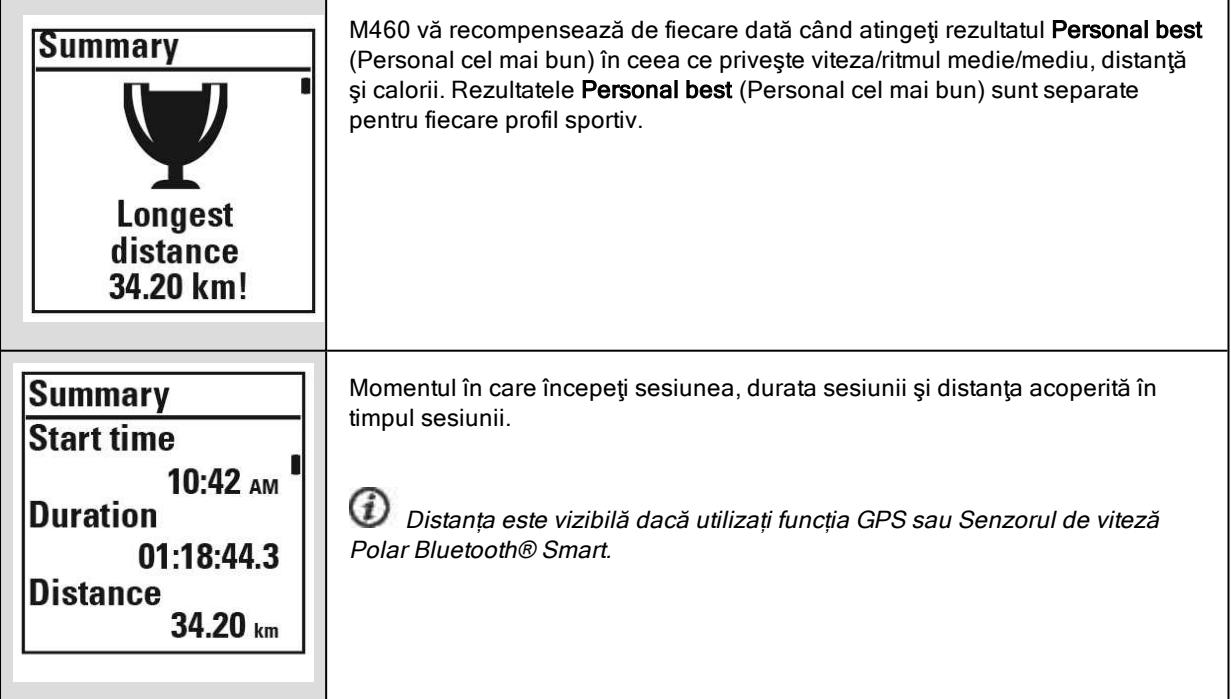

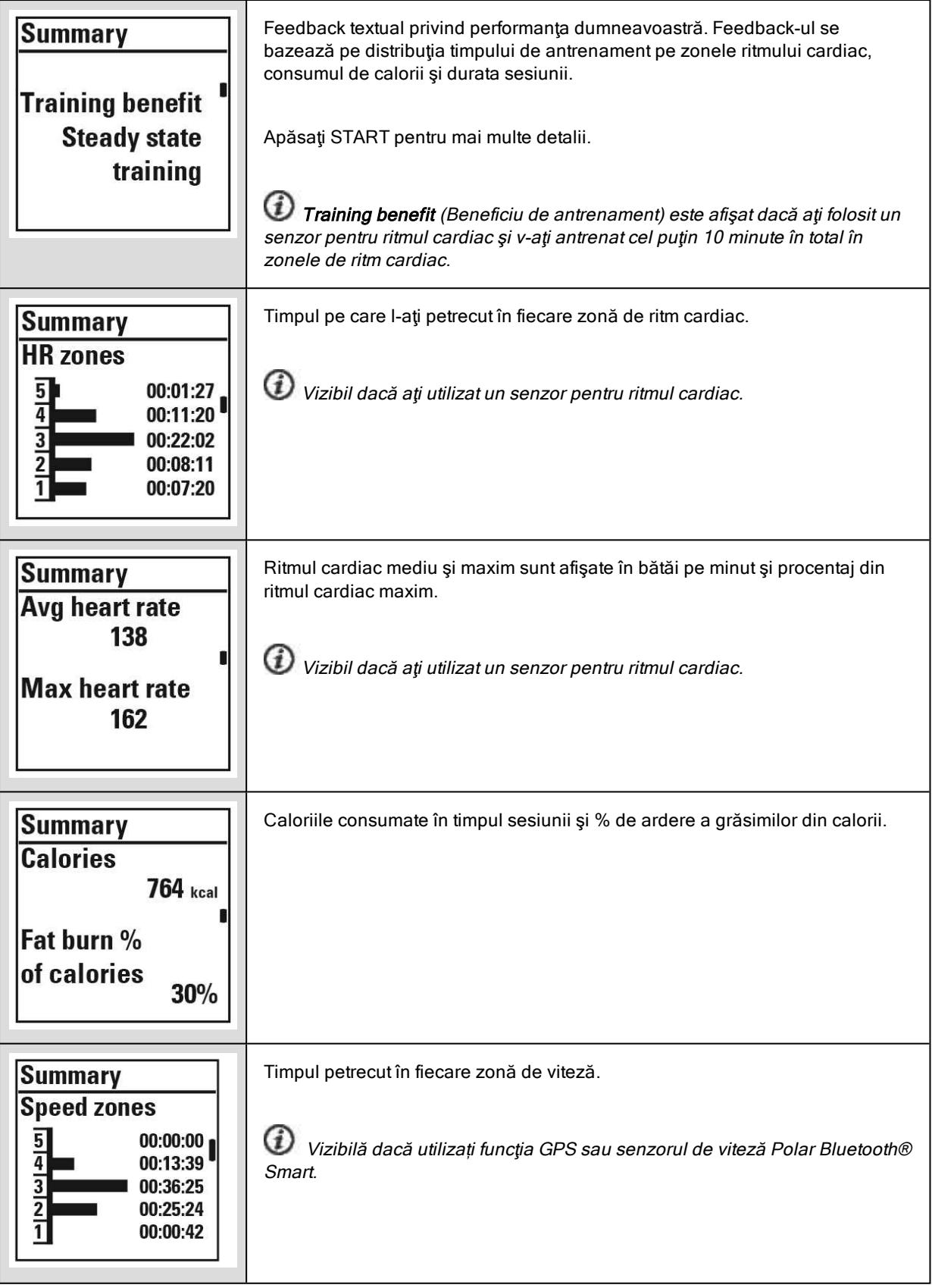

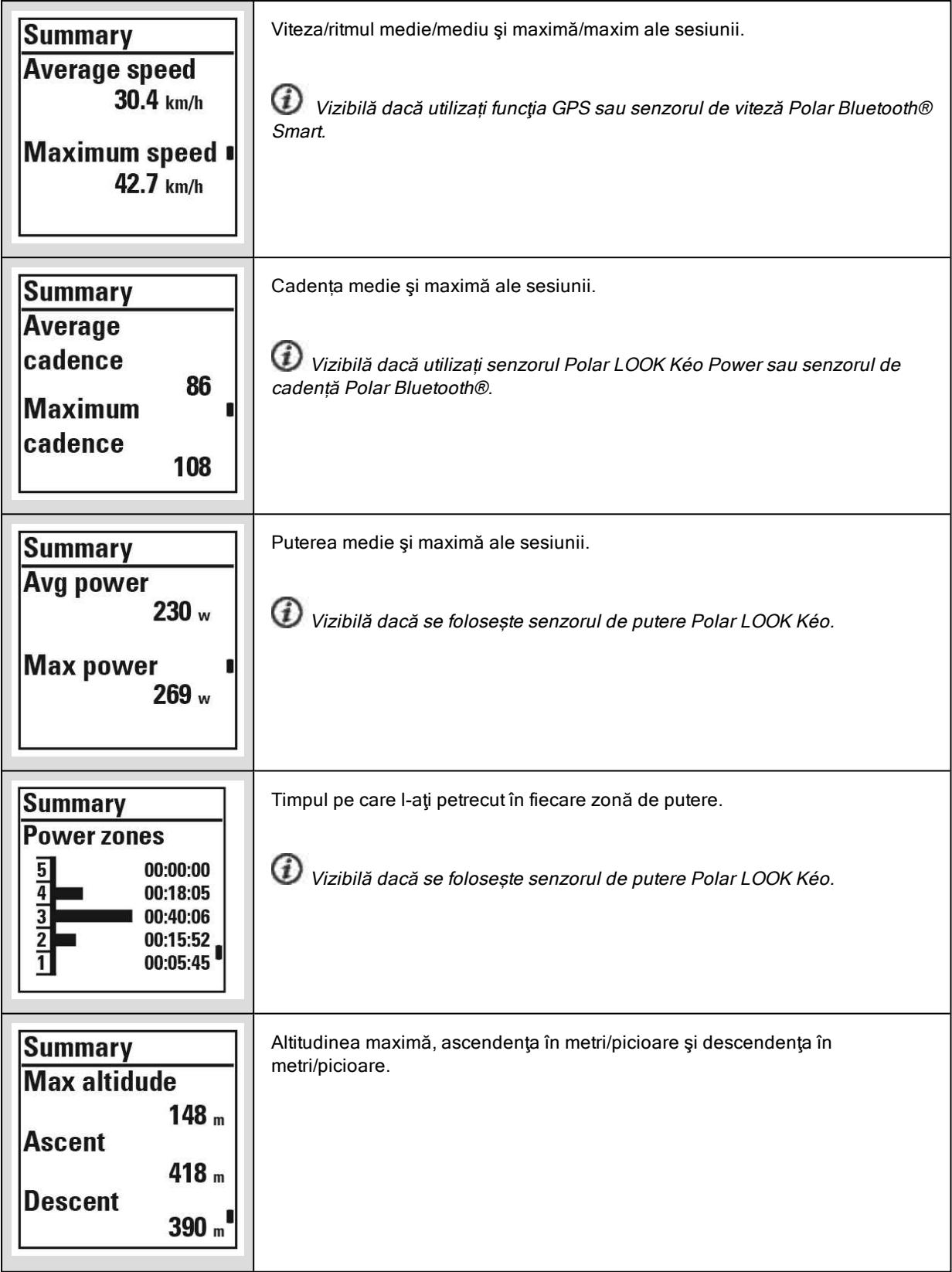

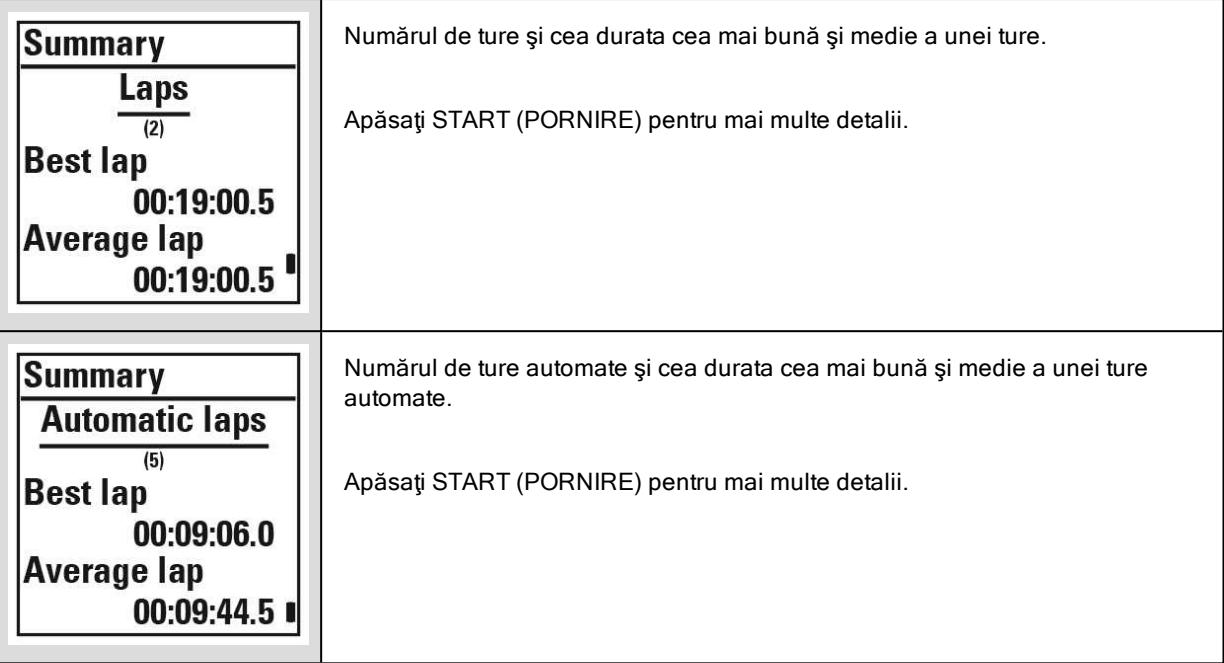

#### <span id="page-36-0"></span>**APLICAŢIA POLAR FLOW**

Sincronizaţi dispozitivul M460 cu aplicaţia Flow pentru a analiza datele dintr-o privire după fiecare sesiune. Aplicaţia Flow vă permite să vedeţi o privire de ansamblu rapidă a datelor de antrenament offline.

<span id="page-36-1"></span>Pentru informații, consultați Aplicația Polar Flow.

#### **SERVICIUL WEB POLAR FLOW WEB**

Serviciul Web Polar Flow vă permite să analizați fiecare detaliu al antrenamentului și să aflați mai multe detalii despre performanţa dumneavoastră. Urmăriţi-vă evoluţia şi partajaţi cele mai bune sesiuni cu alte persoane.

Pentru informații suplimentare, consultați [Serviciul](#page-54-0) web Polar Flow.

## <span id="page-37-0"></span>**CARACTERISTICI**

## <span id="page-37-1"></span>**ASISTAT DE GPS (A-GPS)**

Dispozitivul M460 are un GPS încorporat care oferă măsurarea exactă a vitezei și distanței pentru o serie de sporturi în aer liber și vă permite să vedeți traseul pe hartă în aplicația Flow și serviciul web după sesiune.

M460 utilizează serviciul offline AssistNow® pentru a dobândi localizare rapidă prin satelit. Serviciul offline AssistNow oferă date A-GPS care comunică dispozitivului dvs. M460 pozițiile prevăzute ale sateliților GPS. În acest mod M460 stie unde să caute sateliții și astfel poate achiziționa semnale de la acestia în interval de secunde, chiar și în condiții dificile de semnal.

Datele A-GPS se actualizează o dată pe zi. Cel mai recent fişier de date A-GPS este actualizat automat în dispozitivul dvs. M460 când vă sincronizaţi dispozitivul M460 cu serviciul web Flow prin intermediul programului FlowSync.

#### <span id="page-37-2"></span>**DATA DE EXPIRARE A-GPS**

Fişierul de date A-GPS este valabil pentru maxim 14 zile. Găsirea semnalelor de satelit GPS este relativ rapidă în primele trei zile. Timpul necesar pentru precizia de poziționare a satelitului crește în mod progresiv între zilele a 10-a și a 14-a. Actualizările regulate asigură un nivel ridicat al preciziei de pozitionare a satelitului.

Puteți verifica data expirării fișierului actual de date A-GPS din dispozitivul dvs. M460. În M460, accesați Settings > General settings > About your product > A-GPS exp. date (Setări > Setări generale > Despre produsul dumneavoastră > Data de exp. A-GPS). Dacă fişierul de date a expirat sincronizaţi-vă dispozitivul M460 cu serviciul web Flow prin intermediul software-ului FlowSync pentru actualizarea datelor A-GPS.

<span id="page-37-3"></span>Odată ce fişierul de date A-GPS a expirat, este nevoie de mai mult timp pentru găsirea semnalelor satelitului.

#### **CARACTERISTICI GPS**

M460 include următoarele caracteristici GPS:

- Distance (Distanţa): Distanţa exactă în timpul şi după sesiune.
- Speed/Pace (Viteza/Ritmul): Informaţii exacte despre viteză/ritm în timpul şi după sesiune.
- Back to start (Înapoi la start): Vă direcţionează la punctul de pornire pe cea mai scurtă distanţă posibilă şi afişează distanţa până la punctul de pornire. Acum puteţi încerca mai multe trasee aventuroase şi le puteţi explora în siguranță, știind că sunteți doar la o apăsare de buton pentru a vedea direcția din care ați pornit.

### <span id="page-37-4"></span>**ÎNAPOI LA START**

Caracteristica înapoi la start vă ghidează înapoi la punctul de pornire al sesiunii dumneavoastră.

#### Pentru a utiliza caracteristica înapoi la start:

- 1. Apăsați și mențineți apăsat LIGHT (LUMINĂ). Este afișat Quick menu (Meniu rapid).
- 2. Alegeti Set location guide on (Setare ghid locație activat), este afișat mesajul Location guide arrow view set on (Setare vedere săgeată ghid locaţie activată) şi dispozitivul M460 intră în vederea Back to Start (Înapoi la start).

#### Pentru a reveni la punctul de pornire:

- Continuaţi mişcarea pentru ca M460 să stabilească în ce direcţie vă deplasaţi. O săgeată va indica în direcţia punctului de pornire.
- Pentru a reveni la punctul de pornire, întoarceţi-vă întotdeauna în direcţia săgeţii.
- Dispozitivul M460 afişează şi orientarea şi distanţa directă (linie dreaptă) între dumneavoastră şi punctul de pornire.

Când vă aflaţi în locuri nefamiliare, ţineţi întotdeauna <sup>o</sup> hartă la îndemână pentru cazul în care M460 pierde semnalul de la satelit sau se termină bateria.

## <span id="page-38-0"></span>**BAROMETRU**

Caracteristicile barometru cuprind:

- Altitude, ascent and descent (Altitudine, ascendenţă şi descendenţă):
- Temperatura în timpul antrenamentului (poate fi văzută pe afișaj)
- Inclinometru
- Calorii compensate de altitudine

M460 măsoară altitudinea cu un senzor de presiune a aerului şi converteşte presiunea aerului măsurată într-o valoare a altitudinii. Acesta este cel mai precis mod de a măsura altitudinea şi modificările de altitudine (ascendente/descendente) după calibrare. Ascendența şi descendența sunt afișate în metri/picioare. Panta la urcuș/coborâș este afișată în procente și grade.

Pentru a asigura că altitudinea rămâne exactă, acesta trebuie să fie calibrat de fiecare dată când este disponibilă o referință demnă de încredere, cum ar fi un vârf muntos sau o hartă topografică, sau la nivelul mării. Variațiile de presiune datorate condițiilor meteorologice sau aerului condiționat în spații închise pot afecta valorile altitudinii.

Temperatura afişată este temperatura dispozitivului M460.

Altitudinea este calibrată în mod automat cu GPS, și va fi afișată cu gri până este calibrată. Pentru <sup>a</sup> obține cele mai exacte indicații de altitudine, se recomandă să calibraţi întotdeauna manual altitudinea când ştiţi altitudinea curentă. Calibrarea manuală se poate face în vizualizarea pre-antrenament sau în vizualizarea antrenament din meniul rapid. Pentru mai multe informații, consultați Quick Menu [\(Meniu](#page-26-2) Rapid).

## <span id="page-38-1"></span>**SMART COACHING**

Fie că este vorba de evaluarea nivelurilor formei fizice zilnice, crearea planurilor de antrenament individuale, antrenamentul la intensitatea corectă sau primirea feedback-ului instantaneu, Smart Coaching oferă o alegere de caracteristici unice, uşor de folosit, personalizate la nevoile dumneavoastră şi concepute pentru plăcere şi motivaţie maximă în timpul antrenamentului.

M460 include următoarele caracteristici Smart Coaching:

- Avantajul antrenamentului
- Încărcarea și recuperarea antrenamentului (Această caracteristică este disponibilă în serviciul web Polar Flow)
- Testul formei fizice
- Testul ortostatic
- Zone ale ritmului cardiac
- Calorii inteligente

## <span id="page-39-0"></span>**AVANTAJUL ANTRENAMENTULUI**

Funcţia Avantajul antrenamentului vă ajută să înţelegeţi mai bine eficacitatea antrenamentului dumneavoastră. Această caracteristică necesită utilizarea senzorului pentru ritm cardiac. După fiecare sesiune de antrenament, primiţi feedback textual în legătură cu performanţa dumneavoastră, cu condiţia să vă fi antrenat cel puţin 10 minute în total în zonele de sport. Feedback-ul se bazează pe distribuția timpului de antrenament pe zonele de sport, consumul de calorii și durată. În Training Files (Fişiere de antrenament) primiţi feedback mai detaliat. Descrierile diferitelor opţiuni de avantaje sunt enumerate în tabelul de mai jos

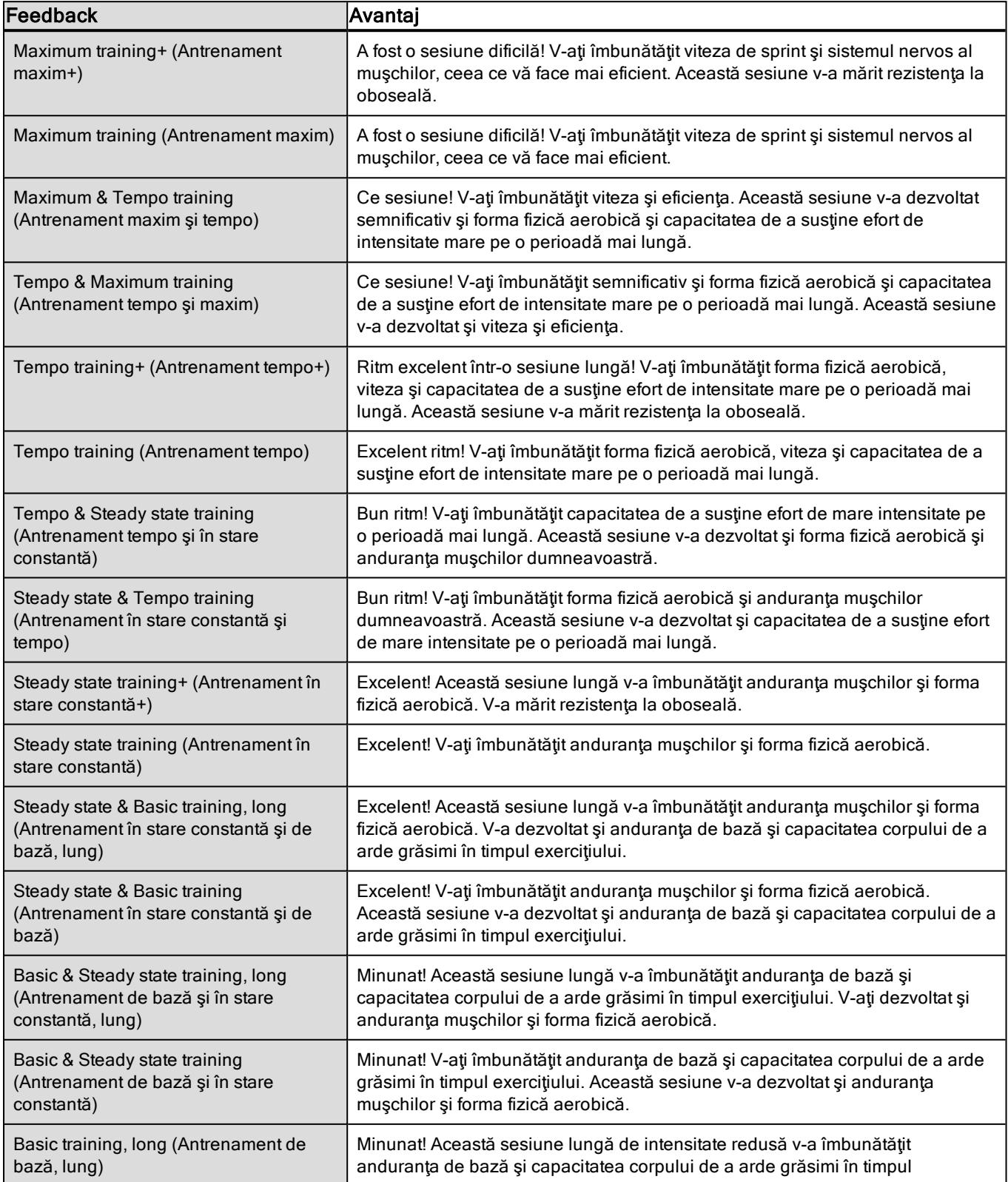

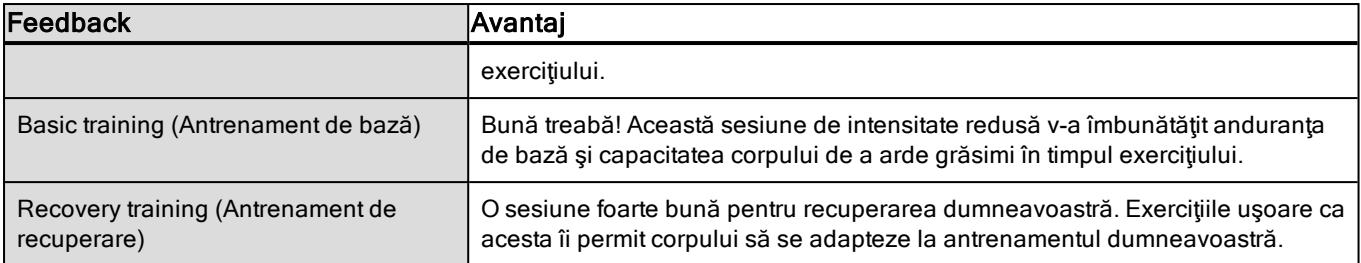

### <span id="page-40-0"></span>**ÎNCĂRCAREA ANTRENAMENTULUI ȘI RECUPERARE**

Caracteristica de încărcare a antrenamentului din Jurnal în serviciul web Polar Flow vă va spune într-un mod convenabil cât de dură a fost sesiunea dumneavoastră de antrenament şi cât timp este necesar pentru recuperarea completă. Această caracteristică vă spune dacă v-ati recuperat suficient pentru următoarea sesiune, ajutându-vă să găsiti echilibrul între odihnă şi antrenament. În serviciul web Polar Flow puteţi controla încărcătura totală a antrenamentului, puteţi optimiza antrenamentul şi monitoriza evoluţia performanţei dumneavoastră.

Încărcătura antrenamentului și recuperarea ia în considerare diferiti factori care afectează încărcătura de antrenament și timpul dumneavoastră de recuperare, cum ar fi ritmul cardiac în timpul antrenamentului, durata antrenamentului și factorii de efort individuali, de ex. sexul, vârsta, înălţimea şi greutatea. Monitorizarea continuă a încărcăturii antrenamentului şi a recuperării vă va ajuta să vă recunoaşteţi limitele personale, să evitaţi antrenamentul excesiv sau insuficient și să ajustați intensitatea antrenamentului în funcție de țintele zilnice și săptămânale.

Caracteristica Încărcarea antrenamentului vă ajută să controlaţi încărcătura totală, să vă optimizaţi antrenamentul şi să vă monitorizați evoluția performanței. Caracteristica face ca sesiuni diferite de antrenament să fie comparabile una cu cealaltă şi vă ajută să găsiţi un echilibru perfect între repaus şi antrenament.

### <span id="page-40-1"></span>**TESTUL FORMEI FIZICE**

Testul formei fizice Polar este un mod uşor, sigur şi rapid de a vă estima forma fizică aerobică din punct de vedere cardiovascular în repaus. Rezultatul Polar OwnIndex este comparabil cu consumul maxim de oxigen (VO<sub>2max</sub>), care este utilizat în mod obişnuit pentru evaluarea formei fizice aerobice. Experienţa dumneavoastră de antrenament pe termen lung, ritmul cardiac, variabilitatea ritmului cardiac în timpul repausului, sexul, vârsta, înălţimea şi greutatea corporală influențează OwnIndex. Testul formei fizice Polar este elaborat pentru utilizare de către adulții sănătoși.

Forma fizică aerobică este legată de cât de bine funcţionează sistemul dumneavoastră cardiovascular pentru a transporta oxigenul în organism. Cu cât este mai bună forma fizică aerobică, cu atât este mai puternică şi mai eficientă inima dumneavoastră. O formă fizică aerobică bună are multe avantaje pentru sănătate. De exemplu, ajută la reducerea riscului de tensiune arterială ridicată şi a riscului de boli cardiovasculare şi atacuri cerebrale. Dacă doriţi să vă îmbunătăţiţi forma fizică aerobică, sunt necesare, în medie, şase săptămâni de antrenament regulat pentru a vedea o schimbare notabilă a propriului OwnIndex. Persoanele cu o formă fizică mai slabă progresează chiar mai rapid. Cu cât forma dumneavoastră fizică aerobică este mai bună, cu atât sunt mai mici îmbunătăţirile OwnIndex.

Forma fizică aerobică este îmbunătăţită cel mai bine prin tipuri de antrenament care folosesc grupe mari de muşchi. Astfel de activități includ alergarea, ciclismul, mersul de jos, vâslitul, înotul, patinatul și schiul de fond. Pentru a vă monitoriza evoluţia, începeţi prin măsurarea OwnIndex de două ori în timpul primelor două săptămâni pentru a obţine o valoare iniţială şi apoi repetaţi testul aproximativ o dată pe lună.

Pentru a vă asigura că rezultatele testelor sunt credibile, aplicați următoarele cerințe de bază:

• Puteţi face testul oriunde - acasă, la birou, la un club de sănătate - cu condiţia ca mediul de testare să fie liniştit. Nu trebuie să existe zgomote deranjante (de ex. televizor, radio sau telefon) şi nici alte persoane care să vorbească cu dumneavoastră.

• Faceţi întotdeauna testul în acelaşi mediu şi la aceeaşi oră.

- Evitaţi să mâncaţi o masă grea sau să fumaţi cu 2-3 ore înainte de testare.
- Evitaţi efortul fizic intens, consumul de alcool, stimulente farmaceutice în ziua testului sau în ziua precedentă.
- Trebuie să fiţi relaxat şi calm. Întindeţi-vă şi relaxaţi-vă timp de 1-3 minute înainte de a începe testul.

#### <span id="page-41-0"></span>**ÎNAINTE DE TEST**

Purtați senzorul pentru ritm cardiac. Pentru informații suplimentare, consultați Purtarea [senzorului](#page-29-0) pentru ritm cardiac

Înainte de a începe testul, asigurati-vă că setările dumneavoastră fizice, inclusiv experienta de antrenament, sunt exacte în Settings > Physical settings (Setări > Setări fizice)

#### <span id="page-41-1"></span>**REALIZAREA TESTULUI**

Pentru a realiza testul formei fizice, accesațiTests > Fitness Test > Relax and start the test (Teste > Test formă fizică > Relaxaţi-vă şi începeţi testul).

• Se afişează mesajul Searching for heart rate (Căutarea ritmului cardiac). Când se găseşte ritmul cardiac, un grafic al ritmului cardiac, ritmul dumneavoastră cardiac actual și mesajul Lie down & relax (Întindeți-vă și relaxațivă) sunt prezentate pe afişaj. Rămâneţi relaxat şi limitaţi mişcările corpului şi comunicarea cu alte persoane.

• Puteti întrerupe testul în orice fază apăsând BACK (ÎNAPOI). Se afisează Test canceled (Test anulat)

Dacă M460 nu poate primi semnalul de ritm cardiac, este afișat mesajul Test failed (Test nereușit). În acest caz, trebuie să verificaţi dacă electrozii senzorului pentru ritmul cardiac sunt umezi şi dacă cureaua textilă este bine lipită de corp.

#### <span id="page-41-2"></span>**REZULTATELE TESTULUI**

La încheierea testului, veţi auzi două bipuri împreună cu o descriere a rezultatului testului formei fizice şi este afişat  $VO<sub>2max</sub>$ .

Se afișează mesajul Update to VO2max to physical settings? (Actualizați la VO2max la setările fizice?)

- Selectaţi Yes (Da) pentru a salva valoarea în Physical settings (Setările fizice).
- Selectați No (Nu) numai dacă știți valoarea VO<sub>2max</sub> măsurată recent și dacă aceasta diferă cu mai mult de o clasă de formă fizică faţă de rezultat.

Rezultatul celui mai recent test al dumneavoastră este afişat în Tests > Fitness test > Latest result (Teste > Test formă fizică > Cel mai nou rezultat). Se afişează doar rezultatul celui mai recent test efectuat.

Pentru o analiză vizuală a rezultatelor testului formei fizice, accesați serviciul Web Flow și selectați testul din Jurnalul dumneavoastră pentru a vizualiza detalii din acesta.

#### <span id="page-41-4"></span><span id="page-41-3"></span>Clasele nivelului formei fizice

#### **B**ărbati

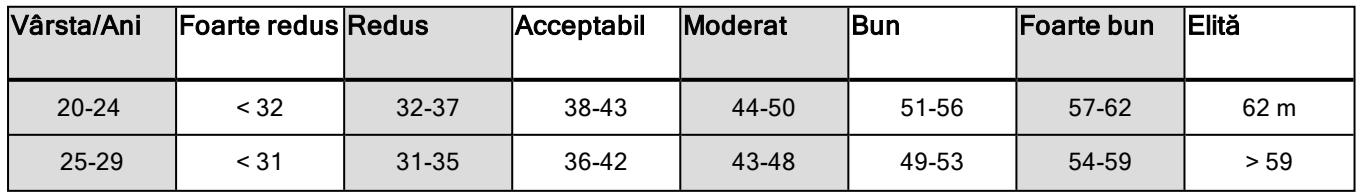

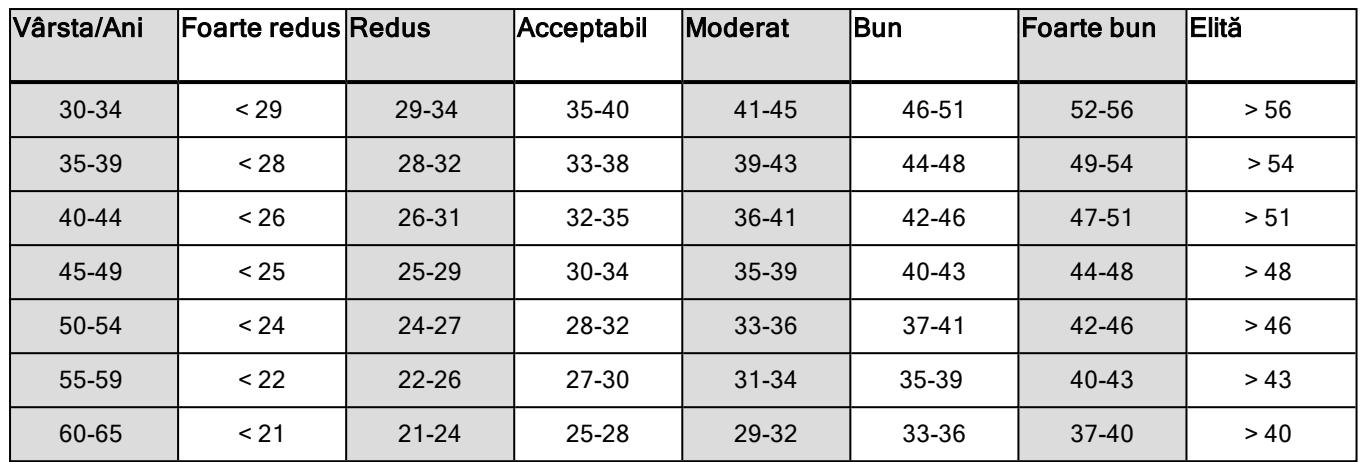

#### <span id="page-42-0"></span>Femei

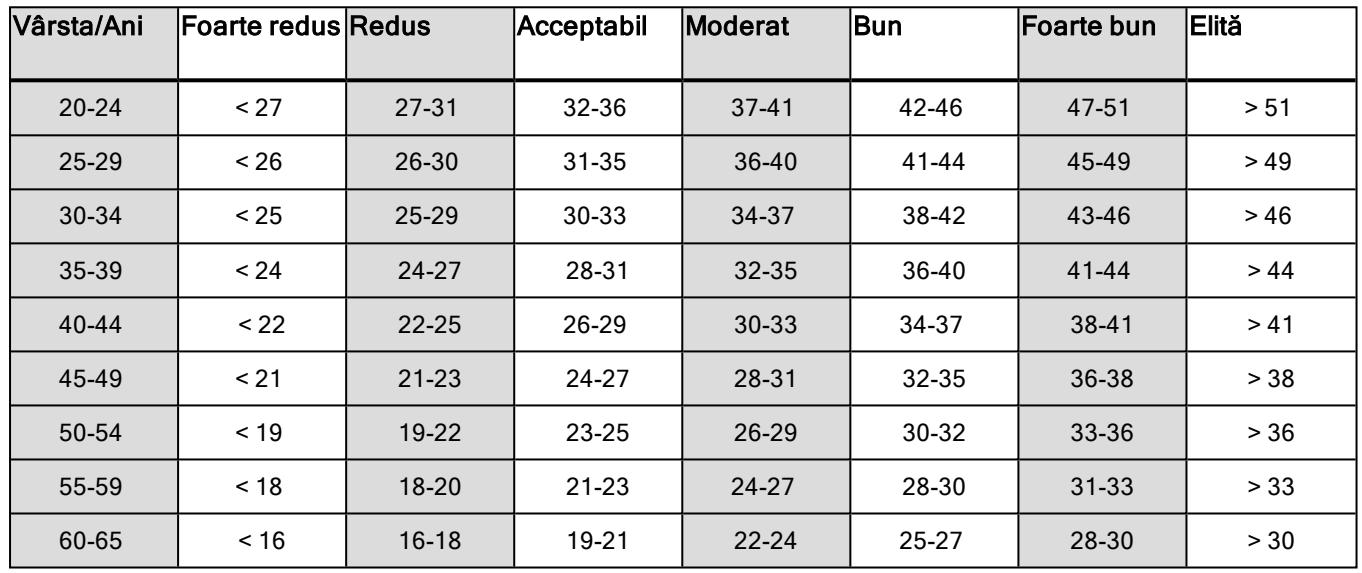

Clasificarea se bazează pe o analiză a literaturii a 62 de studii în care valoarea VO<sub>2max</sub> a fost măsurată direct pe subiecţi adulţi sănătoşi din SUA, Canada şi 7 ţări europene. Referinţă: Shvartz E, Reibold RC. Normele formei fizice aerobice pentru bărbaţi şi femei cu vârsta cuprinsă între 6 şi 75 de ani: o evaluare. Aviat Space Environ Med; 61:3-11, 1990.

#### <span id="page-42-1"></span>**VO2MAX**

Există o legătură clară între consumul maxim de oxigen (VO2<sub>max</sub>) al corpului și forma cardiorespiratorie pentru că alimentarea cu oxigen a țesuturilor depinde de funcționare plămânilor și a inimii. VO2<sub>max</sub> (consumul maxim de oxigen, puterea aerobică maximă) este rata maximă la care oxigenul care fi utilizat de către organism în timpul exerciţiilor fizice maxime; este direct legat de capacitatea maximă a inimii de a trimite sânge către mușchi. VO2<sub>max</sub> poate fi măsurat sau estimat de testele formei fizice (de ex. testele de exerciţii maxime, testele de exerciţii submaxime şi Testul formei fizice Polar). VO2<sub>max</sub> este un bun indicator al formei fizice cardiorespiratorii și un bun element de estimare a capacității de performanță în evenimente de anduranță cum ar fi alergarea pe distanțe lungi, ciclismul, schiul de fond și înotul.

VO2max poate fi exprimat fie în mililitri pe minut (ml/min = ml ■ min-1), fie valoarea sa poate fi împărţită la greutatea corporală în kilograme a persoanei (ml/kg/min = ml ■ kg-1■ min-1).

### <span id="page-43-0"></span>**TESTUL ORTOSTATIC**

Testul ortostatic este un instrument general utilizat pentru monitorizarea echilibrului dintre antrenament şi recuperare. Se bazează pe modificările produse de antrenament la nivelul funcționării sistemului nervos autonom. Rezultatele testului ortostatic sunt afectate de mai multi factori externi, cum ar fi stresul mintal, somnul, boala latentă, schimbările de mediu (temperatura, altitudinea) şi altele. Urmărirea pe termen lung vă ajută la optimizarea antrenamentului şi prevenirea antrenamentului excesiv.

Testul ortostatic se bazează pe măsurarea ritmului cardiac şi a variabilităţii ritmului cardiac. Schimbările în ritmul cardiac şi variabilitatea ritmului cardiac reflectă schimbările de reglare automată a sistemului cardiovascular. În timpul testului, sunt măsurate HRrepaus, HRstând şi HRvârf. Ritmul cardiac şi variabilitatea ritmului cardiac măsurate în timpul testului ortostatic sunt buni indicatori ai dereglărilor sistemului nervos autonom, de exemplu oboseala şi antrenamentul excesiv. Cu toate acestea, răspunsurile ritmului cardiac la oboseală şi antrenament excesiv sunt întotdeauna individuale şi necesită urmărire pe termen lung.

#### <span id="page-43-1"></span>**ÎNAINTE DE TEST**

Când efectuati testul pentru prima dată, trebuie să fie efectuate sase teste initiale într-o perioadă de două săptămâni pentru a stabili valoarea dumneavoastră iniţială personală. Aceste măsurători iniţiale trebuie să fie făcute în timpul a două săptămâni de antrenament tipice, nu în timpul săptămânilor de antrenament intens. Măsurătorile iniţiale trebuie să includă teste făcute atât după zilele de antrenament, cât şi după zilele de recuperare.

După înregistrările inițiale, trebuie să continuați să efectuați testul de 2-3 ori pe săptămână. Testați-vă săptămânal în dimineata de după o zi de recuperare și de după o zi de antrenament intens (sau după o serie de zile de antrenament intens). Un al treilea test opțional poate fi efectuat după o zi de antrenament normal. Testul nu poate furniza informații credibile în perioade fără antrenament sau într-o perioadă cu antrenament foarte neregulat. Dacă luaţi o pauză de exerciţii fizice timp de 14 zile sau mai mult, trebuie să aveţi în vedere restabilirea mediilor pe termen lung şi să efectuaţi testele iniţiale din nou

Testul trebuie să fie făcut întotdeauna în condiţii standardizate/similare pentru a obţine rezultate cât mai credibile. Se recomandă să faceţi testul dimineaţa, înainte de micul-dejun. Se aplică următoarele cerinţe de bază:

Purtați senzorul pentru ritm cardiac.

• Trebuie să fiți relaxat și calm.

•Puteţi fi aşezat într-o poziţie relaxată sau întins pe pat. Poziţia trebuie să fie întotdeauna aceeaşi când faceţi testul.

•Testul poate avea loc oriunde – acasă, la birou, la un club de sănătate – câtă vreme mediul de testare este liniştit. Nu trebuie să existe zgomote deranjante (de exemplu televizor, radio sau telefon) sau alte persoane care să vorbească cu dumneavoastră.

•Evitaţi să mâncaţi, beţi sau fumaţi cu 2-3 ore înainte de test.

• Se recomandă să efectuaţi testul regulat şi la aceeaşi oră din zi pentru a obţine rezultate de test comparabile, de preferinţă dimineaţa după ce vă treziţi.

#### <span id="page-43-2"></span>**REALIZAREA TESTULUI**

Alegeți Tests > Orthostatic test > Relax and start the test (Teste > Test ortostatic > Relaxați-vă și începeți testul). Se afișează mesajul Searching for heart rate (Căutarea ritmului cardiac). Când ritmul cardiac este găsit, apare Lie down & relax (Întindeți-vă și relaxați-vă) pe afișaj.

• Graficul ritmului dumneavoastră cardiac este indicat pe afişaj. Nu vă mişcaţi în timpul acestei prime părţi a testului, care durează 3 minute.

• După 3 minute, dispozitivul M460 va emite un sunet şi se va afişa Stand up (Staţi în picioare). Staţi în picioare şi rămâneți nemiscat timp de 3 minute.

- După 3 minute, dispozitivul M460 va emite un sunet şi testul este încheiat.
- Puteţi întrerupe testul în orice fază apăsând BACK (ÎNAPOI). Se afişează Test canceled (Test anulat)

Dacă M460 nu poate primi semnalul de ritm cardiac, este afişat mesajul Test failed (Test nereuşit). În acest caz, trebuie să verificați dacă electrozii senzorului pentru ritmul cardiac sunt umezi și dacă cureaua textilă este bine lipită de corp.

#### <span id="page-44-0"></span>**REZULTATELE TESTULUI**

Ca rezultat vedeţi valorile HRrepaus, HRstând şi HRvârf comparate cu media rezultatelor dumneavoastră precedente.

Rezultatul celui mai recent test al dumneavoastră este afişat în Tests > Orthostatic test > Latest result (Teste > Test ortostatic > Cel mai nou rezultat). Se afişează doar rezultatul celui mai recent test efectuat.

În serviciul web Flow puteţi urmări rezultatele testelor dumneavoastră pe termen lung. Pentru o analiză vizuală a rezultatelor testului ortostatic, accesaţi serviciul Web Flow şi selectaţi testul din Jurnalul dumneavoastră pentru a vizualiza detalii din acesta.

#### <span id="page-44-1"></span>**INTERVALELE DE RITM CARDIAC**

Intervalele de ritm cardiac Polar introduc un nou nivel de eficiență în antrenamentele pe baza ritmului cardiac. Antrenamentul este împărțit în cinci intervale de ritm cardiac pe baza unor procentaje din ritmul cardiac maxim. Cu ajutorul intervalelor de ritm cardiac, poți selecta și monitoriza cu ușurință intensitățile antrenamentelor.

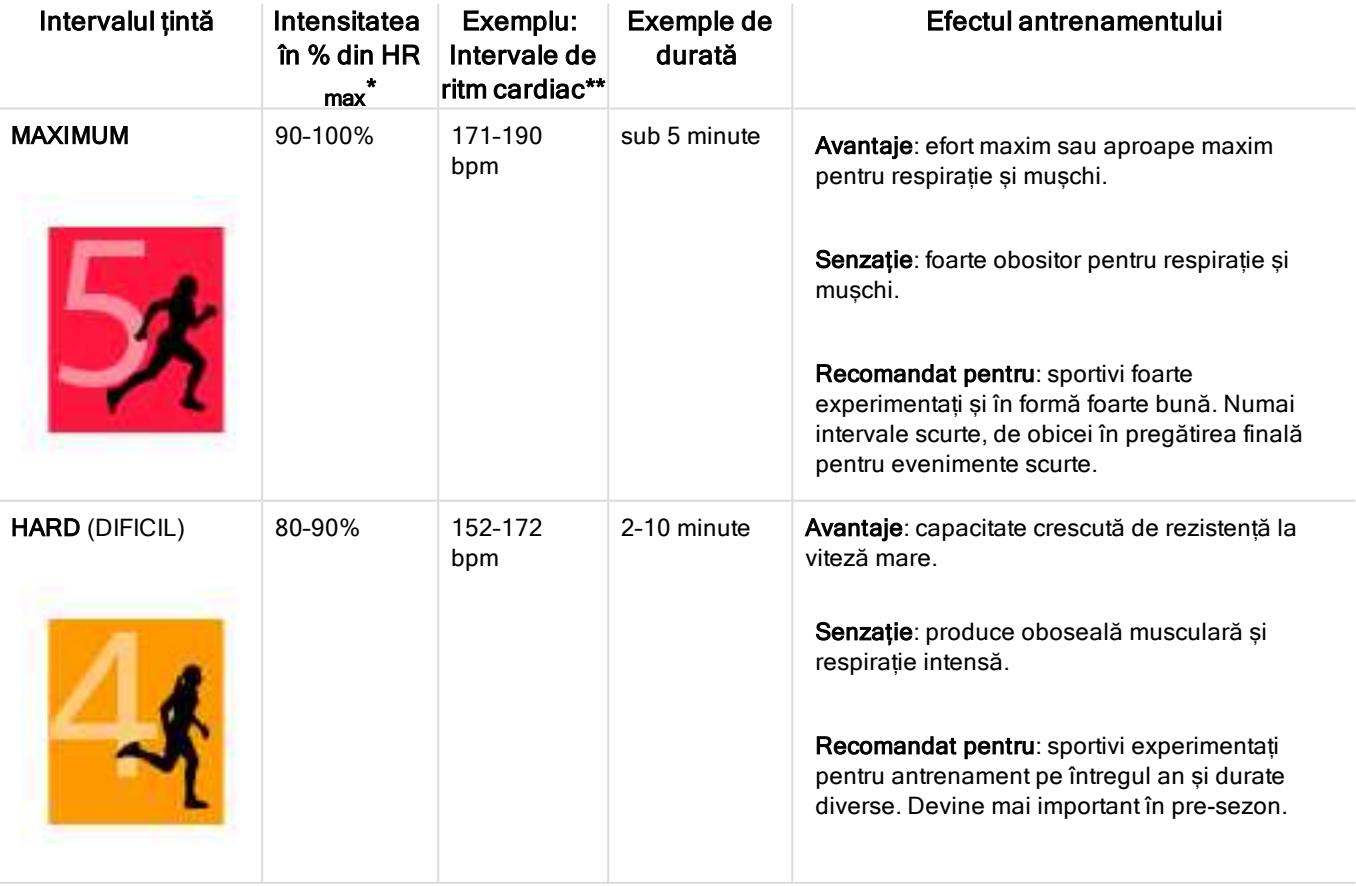

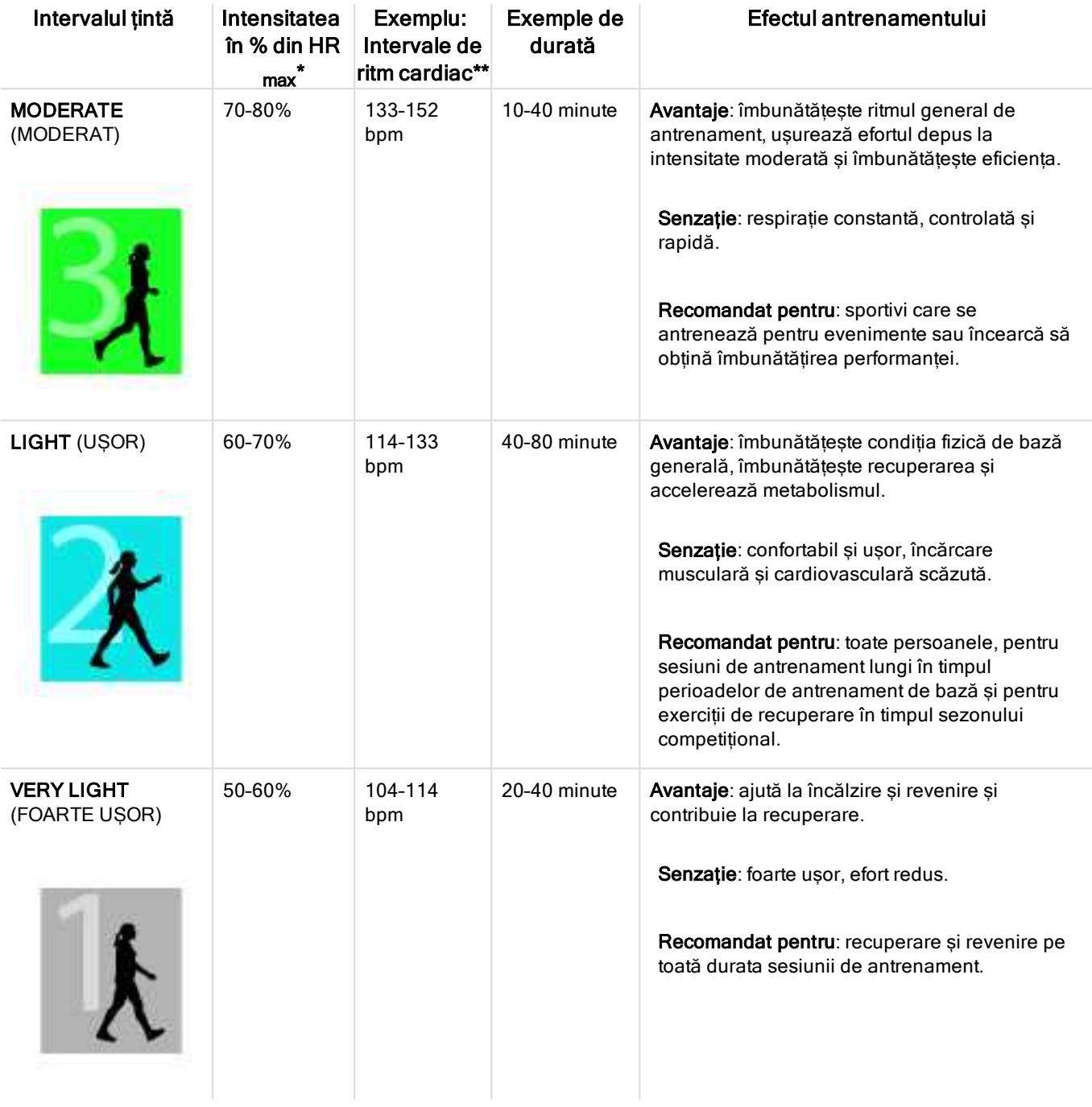

 $*$  HR<sub>max</sub> = Ritmul cardiac maxim (220-vârstă).

\*\* Intervalele de ritm cardiac (în bătăi pe minut) pentru o persoană de 30 de ani al cărei ritm cardiac maxim este de 190 bpm (220–30).

Antrenamentul în intervalul de ritm cardiac 1 este realizat la intensitate foarte scăzută. Principiul de bază al antrenamentului este că performanța se îmbunătățește când recuperarea are loc și după antrenament, nu doar în timpul antrenamentului. Accelerează procesul de recuperare cu antrenament de intensitate foarte mică.

Antrenamentul în intervalul de ritm cardiac 2 este pentru antrenamentul de anduranță, o parte esențială a oricărui program de antrenament. Sesiunile de antrenament din acest interval sunt ușoare și aerobice. Antrenamentele de lungă durată în acest interval de intensitate mică rezultă într-un consum eficient de energie. Progresul va necesita perseverență.

Puterea aerobică este îmbunătățită în intervalul de ritm cardiac 3. Intensitatea antrenamentului este mai ridicată decât în intervalele 1 și 2, dar este în principal aerobică. Antrenamentele în intervalul 3 pot fi alcătuite, de exemplu, din intervale urmate de recuperare. Antrenamentul în acest interval este deosebit de eficient pentru îmbunătățirea circulației sanguine în inimă și mușchii scheletici.

Dacă obiectivul tău este de a concura la potențial maxim, va trebui să te antrenezi în intervalele de ritm cardiac 4 și 5. În aceste intervale, antrenează-te anaerobic în intervale de maximum 10 minute. Cu cât durata este mai scurtă, cu atât intensitatea trebuie să fie mai mare. O recuperare suficientă între serii este foarte importantă. Modelul de antrenament în intervalele 4 și 5 are rolul de a genera performante maxime.

Intervalele de ritm cardiac țintă Polar pot fi personalizate folosind o valoare HRmax măsurată în laborator sau făcând un test în teren pentru a determina valoarea personală. Poți modifica limitele intervalelor de ritm cardiac separat pentru fiecare profil sportiv pe care-l ai în contul Polar din serviciul web Polar Flow.

Când te antrenezi într-un interval de ritm cardiac tintă, încearcă să folosești întregul interval. Intervalul de mijloc este un obiectiv bun, dar nu este necesar să menții ritmul cardiac în permanență la același nivel. Ritmul cardiac se reglează treptat în funcție de intensitatea antrenamentului. De exemplu, când treci de la intervalul de ritm cardiac țintă 1 la intervalul 3, sistemul circulator și ritmul cardiac se vor regla în 3-5 minute.

Ritmul cardiac răspunde la intensitatea antrenamentului în funcție de factori cum ar fi condiția fizică și nivelul de recuperare, dar și de factorii de mediu. Este important să acorzi atenție senzațiilor subiective de oboseală și să-ți ajustezi programul de antrenament în funcție de acestea.

### <span id="page-46-0"></span>**CALORII INTELIGENTE**

Cel mai exact contor de calorii de pe piaţă calculează numărul de calorii consumate. Calculul energiei consumate se bazează pe:

- Greutatea corporală, înălţimea, vârsta, sexul
- Ritmul cardiac maxim individual  $(HR_{max})$
- Ritmul cardiac în timpul antrenamentului
- Consumul maxim de oxigen individual  $(VO2<sub>max</sub>)$
- <span id="page-46-1"></span>• Altitudinea

## **NOTIFICĂRILE INTELIGENTE (IOS)**

Funcția de notificări inteligente îți permite să primești pe dispozitivul M460 alerte privind apelurile, mesajele și notificările de la aplicațiile de pe telefon. Notificările care apar pe ecranul telefonului, le vei primi și pe dispozitivul M460. Funcția de notificări inteligente este disponibilă pe dispozitivele iOS și Android. Notificările inteligente sunt blocate în timpul testului ortostatic (Orthostatic test), testului formei fizice (Fitness test) și în timpul sesiunilor de antrenament în care utilizezi cronometrul de interval (Interval timer).

Atunci când funcția de notificări inteligente este activată, bateria dispozitivului M460 și cea a telefonului se vor descărca mai rapid, din cauza activității crescute a funcției Bluetooth.

## <span id="page-46-2"></span>**SETĂRILE**

Dispozitivul M460 trebuie interconectat cu aplicația Flow pentru a primi alerte și notificări și toate setările de pe dispozitivul M460 și de pe telefon trebuie să fie corecte.

După actualizarea firmware-ului dispozitivului M460, trebuie să interconectezi din nou dispozitivul M460 cu aplicația Flow pentru a afișa setările funcției de notificări inteligente. Dacă nu le interconectezi din nou, setările nu vor deveni vizibile.

Notificările sunt dezactivate în mod implicit. Acestea pot fi activate/dezactivate pe dispozitivul M460 sau în aplicația Polar Flow.

#### <span id="page-47-0"></span>**DISPOZITIVUL M460**

Activează notificările inteligente accesând Menu > Settings > General settings > Smart notifications (Meniu > Setări > Setări generale > Notificări inteligente).

- Selectează opțiunea On (Activare) pentru a primi notificări și pentru a afișa conținuturile acestora pe ecran.
- Selectează opțiunea On (no preview) (Activare (fără previzualizare)) dacă nu vrei să vezi conținuturile notificărilor pe ecran. Vei fi doar informat că ai primit o notificare.
- Selectează opțiunea Off (Dezactivare) dacă nu dorești să primești notificări pe dispozitivul M460.

#### <span id="page-47-1"></span>**TELEFON**

Setările privind notificările de pe telefon determină ce notificări vei primi pe dispozitivul M460. Modificarea setărilor privind notificările pe telefonul cu iOS:

- 1. Accesează Settings > Notification Center (Setări > Centru de notificare).
- 2. Asigură-te că aplicațiile de la care dorești să primești notificările apar în secțiunea Include (Includere) și au stilul de notificare setat pe Banner sau Alerts (Alerte).

<span id="page-47-2"></span>Nu vei primi notificări de la aplicațiile enumerate sub secțiunea Do Not Include (Nu include).

#### **UTILIZAREA**

Când primești o alertă, dispozitivul M460 te va notifica printr-un sunet. Când primești un apel, poți alege să răspunzi, să oprești soneria sau să respingi apelul (numai pe iOS 8). Oprirea soneriei nu dezactivează soneria telefonului, ci numai soneria dispozitivului M460. Dacă primești o notificare în timpul unei alerte privind un apel, notificarea nu va fi afișată.

#### <span id="page-47-3"></span>**RESPINGE NOTIFICĂRI**

Notificările pot fi respinse manual sau automat după expirarea unui interval de timp. Respingând manual notificările, acestea vor fi respinse și pe ecranul telefonului, dar prin setarea respingerii după expirarea unui interval de timp ele vor fi eliminate doar de pe dispozitivul M460, rămânând vizibile în continuare pe telefon.

Pentru a respinge notificările de pe ecran:

- Manually (Manual): apasă butonul BACK (Înapoi)
- Timeout (După expirarea unui interval de timp): notificarea va dispărea după 30 de secunde dacă nu o respingi manual

Notificările inteligente sunt blocate când afișarea Strava Live Segment este activată pe dispozitivul M460. Dacă dorești să primești notificări inteligente, de exemplu, în timpul unui segment mai lung, le poți activa prin schimbarea vizualizării antrenamentului.

## <span id="page-48-0"></span>**NOTIFICĂRILE INTELIGENTE (ANDROID)**

Funcția de notificări inteligente îți permite să primești pe dispozitivul M460 alerte privind apelurile, mesajele și notificările de la aplicațiile de pe telefon. Notificările care apar pe ecranul telefonului, le vei primi și pe dispozitivul M460. Notificările inteligente sunt blocate în timpul testului ortostatic (Orthostatic test), testului formei fizice (Fitness test) și în timpul sesiunilor de antrenament în care utilizezi cronometrul de interval (Interval timer).

- Asigură-te că ai versiunea Android 5.0 sau o versiune mai recentă pe telefon.
- Asigură-te că ai cea mai recentă versiune de firmware pe dispozitivul M460.

• Pentru a utiliza funcția de notificări inteligente, trebuie să ai aplicația mobilă Polar Flow pentru Android, iar dispozitivul M460 trebuie să fie interconectat cu aplicația. Pentru ca funcția de notificări inteligente să funcționeze, aplicația Polar Flow trebuie să ruleze pe telefon.

• Atunci când funcția de notificări inteligente este activată, bateria dispozitivului M460 și cea a telefonului se vor descărca mai rapid, din cauza activității crescute a funcției Bluetooth.

Am verificat funcționalitatea cu unele dintre cele mai utilizate modele de telefon, cum ar fi Samsung Galaxy S5, Samsung Galaxy S6, Nexus 5, LG G4 sau Sony Xperia Z3. Este posibil să existe diferențe în ceea ce privește funcționarea cu alte modele de telefon care acceptă versiunea Android 5.0.

## <span id="page-48-1"></span>**SETĂRILE**

Dispozitivul M460 trebuie interconectat cu aplicația Flow pentru a primi alerte și notificări și toate setările de pe dispozitivul M460 și de pe telefon trebuie să fie corecte.

După actualizarea firmware-ului dispozitivului M460, trebuie să interconectezi din nou dispozitivul M460 cu aplicația Flow pentru a afișa setările funcției de notificări inteligente. Dacă nu le interconectezi din nou, setările nu vor deveni vizibile.

Notificările sunt dezactivate în mod implicit. Acestea pot fi activate/dezactivate pe dispozitivul M460 sau în aplicația Polar Flow.

#### <span id="page-48-2"></span>**DISPOZITIVUL M460**

Activează/dezactivează funcția de notificări inteligente pe dispozitivul M460 în modul prezentat în continuare.

Pe dispozitivul M460, accesează Menu > Settings > General settings > Smart notifications (Meniu > Setări > Setări generale > Notificări inteligente).

- Selectează opțiunea On (Activare) pentru a primi notificări și pentru a afișa conținuturile acestora pe ecran.
- Selectează opțiunea On (no preview) (Activare (fără previzualizare)) dacă nu vrei să vezi conținuturile notificărilor pe ecran. Vei fi doar informat că ai primit o notificare.
- Selectează opțiunea Off (Dezactivare) dacă nu dorești să primești notificări pe dispozitivul M460.

#### <span id="page-48-3"></span>**APLICAȚIA FLOW**

Activează/dezactivează funcția de notificări inteligente în aplicația mobilă Polar Flow în modul prezentat în continuare.

- 1. Pornește aplicația mobilă Polar Flow.
- 2. Accesează Devices (Dispozitive).
- 3. Din secțiunea Smart notifications (Notificări inteligente), selectează opțiunea On (Activare), On (no preview) (Activare (fără previzualizare)) sau Off (Dezactivare).
- 4. Sincronizează dispozitivul M460 cu aplicația mobilă apăsând lung butonul BACK (Înapoi) de pe dispozitivul M460.
- 5. Pe ecranul dispozitivului M460 va apărea mesajul Smart notifications on (Notificări inteligente activate) sau Smart notifications off (Notificări inteligente dezactivate).

De fiecare dată când modifici setările privind notificările în aplicația mobilă Polar Flow, nu uita să sincronizezi dispozitivul M460 cu aplicația mobilă.

#### <span id="page-49-0"></span>**TELEFON**

Pentru a putea primi notificări de pe telefon pe dispozitivul M460, trebuie să activezi notificările pentru aplicațiile mobile de la care dorești să le primești. Notificările sunt activate în mod implicit, dar poti verifica dacă sunt activate sa nu din setările aplicațiilor mobile sau din setările privind notificările aplicațiilor de pe telefonul Android. Pentru mai multe informații despre setările privind notificările aplicațiilor, consultă manualul de utilizare a telefonului.

Aplicația Polar Flow trebuie să aibă permisiune să citească notificările de pe telefon. Trebuie să permiți aplicației Polar Flow accesul la notificările telefonului (adică să activezi notificările în aplicația Polar Flow). Când este necesar, aplicația Polar Flow îți solicită să permiți accesul.

#### <span id="page-49-1"></span>**UTILIZAREA**

Când primești o alertă, dispozitivul M460 te va notifica printr-un sunet. În cazul unui eveniment din calendar sau al unui mesaj, vei fi alertat o singură dată, în timp ce la apelurile primite vei fi alertat timp de 30 de secunde sau până când apeși butonul BACK (Înapoi) de pe dispozitivul Polar M460 ori până când preiei apelul.

Numele apelantului va apărea pe ecran dacă acesta există în agenda telefonului și include numai caractere latine de bază și caractere speciale pentru următoarele limbi: franceză, finlandeză, suedeză, germană, norvegiană sau spaniolă.

#### <span id="page-49-2"></span>**RESPINGE NOTIFICĂRI**

Notificările pot fi respinse manual sau automat după expirarea unui interval de timp. Respingând manual notificările, acestea vor fi respinse și pe ecranul telefonului, dar prin setarea respingerii după expirarea unui interval de timp ele vor fi eliminate doar de pe dispozitivul M460, rămânând vizibile în continuare pe telefon.

Pentru a respinge notificările de pe ecran:

- Manually (Manual): apasă butonul BACK (Înapoi)
- Timeout (După expirarea unui interval de timp): notificarea va dispărea după 30 de secunde dacă nu o respingi manual

#### <span id="page-49-3"></span>**BLOCAREA APLICAȚIILOR**

În aplicația Polar Flow, poți bloca notificările de la anumite aplicații. După ce primești prima notificare de la o aplicație pe dispozitivul M460, aplicația va fi inclusă în lista Devices > Block apps (Dispozitive > Blochează aplicații) și o poți bloca dacă dorești.

Notificările inteligente sunt blocate când afișarea Strava Live Segment este activată pe dispozitivul M460. Dacă dorești să primești notificări inteligente, de exemplu, în timpul unui segment mai lung, le poți activa prin schimbarea vizualizării antrenamentului.

## <span id="page-50-0"></span>**ZONE DE PUTERE ȘI DE VITEZĂ**

Cu ajutorul zonelor de viteză și putere puteți monitoriza ușor viteza sau puterea în timpul sesiunii și ajusta viteza sau puterea dvs. pentru a obține efectul dorit al antrenamentului. Zonele pot fi folosite pentru a ghida eficiența antrenamentului dvs. în timpul sesiunilor și pentru a vă ajuta să amestecați diferite intensități de antrenament pentru rezultate optime.

## <span id="page-50-1"></span>**SETĂRI**

Zonele de ritm cardiac, viteză și putere pot fi ajustate în serviciul web Flow. Pot fi activate sau dezactivate din profilurile sportive în care sunt disponibile. Există cinci zone diferite și limitele zonelor pot fi ajustate manual sau puteți folosi cele implicite. Sunt specifice unui anumit sport și vă permit să ajustați zonele pentru a se potrivi fiecărui sport. Zonele sunt disponibile în sporturile de alergare (inclusiv sporturi de echipă care implică alergare), ciclism precum și canotaj și canoe.

#### Default (Implicit)

Dacă alegeti Default (Implicit), nu puteți schimba limitele. Zonele implicite sunt optimizate pentru o persoană cu o formă fizică destul de bună.

#### Free (Liber)

Dacă alegeti Free (Liber) toate limitele pot fi modificate. De exemplu, dacă v-ați testat pragurile actuale, cum sunt cele anaerobic și aerobic, sau pragurile lactate superior și inferior, vă puteți antrena cu zonele bazate pe pragurile individuale de viteză sau ritm. Vă recomandăm să setați pragul dvs. anaerobic de viteză și ritm la minim pentru zona 5. Dacă utilizați și pragul aerobic, setați-l la minim pentru zona 3.

## <span id="page-50-2"></span>**ȚINTA DE ANTRENAMENT CU ZONE DE VITEZĂ ȘI DE PUTERE**

Puteți crea zone de antrenament bazate pe zonele de viteză și putere. După sincronizarea țintelor prin intermediul FlowSync, veți primi instrucțiuni din partea dispozitivului dvs. de antrenament în timpul antrenamentului.

## <span id="page-50-3"></span>**ÎN TIMPUL ANTRENAMENTULUI**

<span id="page-50-4"></span>În timpul antrenamentului puteți vizualiza în care zonă de antrenament vă aflați și timpul petrecut în fiecare zonă.

## **DUPĂ ANTRENAMENT**

<span id="page-50-5"></span>În rezumatul de antrenament al M460, veți primi o prezentare generală a timpului petrecut în fiecare zonă de viteză sau putere. După sincronizare, puteți vizualiza informații detaliate despre viteză sau putere în serviciul web Flow.

## **PROFILURI SPORTIVE**

Vă permite să listaţi toate sporturile dumneavoastră favorite şi să definiţi setări specifice pentru fiecare dintre ele. De exemplu, puteţi crea vizualizări adaptate pentru fiecare sport pe care îl practicaţi şi alege ce date doriţi să vedeţi când vă antrenaţi: doar ritmul dumneavoastră cardiac sau doar viteza și distanța – orice vi se potrivește mai bine dumneavoastră și nevoilor de antrenament.

Pentru informații suplimentare, consultați Setările [profilurilor](#page-21-1) sportive și [Profilurile](#page-56-4) sportive în serviciul web Flow.

## <span id="page-51-0"></span>**CUM POT ACTIVA SEGMENTELE STRAVA LIVE SEGMENTS® PE DISPOZITIVUL M460?**

Segmentele Strava sunt secțiuni de drum și cărări predefinite unde atleții pot concura contra timp în ciclism sau alergare. Segmentele sunt definite pe [Strava.com](https://www.strava.com/) și pot fi create de orice utilizator Strava. Poți utiliza segmentele pentru a compara propriii timpi sau pentru a-ți compara timpii cu cei ai altor utilizatori Strava care au finalizat segmentele respective. Fiecare segment are un clasament public cu King/Queen of the Mountaini (KOM/QOM) (Regele/Regina muntelui) care are cel mai bunt timp pentru segmentul respectiv.

Dacă ai un cont Strava Premium, poți activa funcția Strava Live Segments® pe dispozitivul Polar M460. Odată ce ai activat funcția Strava Live Segments, vei primi o alertă pe dispozitivul M460 când te apropii de unul dintre segmentele tale Strava favorite. Pe ecranul dispozitivului M460 vor fi afișate în timp real date privind performanța, arătându-ți dacă ai depășit sau nu recordul personal (PR) pe segment. Când segmentul se termină, rezultatele sunt calculate și afișate instant pe dispozitivul M460, dar rezultatele finale le poți vedea doar pe [Strava.com.](https://www.strava.com/)

Notificările inteligente sunt blocate când afișarea Strava Live Segment este activată pe dispozitivul M460. Dacă doresti să primești notificări inteligente, de exemplu, în timpul unui segment mai lung, le poți activa prin schimbarea vizualizării antrenamentului.

Pentru a activa segmentele Strava Live Segments pe dispozitivul Polar M460, trebuie să efectuezi următoarea acțiune:

1. Conectează conturile Strava și Polar Flow în serviciul web Polar Flow SAU aplicația Polar Flow

Serviciul web Polar Flow: Settings > Account > Strava > Connect Polar Flow app (Setări > Cont > Strava > Conectare > Aplicația Polar Flow): General Settings > Connect > Strava (Setări generale > Conectare > Strava) (glisează butonul pentru conectare)

2. Selectează pe Strava.com segmentele pe care dorești să le exporți în aplicația Polar Flow / dispozitivul M460

Strava.com: Apasă pictograma stea de lângă numele unui segment.

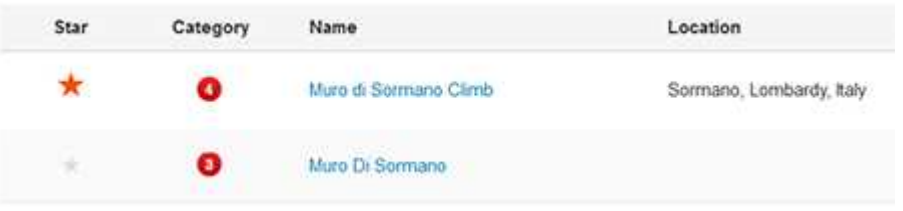

Poți omite pasul 3 dacă dorești să transferi rapid unul sau două segmente Strava Live Segments pe dispozitivul M460. Trebuie doar să selectezi segmentele pe Strava.com și să sincronizezi dispozitivul M460.

3. Dă clic pe butonul Update segments (Actualizare segmente) din pagina Favorites (Favorite) a serviciului web Polar Flow pentru a importa segmente Strava Live Segments în aplicația Polar Flow. Dispozitivul M460 poate conține maximum 20 de favorite deodată. Dacă ai peste 20 de favorite în serviciul web Flow, primele 20 din listă sunt transferate pe dispozitivul M460 în timpul sincronizării. Poți schimba ordinea favoritelor prin tragere și plasare.

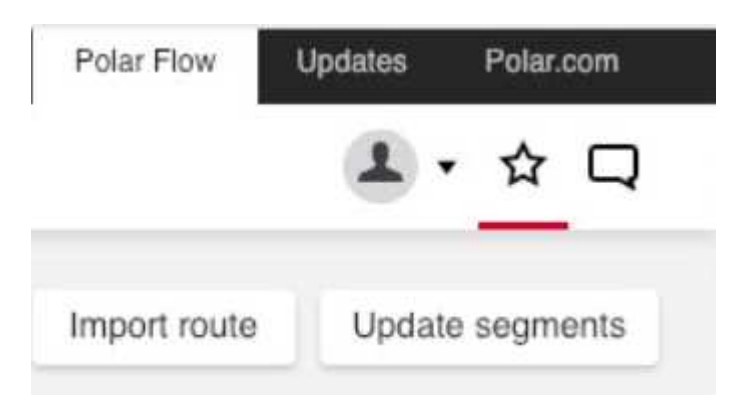

4. Sincronizează dispozitivul M460. Primele 20 de favorite, inclusiv segmentele Strava Live Segments pe care leai importat de pe Strava.com sunt transferate pe dispozitivul M460.

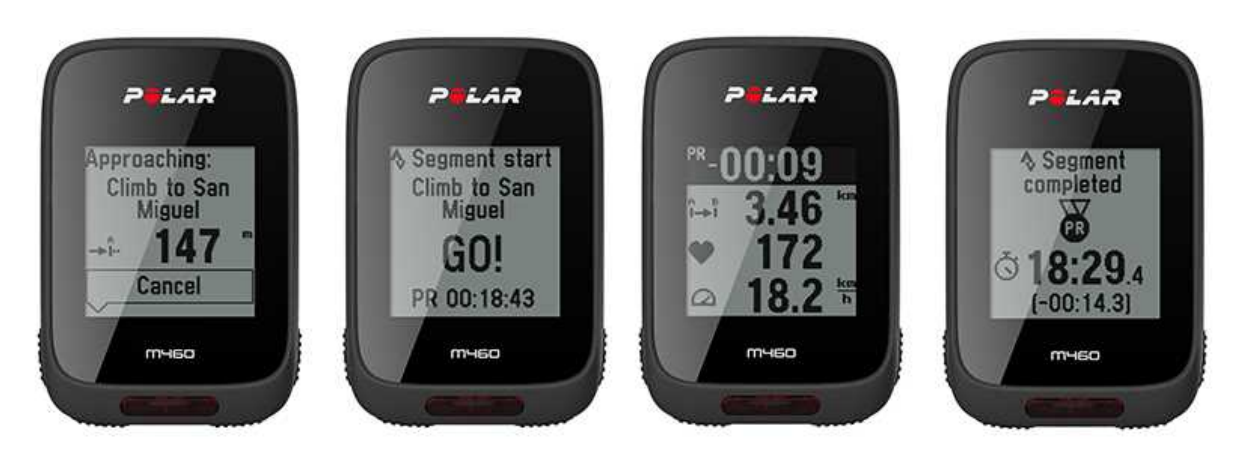

Pentru informații suplimentare privind segmentele Strava, accesează Strava [Support](https://support.strava.com/hc/en-us) (Asistență Strava).

<span id="page-52-0"></span>Strava live segments este o marcă comercială STRAVA, INC

## **COMPATIBILITATEA DISPOZITIVULUI M460 CU TRAININGPEAKS**

TrainingPeaks® este o platformă de instrucție și analiză pentru antrenamentul de anduranță. Oferă un serviciu web, software pentru desktop și aplicații mobile pentru antrenori și atleți. TrainingPeaks oferă următorii indici de cuantificare avansați pentru ciclism: NORMALIZED POWER® (NP®), INTENSITY FACTOR® (IF®) și TRAINING STRESS SCORE® (TSS®).

• Indicele NORMALIZED POWER (NP) (Putere normalizată) oferă o evaluare a intensității antrenamentului. Acesta oferă o măsurare mai exactă a solicitărilor fizice din timpul unei anumite sesiuni de antrenament.

• INTENSITY FACTOR (IF) (Factorul de intensitate) este, pur și simplu, raportul dintre puterea normalizată și pragul tău de putere. Prin urmare, valoarea IF oferă o modalitate autentică și convenabilă de comparare a intensității relative a unei sesiuni de antrenament sau a unei curse, fie individual, fie între bicicliști, ținând cont de schimbările sau diferențele privind pragul de putere.

• TRAINING STRESS SCORE (TSS) (Punctajul privind efortul depus în timpul antrenamentului) cuantifică încărcarea totală a antrenamentului pe baza datelor privind puterea. Opțiunile Polar training load (Încărcarea antrenamentului cu Polar) și TRAINING STRESS SCORE (Punctajul privind efortul depus în timpul antrenamentului) nu pot fi comparate. Sunt două abordări diferite.

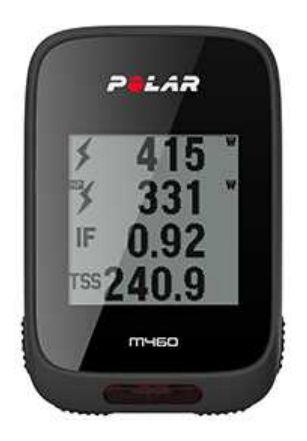

Pentru a putea vedea acești indici de cuantificare a puterii pe dispozitivul M460 în timpul antrenamentului și după antrenament prin serviciul TrainingPeaks trebuie să efectuezi următoarele acțiuni:

- 1. să interconectezi dispozitivul M460 cu un senzor de putere;
- 2. să conectezi conturile Polar Flow și TrainingPeaks;
- 3. să adaugi pe dispozitivul M460 o nouă vizualizare a antrenamentului cu ajutorul indicilor de cuantificare TrainingPeaks de la [setările](#page-56-4) privind profilul sportiv Polar Flow.
- 4. Sincronizati dispozitivul M460.

Conectează conturile TrainingPeaks și Polar Flow în serviciul web Polar Flow SAU aplicația Polar Flow:

• Serviciul web Polar Flow: Settings > Account > TrainingPeaks > Connect (Setări > Cont > TrainingPeaks > Conectare)

• Aplicația Polar Flow: General Settings > Connect > TrainingPeaks (Setări generale > Conectare > TrainingPeaks) (glisează butonul pentru conectare)

Pentru informații suplimentare privind funcțiile TrainingPeaks de mărire a puterii accesează blogul [TrainingPeaks.](https://www.trainingpeaks.com/blog/normalized-power-intensity-factor-training-stress/)

NORMALIZED POWER®, INTENSITY FACTOR® și TRAINING STRESS SCORE® sunt mărci comerciale ale TrainingPeaks, LLC și sunt utilizate cu aprobare. Află mai multe la [http://www.trainingpeaks.com](http://www.trainingpeaks.com/).

## <span id="page-54-1"></span><span id="page-54-0"></span>**POLAR FLOW**

## **SERVICIUL WEB POLAR FLOW WEB**

Serviciul Web Polar Flow vă permite să planificați și să analizați fiecare detaliu al antrenamentului și să aflați mai multe detalii despre performanța dumnevoastră. Configurați și personalizați M460 pentru a corespunde perfect nevoilor dumneavoastră de antrenament prin adăugarea de sporturi şi adaptarea setărilor şi a vizualizărilor de antrenament. Urmăriți și analizați vizual progresul făcut, creați ținte de antrenament și adăugați-le în favoritele dumneavoastră.

Cu serviciul web Flow puteţi:

- Analiza toate detaliile antrenamentului cu grafice vizuale şi o vedere a traseului.
- Compara date specifice cu alte persoane, cum ar fi turele şi viteza faţă de ritmul cardiac
- Vedeți cum volumul dvs. de antrenament vă afectează starea de recuperare cumulată.
- Vedea evoluţia pe termen lung urmărind tendinţele şi detaliile care contează cel mai mult pentru dumneavoastră.
- Urmări evoluția cu rapoarte săptămânale sau lunare specifice pentru sporturi.
- Partaja reuşitele cu cei care vă urmăresc
- Retrăi sesiunile proprii şi pe cele ale altor utilizator ulterior

Pentru a începe să utilizati serviciul web, accesati [flow.polar.com/start](http://www.flow.polar.com/start) și creati propriul cont Polar dacă nu aveți deja unul. Descărcați și instalați software-ul FlowSync din același loc pentru a vă permite să sincronizați datele între M460 şi serviciul web Flow.

#### Feed

În Feed puteţi vedea ce aţi mai făcut recent şi în plus puteţi vedea activităţile prietenilor şi introduce comentarii.

#### Explorare

În Explorare puteți descoperi sesiuni de antrenament și rute prin răsfoirea hărții. Puteți adăuga trasee la favoritele dvs. dar acestea nu vor fi sincronizate în M460. Consultați sesiunile de antrenament publice pe care alți utilizatori le-au partajat şi reparcurgeţi propriile trasee sau pe cele ale altor persoane, văzând unde s-au petrecut lucrurile importante.

#### Jurnal

În Jurnal puteţi vedea sesiunile de antrenament programate, dar puteţi consulta şi rezultatele trecute. Informaţiile afişate includ: Planurile de antrenament în vizualizarea zi, săptămână sau lună, sesiuni individuale, teste şi rezumate săptămânale.

#### Progres

În Progres puteţi urmări evoluţia dumneavoastră prin rapoarte. Rapoartele sunt un mod accesibil de a vă urmări progresul în antrenament pe perioade mai lungi. În rapoartele săptămânale, lunare şi anuale puteţi alege sportul pentru raport. În perioada personalizată, puteţi alege atât perioada, cât şi sportul. Alegeţi perioada de timp şi sportul pentru raport din listele derulante şi apăsaţi pe pictograma roată pentru a alege ce date doriţi să vizualizaţi în graficul raportului.

Pentru asistență și informații suplimentare despre utilizarea serviciului web Polar Flow, accesați [www.polar.com/en/support/flow](http://www.polar.com/en/support/flow)

### <span id="page-55-0"></span>**ŢINTE DE ANTRENAMENT**

Creati tinte de antrenament detaliate în serviciul web Flow si sincronizati-le cu M460 prin software-ul Flowsync sau aplicatia Flow. În timpul antrenamentului, puteți urmări usor ghidarea pe dispozitiv.

• Quick Target (Ţintă rapidă): Completaţi o valoare. Alegeţi o ţintă de durată, distanţă sau calorii.

• Phased Target (Tintă pe faze): Puteți separa antrenamentul în faze și crea o durată sau distanță și intensitate ţintă diferită pentru fiecare dintre ele. Acesta este, de exemplu, pentru crearea unei sesiuni de antrenament cu intervale şi adăugarea unor faze de încălzire şi de recuperare adecvate.

• Favorites (Favorite): Creaţi o ţintă şi adăugaţi-o la Favorites (Favorite) pentru a o accesa uşor de fiecare dată când doriti să o realizați din nou.

Reţineţi să sincronizaţi ţintele de antrenament pe M460 din serviciul web Flow prin intermediul FlowSync sau al aplicatiei Flow. Dacă nu le sincronizați, sunt vizibile numai în Jurnalul din serviciul web Flow sau lista Favorite.

#### <span id="page-55-1"></span>**CREAREA UNEI ŢINTE DE ANTRENAMENT**

- 1. Accesati Diary (Jurnal) și faceți clic pe Add (Adăugare) > Training target (Tintă antrenament).
- 2. În vizualizarea Add training target (Adăugare țintă antrenament), alegeți Quick (Rapid), Phased (În faze) sau Favorite (Favorit) (ținta Race Pace (Ritm cursă) nu este disponibilă pentru Polar M460).

#### <span id="page-55-2"></span>Quick Target (Ţintă rapidă)

- 1. Alegeti Quick (Rapid).
- 2. Alegeţi Sport, introduceţi Target name (Nume ţintă) (obligatoriu), Date (Data) (opţional) şi Time (Ora) (opţional) şi orice Notes (Note) (opţional) doriţi să adăugaţi.
- 3. Completaţi una dintre următoarele valori: durată, distanţă sau calorii. Puteţi completa doar una dintre valori.
- 4. Faceți clic pe Save (Salvare) pentru a adăuga ținta la Diary (Jurnal) sau pictograma favorite  $\hat{M}$  pentru a o adăuga în Favorites (Favorite).

#### <span id="page-55-3"></span>Ţintă pe faze

- 1. Alegeti Phased (În faze).
- 2. Alegeti Sport, introduceți Target name (Nume țintă) (obligatoriu), Date (Data) (opțional) și Time (Ora) (opțional) şi orice Notes (Note) (opțional) doriți să adăugați.
- 3. Adăugaţi faze la ţinta dumneavoastră. Alegeţi distanţa sau durata pentru fiecare fază, manuală sau automată, începerea următoarei faze şi intensitatea.
- 4. Faceți clic pe Save (Salvare) pentru a adăuga ținta la Diary (Jurnal) sau pictograma favorite  $\blacksquare$  pentru a o adăuga în Favorites (Favorite).

#### <span id="page-55-4"></span>Favorite

Dacă aţi creat o ţintă şi aţi adăugat-o la favorite, o puteţi utiliza ca ţintă programată.

- 1. Alegeți Favorites (Favorite). Țintele dumneavoastră de antrenament favorite sunt afișate.
- 2. Faceţi clic pe elementul favorit pe care doriţi să-l folosiţi ca şablon pentru ţinta dumneavoastră.
- 3. Alegeţi Sport, introduceţi Target name (Nume ţintă) (obligatoriu), Date (Data) (opţional) şi Time (Ora) (opţional) şi orice Notes (Note) (opţional) doriţi să adăugaţi.
- 4. Puteți edita ținta dacă doriți sau o puteți lăsa așa cum este.
- 5. Faceţi clic pe Update changes (Actualizare schimbări) pentru a salva schimbările făcute la elementul favorit. Faceți clic pe Add to diary (Adăugare la jurnal) pentru a adăuga ținta în Diary (Jurnal) fără să actualizați elementul favorit.

După sincronizarea ţintelor de antrenament pe M460, puteţi găsi:

- Ţinte de antrenament programate în Diary (Jurnal) (săptămâna curentă şi următoarele 4 săptămâni)
- Ţintele de antrenament listate ca favorite în Favorites (Favorite)

Când începeți sesiunea, accesați ținta din Diary (Jurnal) sau Favorites (Favorite).

Pentru informații despre începerea unei sesiuni cu țintă de antrenament, consultați ["Începerea](#page-29-2) unei sesiuni de [antrenament"](#page-29-2) on page 30

### <span id="page-56-0"></span>**FAVORITE**

În Favorites (Favorite), puteţi stoca şi gestiona traseele şi ţintele de antrenament favorite din serviciul web Flow. Dispozitivul dumneavoastră M460 poate conţine maximum 20 favorite. Numărul de favorite din serviciul web Flow nu este limitat. Dacă aveți peste 20 de favorite în serviciul web Flow, primele 20 din listă sunt transferate pe M460 când sincronizati.

Puteți schimba ordinea favoritelor prin tragere și plasare. Alegeți elementul favorit pe care doriți să-l deplasați și trageți-l în locul în care doriţi să-l puneţi în listă.

#### <span id="page-56-1"></span>Adăugarea unei ţinte de antrenament la Favorite:

- 1. Creati o tintă de antrenament.
- 2. Faceti clic pe pictograma favorite  $\sum$  din coltul dreapta jos al paginii.
- 3. Ţinta este adăugată la favorite

#### sau

- 1. Alegeți o țintă existentă din Diary (Jurnal).
- 2. Faceti clic pe pictograma favorite  $\sum$  din coltul dreapta jos al paginii.
- 3. Ţinta este adăugată la favorite.

#### <span id="page-56-2"></span>Editarea unui element din Favorite

- 1. Faceti clic pe pictograma favorite din colțul din dreapta sus de lângă numele dumneavoastră. Sunt afișate toate traseele şi ţintele de antrenament favorite.
- 2. Alegeţi elementul favorit pe care doriţi să-l editaţi: Schimbaţi numele ţintei sau alegeţi editarea din colţul din dreapta jos pentru a modifica ţinta.

#### <span id="page-56-3"></span>Eliminarea unui element din favorite

Faceţi clic pe pictograma de ştergere din colţul din dreapta sus al ţintei de antrenament pentru eliminarea din lista de favorite.

### <span id="page-56-4"></span>**PROFILURI SPORTIVE ÎN SERVICIUL WEB FLOW**

Implicit există şase profiluri sportive pe dispozitivul M460. În serviciul Flow web puteţi adăuga noi profiluri de sport la lista dvs. de sporturi, precum și să le editați pe acestea și profilurile existente. Dispozitivul dumneavoastră M460 poate conține maximum 20 de profiluri sportive. Numărul de profituri sportive din serviciul Web Flow nu este limitat. Dacă aveţi peste 20 de profiluri sportive în serviciul Web Flow, primele 20 din listă sunt transferate pe M460 când sincronizaţi.

Puteţi schimba ordinea profilurilor sportive prin tragere şi plasare. Alegeţi sportul pe care doriţi să-l deplasaţi şi trageţi-l în locul în care doriţi să-l puneţi în listă.

#### <span id="page-57-0"></span>**ADĂUGAREA UNUI PROFIL SPORTIV**

În serviciul web Flow:

- 1. Faceţi clic pe numele dumneavoastră/fotografia profilului din colţul din dreapta sus.
- 2. Alegeti Sport Profiles (Profiluri sportive).
- 3. Faceți clic pe Add sport profile (Adăugare profil sportiv) și alegeți sportul din listă.
- 4. Sportul este adăugat la lista dumneavoastră de sporturi.

#### <span id="page-57-1"></span>**EDITAREA UNUI PROFIL SPORTIV**

În serviciul web Flow:

- 1. Faceti clic pe numele dumneavoastră/fotografia profilului din coltul din dreapta sus.
- 2. Alegeti Sport profiles (Profiluri sportive).
- 3. Faceți clic pe Edit (Editare) din sportul pe care doriți să-l editați.

În fiecare profil sportiv, puteți edita următoarele informații:

#### <span id="page-57-2"></span>Valori de bază

- Tură automată (poate fi setată pe baza duratei sau a distanţei)
- Sunete de antrenament
- Vizualizare viteză

#### <span id="page-57-3"></span>Ritmul cardiac

- Vizualizarea ritmului cardiac (alegeţi bătăi pe minut (bpm) sau % din maximum.)
- Ritmul cardiac vizibil pentru alte dispozitive (alte dispozitive compatibile care utilizează tehnologia wireless Bluetooth ® Smart (de ex. echipamentul de gimnastică) pot detecta ritmul dumneavoastră cardiac).
- Setările zonelor de ritm cardiac (cu zonele de ritm cardiac puteţi selecta şi monitoriza uşor intensităţile antrenamentului. Dacă alegeți Implicit, nu puteți schimba limitele ritmului cardiac. Dacă alegeți Liber, toate limitele pot fi modificate. Limitele implicite ale zonelor de ritm cardiac sunt calculate pornind de la ritmul dumneavoastră cardiac maxim.

#### <span id="page-57-4"></span>Vederile de antrenament

Alegeţi de informaţii vedeţi în vizualizările antrenament în timpul sesiunilor. Puteţi avea în total opt vizualizări de antrenament diferite pentru fiecare profil sportiv. Fiecare vizualizare de antrenament poate avea maximum patru câmpuri de date diferite.

Faceţi clic pe pictograma creion de pe o vizualizare existentă pentru a o edita sau adăugaţi o vizualizare nouă. Puteţi selecta unul până la patru elemente pentru vizualizare din şapte categorii:

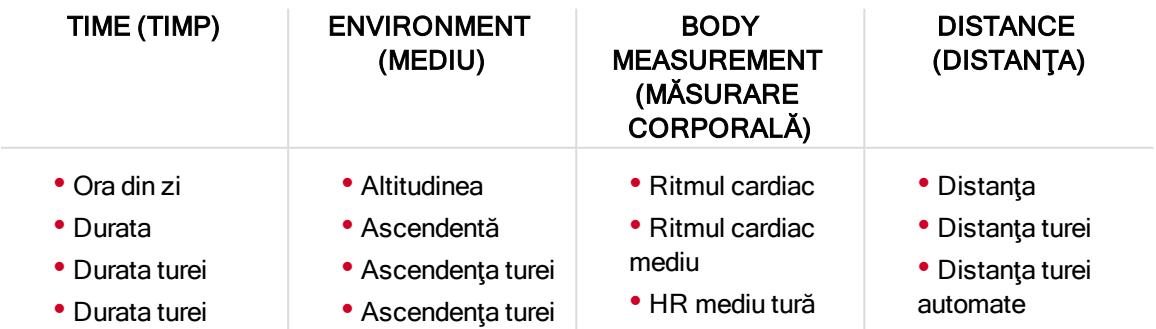

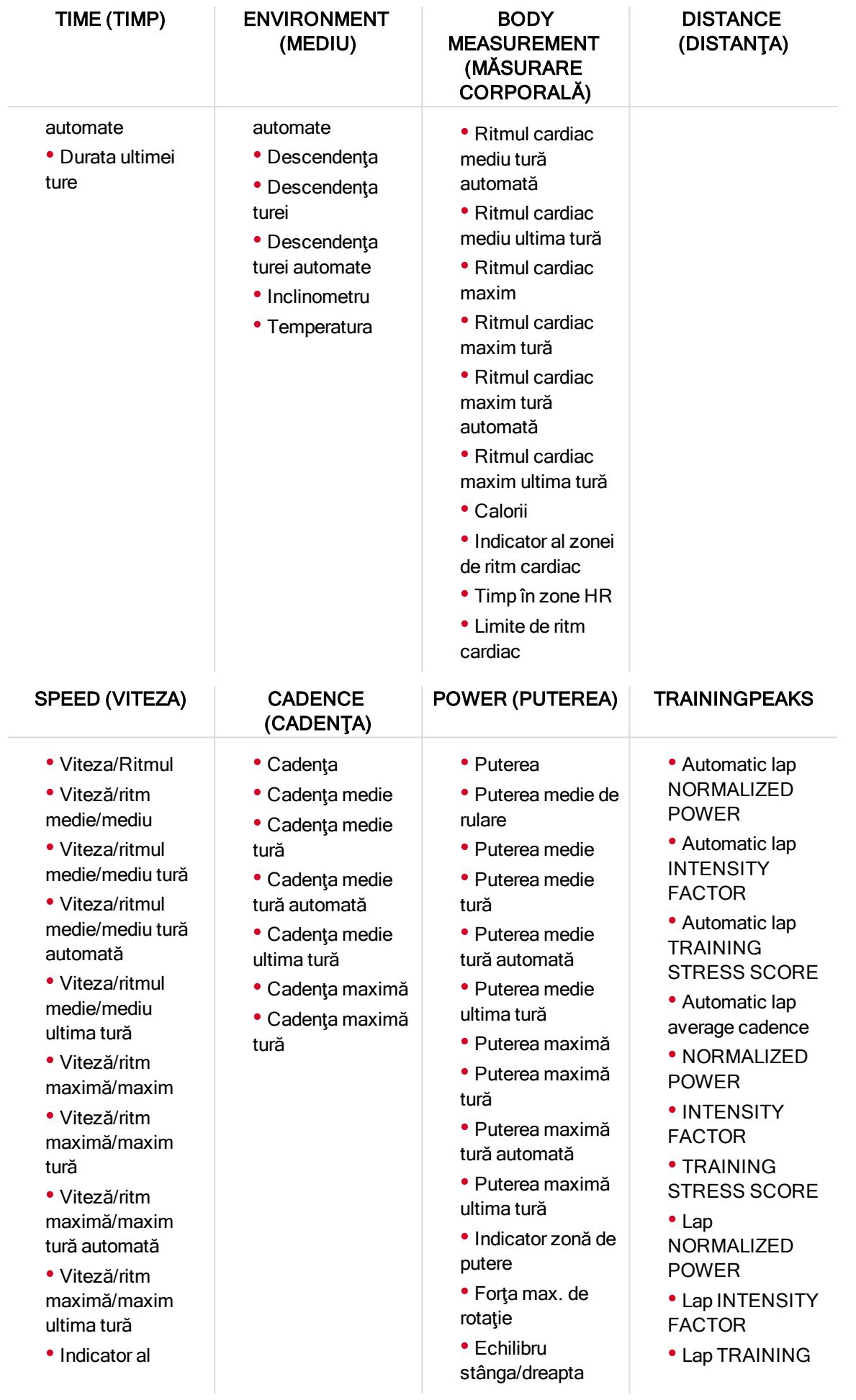

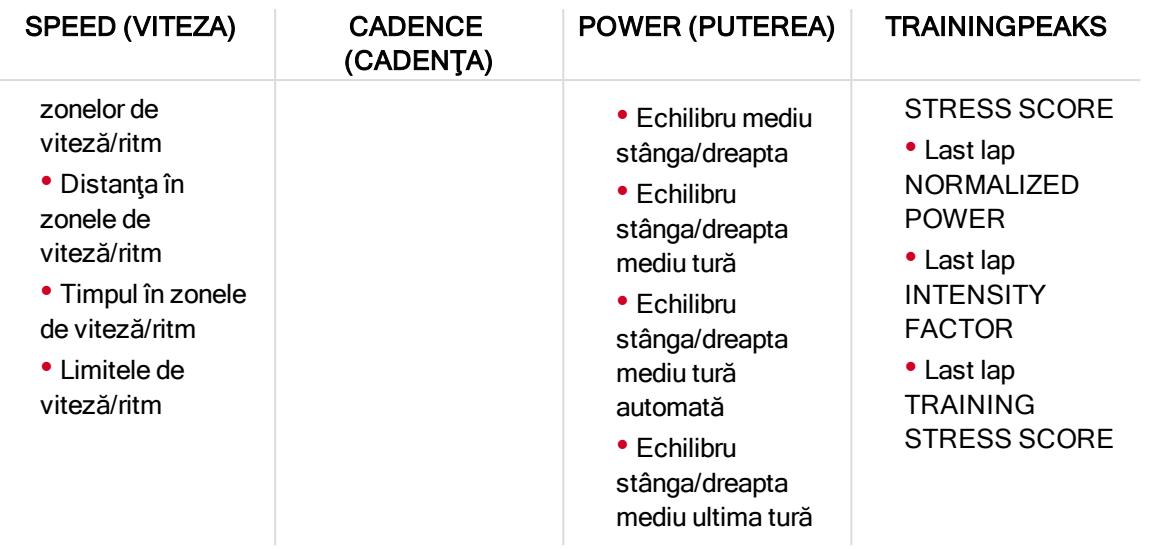

În funcţie de selecţia din vederea putere în Sport profile [settings](#page-21-1), (Setări profiluri sportive), puterea produsă este afisată în W ((Wati), W/kg (Watts/kg) sau FTP % (% din pragul funcțional de putere).

<span id="page-59-0"></span>Când ați terminat cu setările profilului sportiv, faceți clic pe save. Pentru a sincroniza setările cu M460, apăsați sincronizare în FlowSync.

## **APLICAŢIA POLAR FLOW**

Aplicaţia Polar Flow vă permite să vedeţi o interpretare vizuală instantanee a datelor de antrenament online imediat după sesiune. Această aplicaţie vă permite să accesaţi uşor ţintele dumneavoastră de antrenament şi să vizualizaţi rezultatele testelor. Aplicaţia Flow este cel mai uşor mod de a sincroniza datele de antrenament de pe M460 cu serviciul web Flow.

Când utilizaţi aplicaţia cu M460, puteţi să:

- Obtineti o prezentare generală rapidă a antrenamentului și să analizați fiecare detaliu al performanței dumneavoastră imediat
	- Vedeţi traseul pe o hartă
	- Avantajul antrenamentului
	- Încărcarea antrenamentului și timpul de recuperare
	- Timpul de început şi durata sesiunii
	- Viteza/ritmul și distanța medie și maximă
	- Ritmul cardiac mediu şi maxim, zonele de ritm cardiac cumulate
	- Caloriile şi % de ardere a grăsimilor din calorii
	- Altitudinea maximă, ascendenţa şi descendenţa
	- Detalii despre tură
- Vedeți evoluția dumneavoastră cu rezumate săptămânale în calendar

Înainte să puteți utiliza aplicația Flow, trebuie să înregistrați dispozitivul M460 în serviciul web Flow. Înregistrarea se produce atunci când configurați dispozitivul M460 la [flow.polar.com/start](http://flow.polar.com/start). Pentru informații suplimentare, consultați Set Up Your [M460](#page-8-4).

Pentru a începe utilizarea aplicatiei Flow, descărcati-o din magazinul de aplicații sau din Google Play pe mobilul dumneavoastră. Pentru asistență și informații suplimentare despre utilizarea aplicației Polar Flow, accesați www.polar.com/en/support/Flow app Înainte de a pune în functiune un nou dispozitiv mobil (smartphone, tabletă), acesta trebuie să fie interconectat cu M460. Pentru informații suplimentare, consultați [Interconectarea](#page-14-1).

<span id="page-60-0"></span>Pentru a vedea datele de antrenament în aplicatia Flow, trebuie să sincronizati M460 cu aceasta după sesiune. Pentru informații despre sincronizarea M460 cu aplicația Flow, consultați [Sincronizarea.](#page-60-0)

## **SINCRONIZAREA**

Puteti transfera date de pe dispozitivul M460 prin cablul USB cu software-ul FlowSync sau fără fir prin Bluetooth Smart<sup>®</sup> cu aplicația Polar Flow. Pentru a activa datele de sincronizare între M460 și serviciul web și aplicația Flow, trebuie să aveți un cont Polar și software-ul FlowSync. Accesați [flow.polar.com/start](http://www.flow.polar.com/start) și creați propriul cont Polar în serviciul web Polar Flow, apoi descărcați și instalați software-ul FlowSync pe PC. Descărcați aplicația Flow pe mobilul dumneavoastră din magazinul de aplicații sau Google Play.

<span id="page-60-1"></span>Retineti să sincronizati și să mentineți datele actualizate între M460, serviciul web și aplicația mobilă, oriunde v-ați afla.

### **SINCRONIZAREA CU SERVICIUL WEB FLOW PRIN FLOWSYNC**

Pentru a sincroniza datele cu serviciul web Flow, aveți nevoie de software-ul FlowSync. Accesați [flow.polar.com/V800](http://www.flow.polar.com/start) şi descărcaţi şi instalaţi acest software înainte de a încerca sincronizarea.

- 1. Conectaţi micro-conectorul USB în portul USB al dispozitivului M460 şi conectaţi celălalt capăt al cablului la PCul dumneavoastră. Asiguraţi-vă că software-ul FlowSync funcționează.
- 2. Fereastra FlowSync se deschide pe computerul dumneavoastră şi sincronizarea începe.
- 3. Este afişat mesajul Completed (Încheiat) când aţi terminat.

De fiecare dată când conectaţi dispozitivul M460 la computer, software-ul Polar FlowSync va transfera datele în serviciul web Polar Flow şi va sincroniza orice setări pe care le-aţi schimbat. Dacă sincronizarea nu începe automat, porniţi FlowSync de la pictograma de pe desktop (Windows) sau din folderul de aplicaţii (Mac OS X). De fiecare dată când este disponibilă o actualizare firmware, FlowSync vă va anunţa şi vă va cere să o instalaţi.

Dacă schimbaţi setările în serviciul web Flow în timp ce dispozitivul M460 este conectat la computer, apăsaţi butonul de sincronizare în FlowSync pentru <sup>a</sup> transfera setările pe M460.

Pentru asistenţă şi informaţii suplimentare despre utilizarea serviciului web Polar Flow, accesaţi [support.polar.com/en/support/flow](http://support.polar.com/en/support/flow)

Pentru asistență și informații suplimentare despre utilizarea software-ului FlowSync software, accesați [support.polar.com/en/support/FlowSync](http://support.polar.com/en/support/FlowSync)

### <span id="page-60-2"></span>**SINCRONIZAREA CU APLICAŢIA FLOW**

Înainte de a sincroniza, asiguraţi-vă că:

- Aveti un cont Polar și aplicația Flow
- Aţi înregistrat dispozitivul M460 în serviciul web Flow şi aţi sincronizat datele prin software-ul FlowSync cel puţin o dată.
- Dispozitivul dumneavoastră mobil Bluetooth este pornit şi modul avion/modul zbor nu este pornit.
- Ati sincronizat dispozitivul M460 cu mobilul dumneavoastră. Pentru informații suplimentare, consultați ["Interconectarea](#page-14-1) senzorilor cu M460" on page 15

Există două moduri de a vă sincroniza datele:

- 1. Conectaţi-vă la aplicaţia Flow şi apăsaţi şi menţineţi apăsat butonul BACK (ÎNAPOI) pe dispozitivul dumneavoastră M460.
- 2. Se afişează Connecting to device (Conectarea la dispozitiv), urmat de Connecting to app (Conectare la aplicatie).
- 3. Este afişat mesajul Syncing completed (Sincronizare încheiată) când aţi terminat.

sau

- 1. Conectați-vă la aplicația Flow și accesați Settings > General settings > Pair and sync > Sync data (Setări > Setări generale > Interconectare şi sincronizare > Sincronizare date) şi apăsaţi butonul START pe dispozitivul M460.
- 2. Se afişează Connecting to device (Conectarea la dispozitiv), urmat de Connecting to app (Conectare la aplicatie).
- 3. Este afișat mesajul Syncing completed (Sincronizare încheiată) când ați terminat.

Când sincronizați dispozitivul M460 cu aplicația Flow, datele despre antrenament și activitate sunt de asemenea sincronizate automat printr-o conexiune la internet cu serviciul web Flow.

Pentru asistență și informații suplimentare despre utilizarea aplicației Polar Flow, accesați [support.polar.com/en/support/Flow\\_app](http://support.polar.com/en/support/Flow_app)

## <span id="page-62-1"></span><span id="page-62-0"></span>**INFORMAŢII IMPORTANTE**

## **ÎNGRIJIREA DISPOZITIVULUI M460**

Ca orice alt dispozitiv electronic, Polar M460 trebuie să fie menținut curat și manevrat cu grijă. Instrucțiunile de mai jos vă vor ajuta să îndepliniți obligațiile de garanție, să mențineți dispozitivul în formă maximă și să evitați orice probleme de încărcare sau sincronizare.

### <span id="page-62-2"></span>**M460**

Mentineti dispozitivul de antrenament curat. Folositi un prosop de hârtie umed pentru a sterge murdăria de pe dispozitivul de antrenament. Pentru a menține rezistența la apă, nu spălați dispozitivul de antrenament cu un aparat de spălare la presiune. Nu scufundați în apă dispozitivul de antrenament. Nu folosiți niciodată alcool sau vreun material abraziv, cum ar fi lână metalică sau produse chimice de curăţat.

După fiecare utilizare a portului USB al dispozitivului de antrenament, verificati vizual dacă nu există păr, praf sau altă murdărie în zona suprafeței de etansare de pe capac/spatele cutiei. Ștergeți usor pentru a îndepărta orice murdărie. Nu folosiți instrumente sau echipamente ascuțite pentru curățare, care ar putea cauza zgârieturi pe componentele din plastic.

 $\bigoplus$  Nu este potrivit pentru baie și înot. Protejat împotriva stropirii cu apă și a picăturilor de ploaie. Nu scufundați în apă dispozitivul de antrenament. Folosirea dispozitivului pentru antrenament în ploaie puternică poate cauza interferență la receptia GPS.

Nu lăsaţi dispozitivul la temperaturi extrem de scăzute (sub –10 °C/14 °F) şi extrem de ridicate (peste 50 °C/120 °F) sau direct la lumina soarelui.

### <span id="page-62-3"></span>**SENZORUL PENTRU RITM CARDIAC**

Conectorul: Detașați conectorul de la curea după fiecare utilizare și uscați conectorul cu un prosop moale. Curățați conectorul cu o soluţie slabă de apă şi săpun, atunci când este necesar. Nu folosiţi niciodată alcool sau vreun material abraziv (de ex. lână metalică sau produse chimice de curăţat).

Cureaua: Clătiți cureaua sub jet de apă după fiecare utilizare și puneți-o la uscat. Curățați cu grijă cureaua cu o soluție slabă de apă şi săpun, atunci când este necesar. Nu folosiţi săpunuri hidratante, deoarece pot lăsa reziduuri pe curea. Cureaua nu se fierbe, nu se calcă, nu se curăţă chimic sau nu se decolorează. Nu întindeţi cureaua sau îndoiţi puternic zonele cu electrozi.

<span id="page-62-4"></span>Verificaţi instrucţiunile de spălare pe eticheta benzii.

## **DEPOZITAREA**

M460: Păstraţi dispozitivul de antrenament într-un loc uscat şi răcoros. Nu-l depozitaţi într-un mediu umed, într-un material care nu permite ventilaţia (o pungă de plastic sau o geantă de sport) şi nici cu un material conductiv (un prosop ud). Nu expuneți dispozitivul de antrenament la lumina directă a soarelui pe perioade lungi de timp, de exemplu nu-l lăsați într-o mașină sau montat pe cadrul unei biciclete. Se recomandă să păstrați dispozitivul de antrenament parțial sau complet încărcat. Bateria se descarcă treptat când este depozitată. Dacă urmează să depozitaţi dispozitivul de antrenament mai multe luni, se recomandă să-l reîncărcaţi după câteva luni. Aceasta va prelungi durata de viaţă a bateriei.

Senzor pentru ritmul cardiac: Uscati și depozitați cureaua și conectorul senzorului pentru ritm cardiac separat pentru a maximiza durata de viaţă a bateriei. Păstraţi senzorul pentru ritm cardiac într-un loc răcoros şi uscat. Pentru a preveni oxidarea clemelor, nu păstraţi senzorul pentru ritm cardiac umed într-un material neaerisit, cum ar fi o gheată de sport. Nu expuneţi senzorul pentru ritm cardiac la lumina directă a soarelui pe perioade lungi.

### <span id="page-63-0"></span>**SERVICE**

Pe timpul perioadei de garanție de doi ani, vă recomandăm ca activitățile de service să fie realizate numai de către un centru service autorizat Polar. Garanţia nu acoperă daunele sau pagubele cauzate de un service neautorizat de Polar Electro. Pentru informaţii suplimentare, consultaţi Garanţia limitată [internaţională](#page-69-0) Polar.

Pentru informații de contact și adresele tuturor Centrelor de service Polar, vizitați [support.polar.com](http://support.polar.com/) și site-urile web specifice pentru fiecare ţară.

Numele de utilizator pentru contul dvs. Polar este întotdeauna adresa dvs. de e-mail. Acelaşi nume de utilizator şi aceeaşi parolă sunt valabile pentru înregistrarea produsului Polar, serviciul web şi aplicaţia Polar Flow, forumul de discutii Polar și înregistrarea la Stiri.

## <span id="page-63-1"></span>**BATERII**

Dispozitivul Polar M460 este echipat cu o baterie internă, reîncărcabilă. Bateriile reîncărcabile au un număr limitat de cicluri de încărcare. Puteţi încărca şi descărca bateria de peste 300 de ori înainte de a apărea o scădere sesizabilă a capacității acesteia. Numărul de cicluri de încărcare variază, de asemenea, în funcție de utilizare și de condițiile de funcționare.

Poți încărca bateria și prin conectare la o priză de perete. Când încarci bateria prin intermediul unei prize de perete, utilizează un adaptor USB (neinclus în setul de produse). Dacă utilizați un adaptor USB, asigurați-vă că pe acesta găsiți marcajul "output 5 Vdc" (putere de 5 Vcc) și că generează o intensitate de cel puțin 500 mA. Utilizați doar un adaptor USB care respectă regulile privind siguranța (purtând marcajul "LPS", "Limited Power Supply", "UL listed" sau "CE").

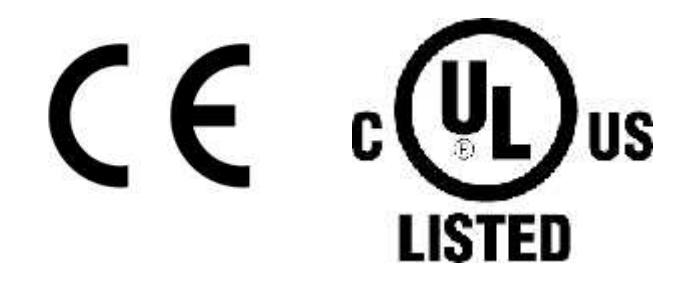

Nu încărcați produsele Polar cu un încărcător de 9 volți. Utilizarea unui încărcător de 9 volți poate deteriora produsele Polar.

La sfârşitul duratei de viaţă a produsului, Polar vă încurajează să minimizaţi posibilele efecte ale deşeurilor asupra mediului şi a sănătăţii umane, respectând reglementările locale de eliminare a deşeurilor şi, acolo unde este posibil, apelând la colectarea separată a dispozitivelor electronice. Nu eliminaţi acest produs ca deşeu menajer nesortat.

Senzorul pentru ritm cardiac Polar H10 are o baterie înlocuibilă de către utilizator. Pentru a schimba singur bateria, vă rugăm să respectaţi cu atenţie instrucţiunile conform cu Changing Heart Rate Sensor Battery [\(Schimbarea](#page-64-0) bateriei [senzorului](#page-64-0) pentru ritm cardiac).

Nu lăsaţi bateriile la îndemâna copiilor. În caz de înghiţire, contactaţi imediat medicul. Bateriile se vor arunca conform reglementărilor locale.

## <span id="page-64-0"></span>**SCHIMBAREA BATERIEI SENZORULUI PENTRU RITM CARDIAC**

Pentru a înlocui singur bateria senzorului pentru ritm cardiac, urmati cu grijă instrucțiunile de mai jos:

Când înlocuiți bateria, verificați ca inelul de etanșare să nu fie deteriorat, în acest caz trebuie să îl înlocuiți cu unul nou. Puteți achiziționa seturile inel de etanșare/baterie de la distribuitorii Polar și Centrele de service autorizate Polar. În SUA şi Canada, inele de etanşare suplimentare sunt disponibile la Centrele de service autorizate Polar. În SUA, sunt disponibile kituri de inele de etanşare/baterie şi la [www.polar.com/us-en](http://www.polar.com/us-en).

La manevrarea unei baterii noi, complet încărcate, evitați contactul similar prinderii, adică simultan din ambele părți, cu metal sau unelte conductoare electric, cum ar fi cleştii de sertizat. Aceasta poate scurtcircuita bateria, ducând la descărcarea acesteia mai rapidă. De obicei, scurtcircuitarea nu deteriorează bateria, dar îi poate reduce capacitatea şi durata de viată.

- 1. Deschide capacul bateriei utilizând un instrument mic cu cap plat.
- 2. Scoate bateria veche din locașul pentru baterie.
- 3. Introdu bateria nouă (CR2025) în locaș, cu partea negativă (-) orientată în sus.
- 4. Aliniază protuberanța de pe capacul bateriei cu fanta de pe conector și apăsă capacul bateriei la loc. Trebuie să auzi un clinchet.

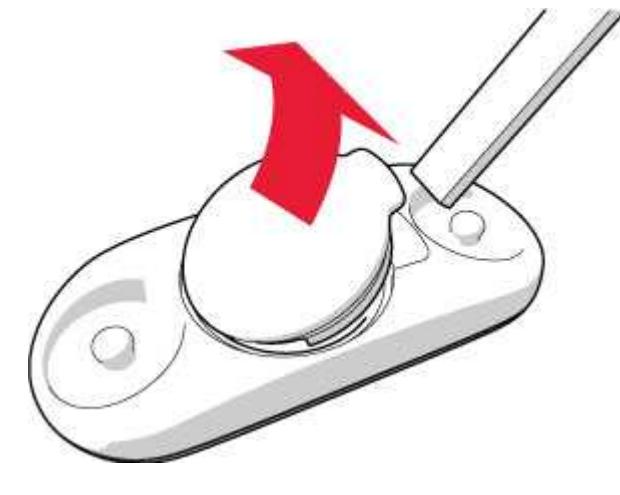

<span id="page-64-1"></span> $\overline{\mathcal{L}!}$  Pericol de explozie dacă bateria este înlocuită cu una de tip eronat.

## **MĂSURI DE SIGURANŢĂ**

Dispozitivul de antrenament Polar M460 arată indicatorii dumneavoastră de performanţă. Dispozitivul de antrenament este proiectat pentru a indica nivelul de efort fiziologic şi recuperarea în timpul şi după sesiunea de exerciţii. Măsoară ritmul cardiac, viteza și distanța. Măsoară şi cadenţa de pedalare atunci când este folosit cu senzorul de cadență și puterea atunci când este folosit cu senzorul de putere. Nicio altă utilizare nu este prevăzută sau sugerată.

Dispozitivul de antrenament nu trebuie utilizat pentru obținerea unor măsurători care necesită precizie profesională sau industrială.

## <span id="page-64-2"></span>**INTERFERENŢE ÎN TIMPUL ANTRENAMENTULUI**

#### Interferență electromagnetică și echipament de antrenament

În apropierea dispozitivelor electrice este posibil să aibă loc perturbaţii. De asemenea, staţiile de bază WLAN ar putea să cauzeze interferențe atunci când vă antrenați cu dispozitivul de antrenament. Pentru a evita indicațiile eronate sau comportamentele greşite, deplasaţi-vă la distanţă de posibilele surse de perturbare.

Echipamentul de antrenament cu componente electrice sau electronice, cum ar fi afişajele cu LED-uri, motoarele şi frânele electrice pot cauza semnale de interferență deviante. Pentru a rezolva aceste probleme, încercați următoarele:

- 1. Îndepărtați cureaua senzorului pentru ritm cardiac de pe piept și folosiți echipamentul de antrenament asa cum faceti în mod normal.
- 2. Deplasati dispozitivul de antrenament în jur până când găsiți o zonă în care acesta nu afisează valori deviate sau nu clipeşte simbolul inimii. Interferenţa este adesea mai puternică direct în faţa panoului de afişaj al echipamentului, în timp ce în partea stângă sau dreaptă a afişajului perturbările sunt relativ absente.
- 3. Puneți cureaua senzorului pentru ritm cardiac la loc pe piept și mențineți dispozitivul de antrenament în această zonă fără interferențe cât mai mult timp posibil.

Dacă dispozitivul de antrenament încă nu funcționează cu echipamentul de antrenament, este posibil să fie un mediu electric prea zgomotos pentru măsurarea ritmului cardiac wireless.

## <span id="page-65-0"></span>**DIMINUAREA RISCULUI ÎN TIMPUL ANTRENAMENTULUI**

Antrenamentul poate include anumite riscuri. Înainte de a începe un program normal de antrenament, este recomandat să răspundeți la următoarele întrebări referitoare la starea dumneavoastră de sănătate. Dacă răspundeți afirmativ la oricare din aceste întrebări, vă recomandăm să consultaţi un medic înainte de a începe orice program de antrenament.

- Ati fost inactiv fizic în ultimii 5 ani?
- Aveţi tensiune arterială ridicată sau nivel ridicat al colesterolului în sânge?
- Luaţi medicamente pentru tensiunea arterială sau pentru inimă?
- Aveţi antecedente de probleme respiratorii?
- Aveţi simptomele vreunei boli?
- Vă recuperaţi după o boală gravă sau după un tratament medical?
- Folosiţi un stimulator cardiac sau alt dispozitiv electronic implantat?
- Fumaţi?
- Sunteţi însărcinată?

Rețineți că pe lângă intensitatea antrenamentului, medicamentele pentru afecțiuni cardiace, tensiunea arteriale, afecțiunile psihologice, astm, probleme de respirație etc., și unele băuturi energizante, alcoolul și nicotina pot afecta ritmul cardiac.

Este important să fiți sensibil la răspunsurile corpului dumneavoastră în timpul antrenamentului. Dacă simțiți dureri neprevăzute sau oboseală excesivă în timpul antrenamentului, se recomandă să întrerupeți antrenamentul sau să continuați la o intensitate mai mică.

Notă! Dacă utilizați un stimulator cardiac sau un alt dispozitiv electronic implantat, puteți folosi produsele Polar. În teorie, interferenţa cu stimulatorul cardiac cauzată de produsele Polar nu ar trebui să fie posibilă. În practică, nu există rapoarte care să sugereze că vreo persoană a suferit vreodată interferențe. Nu putem totuși emite o garanție oficială privind adecvarea produselor noastre pentru toate stimulatoarele cardiace sau alte dispozitive implantate, din cauza varietăţii de dispozitive disponibile. Dacă aveţi îndoieli sau dacă aveţi senzaţii neobişnuite în timpul folosirii produselor Polar, consultaţi-vă medicul sau contactaţi producătorul dispozitivului electronic implantat pentru a decide în condiţii de siguranţă în cazul dumneavoastră.

Dacă aveți alergie la orice substanță care intră în contact cu pielea dumneavoastră sau dacă suspectați o reacție alergică ca urmare a utilizării produsului, verificaţi materialele listate în [Specificaţii](#page-66-0) tehnice. În cazul unor reacții cutanate, nu mai utiliza produsul și adresează-te medicului! De asemenea, informează serviciul clienți Polar despre reacția ta cutanată. Pentru a evita orice reacţie a pielii faţă de senzorul pentru ritm cardiac, purtaţi-l peste cămaşă, dar umeziţi bine cămaşa sub zona electrozilor pentru a asigura o funcţionare perfectă.

Impactul combinat al umezelii și abraziunii intense poate duce la decolorarea suprafeței senzorului de ritm cardiac, fiind posibil să păteze hainele de culoare deschisă. Poate apărea și decolorarea hainelor de culoare închisă, fiind posibilă pătarea dispozitivelor de antrenament de culoare mai deschisă. Pentru ca un dispozitiv de antrenament de culoare deschisă să-și păstreze strălucirea ani de zile, asigură-te că hainele purtate în timpul antrenamentului nu se decolorează. Dacă folosești parfum sau aplici pe piele produse împotriva insectelor, trebuie să te asiguri că acestea nu intră în contact cu dispozitivul de antrenament sau cu senzorul de ritm cardiac. Dacă te antrenezi în frig (între -20 °C și - 10 °C / -4 °F și 14 °F), îți recomandăm să porți dispozitivul de antrenament sub mâneca hainei, direct pe piele.

## <span id="page-66-1"></span><span id="page-66-0"></span>**SPECIFICAŢII TEHNICE M460**

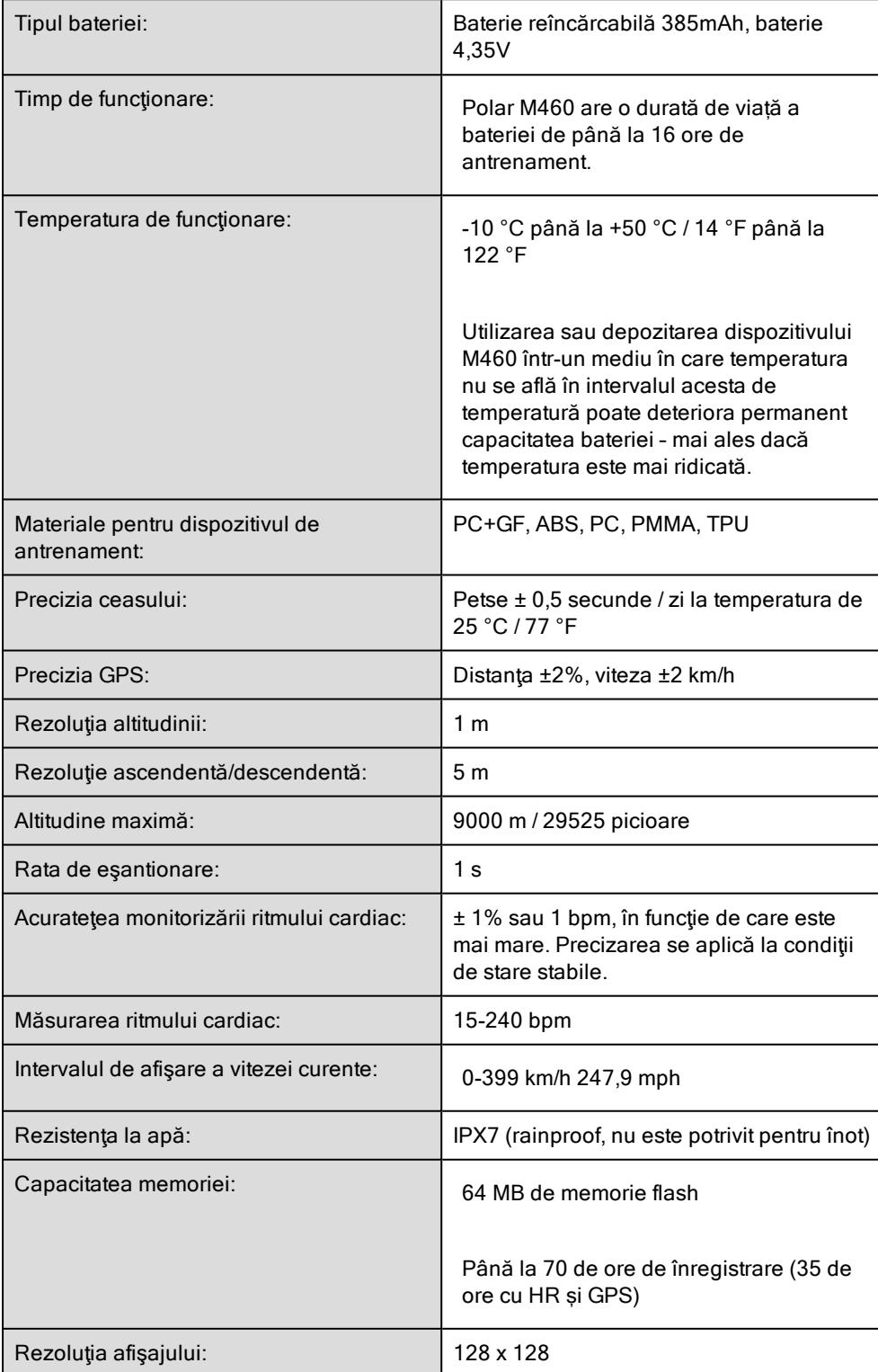

#### <span id="page-67-0"></span>**SENZOR PENTRU RITM CARDIAC H10**

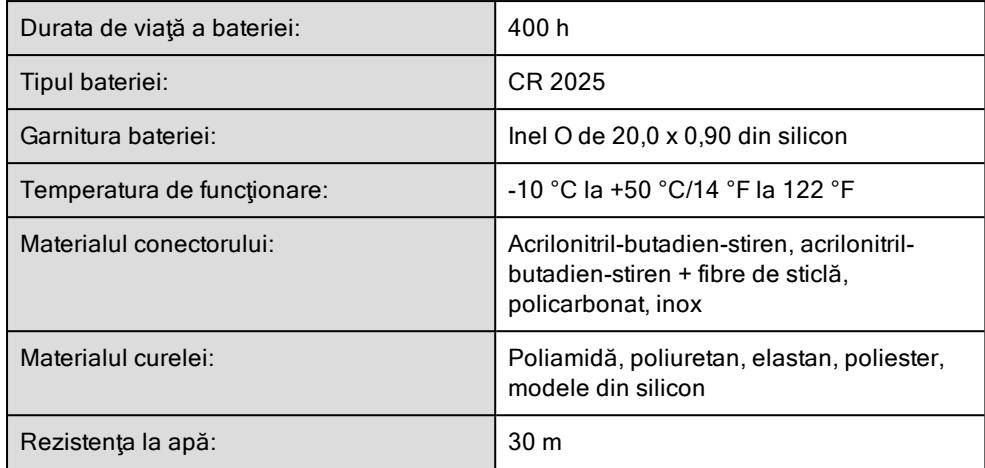

Printre altele, senzorul pentru ritm cardiac Polar H10 folosește și următoarele tehnologii brevetate:

• transmisia codificată OwnCode®

#### <span id="page-67-1"></span>**PROGRAMUL SOFTWARE POLAR FLOWSYNC**

FlowSync este compatibil cu următoarele sisteme de operare:

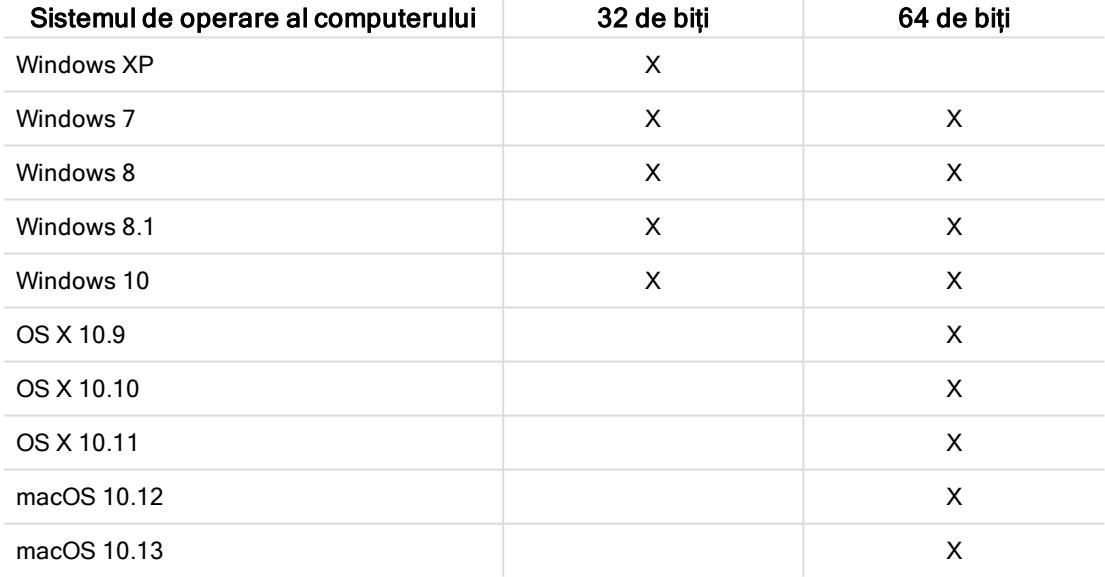

### <span id="page-67-2"></span>**COMPATIBILITATEA APLICAȚIEI MOBILE POLAR FLOW**

Dispozitivele Polar funcționează cu majoritatea telefoanelor inteligente moderne. Iată cerințele minime:

- dispozitive mobile iOS 11 sau mai noi
- dispozitive mobile Android cu funcție Bluetooth 4.0 și sistem de operare Android 5 sau mai nou (verificați toate specificațiile telefonului furnizate de producător)

Există numeroase diferențe între modurile în care diversele dispozitive Android gestionează tehnologiile din produsele și serviciile noastre, cum ar fi tehnologia Bluetooth Low Energy (BLE) și alte standarde și protocoale. Din acest motiv,

compatibilitatea diferă de la un producător de telefoane la altul și, din păcate, Polar nu poate garanta faptul că toate funcțiile pot fi utilizate cu toate dispozitivele.

Dispozitivul pentru antrenament Polar M460 aplică următoarele tehnologii brevetate, între altele:

• Tehnologia OwnIndex® pentru testul formei fizice.

### <span id="page-68-0"></span>**REZISTENȚA LA APĂ A PRODUSELOR POLAR**

Majoritatea produselor Polar pot fi utilizate în timp ce înoți. Acestea nu sunt însă concepute pentru scufundări. Pentru a păstra rezistența la apă, nu apăsa butoanele dispozitivului sub apă. La măsurarea ritmului cardiac în apă, folosind un dispozitiv și un senzor de ritm cardiac Polar compatibile cu aplicația GymLink, este posibil să apară interferențe din motivele următoare:

- <sup>l</sup> Apa din piscină cu conținut ridicat de clor și apa marină au o conductibilitate ridicată. Electrozii senzorului de ritm cardiac pot genera un scurtcircuit, împiedicând detectarea semnalelor ECG de către senzorul de ritm cardiac.
- <sup>l</sup> Când sari în apă sau desfășori o activitate musculară intensă în timpul competițiilor de natație, senzorul de ritm cardiac se poate deplasa într-o parte a corpului în care semnalele ECG nu pot fi detectate.
- <sup>l</sup> Puterea semnalului ECG este diferită la fiecare persoană și poate varia în funcție de compoziția țesuturilor fiecărui om în parte. În cazul măsurării ritmului cardiac în apă, problemele sunt mai frecvente.

Dispozitivele Polar cu măsurarea ritmului cardiac de la încheietura mâinii sunt mai potrivite când înoți sau faci baie. Acestea vor culege informațiile în funcție de mișcarea încheieturii chiar și în timp ce înoți. Cu toate acestea, în testele noastre, am constatat că măsurarea ritmului cardiac de la încheietura mâinii nu funcționează optim în apă, prin urmare nu putem recomanda măsurarea ritmului cardiac de la încheietura mâinii pentru înot.

În orologerie, rezistența la apă este indicată, în general, în metri, ceea ce înseamnă presiunea apei statice la adâncimea respectivă. Polar utilizează același sistem. Rezistența la apă a produselor Polar este testată în conformitate cu standardul internațional ISO 22810 sau IEC 60529. Fiecare dispozitiv Polar pe care există o indicație privind rezistența la apă este testat înainte de livrare, astfel încât să reziste la presiunea apei.

În funcție de nivelul rezistenței la apă, produsele Polar se împart în patru categorii. Verifică partea din spate a produsului tău Polar pentru a afla categoria de rezistență la apă și compar-o cu tabelul de mai jos. Reține că aceste definiții nu se aplică în mod obligatoriu la produsele altor producători.

În cazul activităților subacvatice, presiunea dinamică generată prin mișcarea în apă este mai mare decât presiunea statică. Acest lucru înseamnă că, prin mișcarea sub apă, produsul este supus unei presiuni mai mari decât dacă acesta ar fi static.

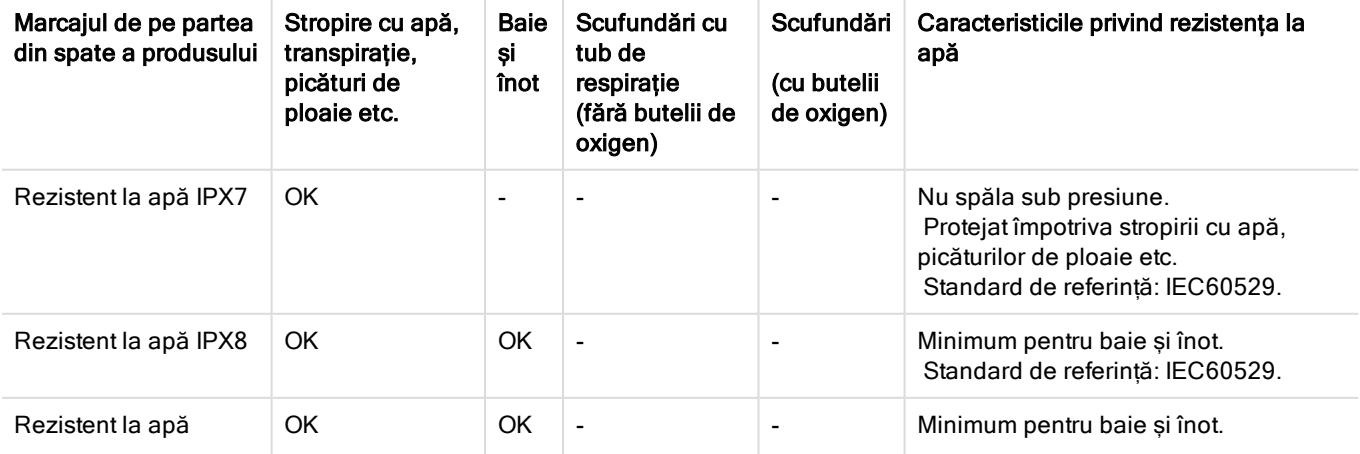

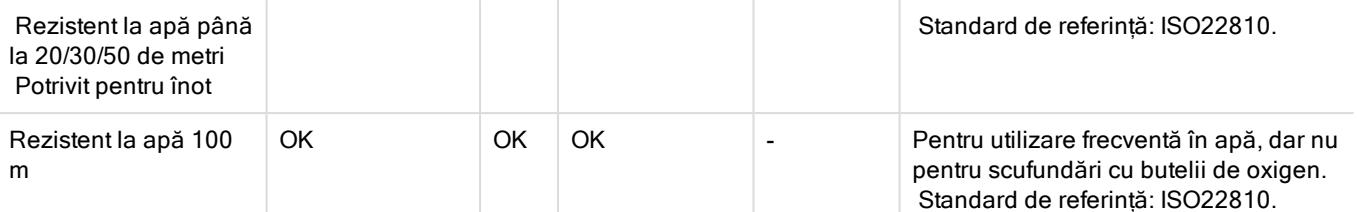

## <span id="page-69-0"></span>**GARANŢIE INTERNAŢIONALĂ POLAR LIMITATĂ**

- Polar Electro Oy oferă o garanție internațională limitată pentru produsele Polar.
- În cazul produselor comercializate în SUA sau Canada, garanția este oferită de Polar Electro, Inc.

• Polar Electro Oy/Polar Electro Inc. îi garantează utilizatorului/cumpărătorului inițial al produsului Polar faptul că acesta nu va avea defecte legate de materiale sau manoperă timp de doi (2) ani de la data achiziționării, cu excepția brățărilor din silicon sau plastic, a căror perioadă de garanție este de un (1) an de la data achiziționării.

• Garanția nu acoperă uzura normală a bateriei sau alte uzuri normale, daunele cauzate de utilizarea necorespunzătoare sau abuzivă, de accidente sau nerespectarea măsurilor de precauție. Garanția nu este valabilă nici în cazul întreținerii necorespunzătoare, al utilizării în scopuri comerciale, al carcaselor/ecranelor crăpate, sparte sau zgâriate, al brățărilor textile sau din piele sau pe încheietura mâinii, al curelelor elastice (de exemplu, cureaua cu senzor de ritm cardiac de plasat în jurul toracelui) și al accesoriilor Polar.

• De asemenea, garanția nu acoperă daunele, pierderile, costurile sau cheltuielile (directe, indirecte, accesorii, consecutive sau speciale) cauzate de produs sau care au legătură cu acesta.

• Garanția nu se aplică în cazul produselor cumpărate folosite.

• În timpul perioadei de garanție, produsul va fi reparat sau schimbat la oricare dintre centrele de service autorizate Polar, indiferent de țara din care a fost cumpărat.

• Garanția oferită de Polar Electro Oy/Inc. nu afectează drepturile legale pe care le are cumpărătorul în baza legilor naționale sau statale în vigoare sau drepturile față de vânzător stabilite prin contractul de vânzare-cumpărare.

- Bonul fiscal trebuie păstrat ca dovadă a achiziției produsului!
- Garanția oferită pentru orice produs va fi limitată la țările în care produsul a fost comercializat inițial de Polar Electro Oy/Inc.

Produs de Polar Electro Oy, Professorintie 5, FI-90440 KEMPELE, Tel +358 8 5202 100, Fax +358 8 5202 300, [www.polar.com](http://www.polar.com/).

Polar Electro Oy este o companie certificată ISO 9001:2015.

© 2018 Polar Electro Oy, FI-90440 KEMPELE, Finlanda. Toate drepturile rezervate. Nicio parte a acestui manual nu poate fi utilizată sau reprodusă în nicio formă sau prin nicio metodă fără permisiunea exprimată anterior în scris a Polar Electro Oy.

Numele şi logurile din acest manual sau de pe ambalajele acestui produs sunt mărci comerciale Polar Electro Oy. Numele şi logurile cu un simbol ® din acest manual sau de pe ambalajele acestui produs sunt mărci comerciale înregistrate Polar Electro Oy. Windows este o marcă comercială înregistrată a Microsoft Corporation şi Mac OS este o marcă înregistrată a Apple Inc. Cuvântul şi siglele Bluetooth® sunt mărci comerciale înregistrate deţinute de Bluetooth SIG, Inc. şi orice utilizare a acestor semne de către Polar Electro Oy se face sub licenţă.

## <span id="page-69-1"></span>**INFORMAŢII DE REGLEMENTARE**

CE

Acest produs respectă Directivele 2014/53/UE şi 2011/65/UE. Declarația de conformitate și alte informații de reglementare aplicabile pentru fiecare produs sunt disponibile pe www.polar.com/ro/Informatii\_de [reglementare](https://www.polar.com/ro/Informatii_de_reglementare).

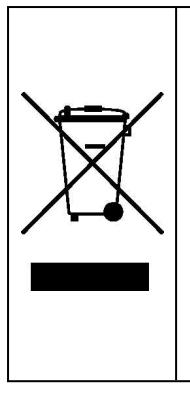

Acest marcaj care reprezintă o pubelă pe roți tăiată cu o linie arată că produsele Polar sunt dispozitive electronice şi se încadrează în Directiva 2012/19/UE a Parlamentului European şi a Consiliului cu privire la deseurile de echipamente electrice și electronice (WEEE) și bateriile și acumulatorii utilizați în produse se încadrează în Directiva 2006/66/CE a Parlamentului European şi a Consiliului din 6 septembrie 2006 cu privire la baterii şi acumulatori şi la deşeurile de baterii şi acumulatori. Aceste produse şi bateriile/acumulatorii din interiorul produselor Polar trebuie eliminate separat în modul indicat în tările UE. Polar vă încurajează să reduceţi la minimum efectele posibile ale deşeurilor asupra mediului înconjurător și sănătății umane și în exteriorul Uniunii Europene, respectând reglementările locale referitoare la eliminarea deşeurilor şi, acolo unde este posibil, utilizarea colectării separate a dispozitivelor electronice pentru produse și colectarea bateriilor și a acumulatorilor pentru baterii și acumulatori.

Pentru a vedea etichetele de reglementare specifice pentru M460, accesați Settings > General settings > About your product (Setări > Setări generale > Despre produsul dvs).

<span id="page-70-0"></span>Informaţiile de reglementare sunt disponibile la [support.polar.com](http://support.polar.com/e_manuals/Regulatory_information/ENOTE_RF_M460.pdf).

## **PRECIZĂRI LEGALE**

• Materialul din acest manual are doar rol informativ. Produsele pe care le descrie sunt supuse modificării ca urmare a programului de dezvoltare al producătorului fără a fi prealabil notificate.

• Polar Electro Inc./Polar Electro Oy nu face nicio observaţie sau garanţie cu privire la acest manual sau cu privire la produsele descrise aici.

• Polar Electro Inc./Polar Electro Oy nu este responsabil niciun fel de pentru daune, pierderi, costuri sau cheltuieli directe, indirecte sau accesorii, obişnuite sau speciale care decurg din sau sunt legate de utilizarea acestui material sau a produselor descrise aici.

1.1 RO 12/2017